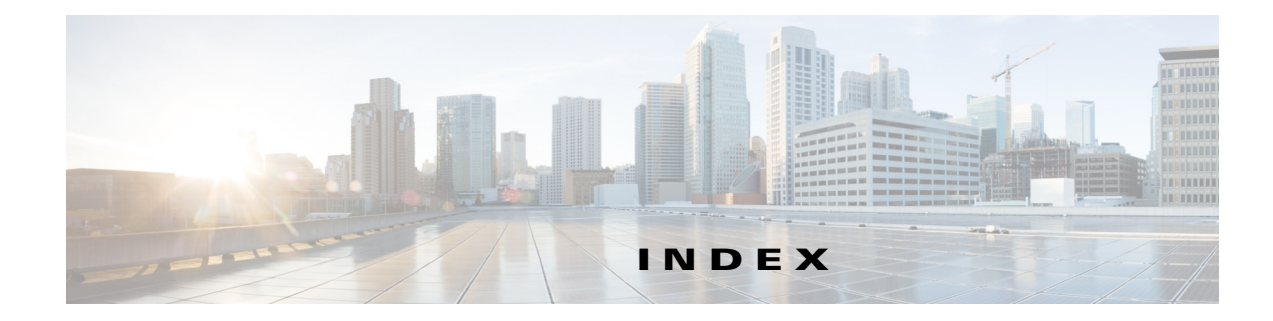

### **Numerics**

12.1 and 12.2 managing routers **61-2** 3DES encryption algorithm in IKE proposals **26-6** 802.1x 802.1x Policy page **64-5** defining policies **64-4** interface authorization states **64-2** on Cisco IOS routers **64-1** supported topologies **64-3** understanding device roles **64-2**

# **A**

 $\overline{\mathsf{I}}$ 

AAA about **48-1** Cisco IOS routers AAA Policy page **63-6** Accounting tab **63-10** Authentication tab **63-6** Authorization tab **63-7** Command Accounting dialog box **63-12** Command Authorization dialog box **63-9** defining services **63-4** overview **63-2** supported accounting types **63-3** supported authorization types **63-2** understanding method lists **63-3** configuring access control for IPS **36-21** configuring on firewall devices **48-1** credentials for device access **3-4**

device administration **48-4** local fallback **48-3** network access **48-4** PIX/ASA/FWSM **48-5** Accounting tab **48-8** Authentication tab **48-5** Authorization tab **48-7** support **48-2** VPN access **48-4** AAA authentication groups predefined **6-30** AAA firewall MAC exempt lists **15-26** AAA Firewall page Advanced Setting tab **15-20** AAA firewall policy advanced settings **15-20** configuring **15-6** AAA page **15-28** AAA rules ACL naming conventions **12-5** combining rules example **12-27** interpreting results **12-25** procedure **12-22** configuring AAA firewall settings (PIX/ASA/FWSM) **15-6** configuring AuthProxy settings (IOS) **15-9** configuring cut-through proxy (ASA) **13-23** configuring for ASA/PIX/FWSM devices **15-4** configuring for IOS devices **15-7** configuring identity aware **13-21** configuring in Map view **35-23**

configuring security group aware **14-17** configuring settings for IOS devices in Map view **35-24** for PIX/ASA/FWSM in Map view **35-24** converting IPv4 **12-28** deleting **12-9** disabling **12-20** editing **12-10** enabling **12-20** managing **15-1** moving **12-19** preserving ACL names **12-4** properties **15-13** understanding **15-1** understanding how users authenticate **15-2** understanding NAT effects **12-3** understanding processing order **12-2** AAA Rules page **15-10** AAA server group objects attributes **6-49** creating **6-48** default server groups on IOS devices **6-31** predefined authentication groups **6-30** understanding **6-27** AAA server objects creating **6-32** HTTP-FORM settings **6-44** Kerberos settings **6-39** LDAP settings **6-40** NT settings **6-43** RADIUS settings **6-35** SDI settings **6-43** supported additional types for ASA/PIX/FWSM **6-28** supported types **6-28** TACACS+ settings **6-38** understanding **6-27** AAA servers supported types on ASA, PIX, FWSM devices **6-28** Abort the Job dialog box **8-55**

About Configuration Manager command **1-39** ABR definition **56-75** access control list objects creating **6-53** extended objects **6-54** standard objects **6-56** unified objects **6-58** web objects **6-57** access control lists GET VPN security policies **29-10** policy discovery **5-14** access control lists (ACLs) names preserved during discovery **12-4** naming conventions **12-5** resolving naming conflicts **12-6** access controls configuring ACL names **16-23** configuring settings **16-23** configuring settings in Map view **35-24** Access Control Settings page **16-24** Access Group tab (IGMP) **55-5** Access Interface Configuration dialog box (ASA) **31-47** access permissions Event Viewer **69-4** Health and Performance Monitor **71-3** maps **35-8** Report Manager **70-5** access policies configuring **31-49** reference **31-44** understanding **31-43** access ports Create and Edit Interface dialog boxes-Access Port mode **68-9** understanding **68-5** access rule look up from device managers **72-17**

ן

access rules access control settings **16-24, 16-26** Access Rules page **16-10** ACL naming conventions **12-5** address requirements **16-5** Advanced dialog box **16-17** combining rules example **12-27** interpreting results **12-25** procedure **12-22** configuring **16-7** configuring access control settings **16-23** configuring identity aware **13-21** configuring in Map view **35-23** configuring security group aware **14-17** controlling non-IP layer-2 traffic **23-1** deleting **12-9** detecting conflicts **16-28** disabling **12-20** editing **12-10** enabling **12-20** examples of event analysis user access to server blocked **69-57** expiration dates **16-22** finding from CS-MARS events **72-45** finding from Event Viewer events **69-53** generating analysis reports **16-34** hit counts details **16-36** how deployed **16-5** identity-aware rules requirements **13-3** import examples **16-44** importing **16-40** IPS blocking, affect of **43-4** managing **16-1** moving **12-19** optimizing during deployment **16-46** packet tracer, analyzing with **72-23**

 $\mathbf I$ 

preserving ACL names **12-4** Report Manager reports firewall traffic reports **70-14** resolving conflicts **16-34** rule attributes **16-14** sharing ACLs among interfaces **11-18** syslog messages supported for look-up **72-46** understanding **16-1** understanding device-specific behavior **16-4** understanding global **16-3** understanding NAT effects **12-3** understanding processing order **12-2** understanding requirements when using inspection **17-4** understanding the automatic conflict detection user interface **16-30** viewing related CS-MARS events **72-42** viewing related events in Event Viewer **69-55** Accounting Cisco IOS routers settings **63-10** accounts and credentials Cisco IOS routers overview **63-13** PIX/ASA/FWSM user accounts **51-7** user accounts, add/edit **51-7** accounts and credentials policies Accounts and Credentials Policy page **63-15** User Accounts dialog box **63-17** ACLs configuring names **16-23** ACS user authorization configuring notifications when unavailable **1-26** Event Viewer **69-4** Health and Performance Monitor **71-3** how permissions affect what you can do **1-11** Report Manager **70-5** Active/Active failover

about **50-2** command replication **50-4** configuration synchronization **50-3** Active/Standby failover **50-2** Active Directory (AD) collecting user statistics **13-25** configuring agent communication options **13-15** enabling for identity-aware firewall **13-8** identifying AD servers and agents **11-38, 13-8** requirements for identity-aware firewall **13-3** activities accessing functions **4-8, 4-9** Activity Manager window **4-10** Approved state **4-5** approving **4-3, 4-21** benefits of **4-2** closing **4-16** creating **4-14** discarding **4-22** Edit state **4-4** locking **4-3** managing **4-1** multiple users **4-4** opening **4-15** overview **1-20** rejecting **4-21** responding to the Activity Required dialog box **4-14** states **4-4** Submitted state **4-5** submitting for approval **4-20** understanding **4-1** validating **4-18** viewing change reports **4-16** viewing status and history **4-23** working with **4-7** Activities command **1-34** Activities menu **1-36** Activity Manager window **4-10** Activity Required dialog box **4-14**

Add/Edit Action Configuration dialog box **54-7** Add/Edit AnyConnect Client Image dialog box (ASA) **31-65** Add/Edit AnyConnect Custom Attributes dialog box (ASA) **31-69, 31-70, 31-71** Add/Edit Applet dialog box **54-4** Add/Edit Collector dialog box **54-2** Add/Edit Content Rewrite dialog box (ASA) **31-54** Add/Edit DAP Entry Dialog Box > Device **32-30** Add/Edit File Encoding dialog box **31-54** Add/Edit Multicast Route dialog box **55-8, 55-10** description **55-9** Add/Edit PIM Neighbor Filter dialog box **55-13** Add/Edit Proxy Bypass dialog box **31-58** Add/Edit Syslog Configuration dialog box **54-6** Add AAA Rule dialog box **15-13** Add AAA Server dialog box **6-33** Add AAA Server Group dialog box **6-49** Add Access List dialog box (Allowed Hosts policy) **36-7** Add Access Rule dialog box **16-14** Add an Entry dialog box **39-30** Add AOL Class Map dialog box **17-27, 21-19** Add A Port Forwarding Entry dialog box **34-41** Add ASA Group Policies dialog box client configuration settings **34-7** client firewall attributes **34-7** connection settings **34-33** DNS/WINS settings **34-29, 34-30** hardware client attributes **34-9** IPSec settings **34-11** overview **34-1** split tunneling settings **34-31** SSL VPN clientless settings **34-13** SSL VPN full client settings **34-19** SSL VPN settings **34-25** Technology settings **34-1** Add A Smart Tunnel Entry dialog box **34-66, 34-69** Add AS Path Entry dialog box **56-152** Add AS Path Object dialog box **56-151**

Add Auto Signon Rules dialog box **34-27** Add Cat6k Block Vlan dialog box **43-16** Add Certificate dialog box **11-24** Add Certificate Filter dialog box **25-57** Add Cisco Secure Desktop Configuration dialog box **34-34** Add Client Access Rules dialog box **34-12** Add Client Update dialog box **34-80** Add Column dialog box **34-60** Add Community List Entry dialog box **56-154, 56-155** Add Community List Object dialog box **56-153** Add Custom Pane dialog box **34-61** Add Custom Signature dialog box **39-15** Add DCE/RPC Map dialog box **17-28** Add Destinations dialog box **12-11** Add Device from Network wizard Device Credentials page **3-45** Add Devices to Group command **1-31** Add Devices to Group dialog box **3-63** Add DNS Class Map dialog box **17-27** Add DNS Map dialog box Filtering tab **17-33** overview **17-31** Protocol Conformance tab **17-32** Add eDonkey Class Map dialog box **17-27, 21-19** Add ESMTP Map dialog box **17-37** Add Extended Access Control Entry dialog box **6-61** Add Extended Access List dialog box **6-59** Add External Filter dialog box **21-41** Add FastTrack Class Map dialog box **17-27, 21-19** Add File Object dialog box **34-36** Add FlexConfig dialog box **7-30** Add FTP Class Map dialog box **17-27** Add FTP Map dialog box **17-40** Add Gnutella Class Map dialog box **17-27, 21-19** Add Group dialog box **3-62** Add Group Member dialog box **29-19** Add GTP Map dialog box **17-43** Add H.323 Class Map dialog box **17-27, 21-19**

 $\mathbf I$ 

Add H.323 Map dialog box **17-48, 21-34** Add HSI Endpoint IP Address dialog box **17-51** Add HSI Group dialog box **17-50** Add HTTP Class Map dialog box **17-27, 21-19** Add HTTP Map dialog box **21-34** ASA 7.1.x, PIX 7.1.x, FWSM 3.x, IOS devices Entity Length tab **17-55** Extension Request Method tab **17-58** General tab **17-54** overview **17-53** Port Misuse tab **17-59** RFC Request Method tab **17-57** Transfer Encoding tab **17-60** ASA 7.2+ and PIX 7.2+ devices **17-61** Add ICQ Class Map dialog box **17-27, 21-19** Add IKEv1 Proposal dialog box **26-10** Add IKEv2 Proposal dialog box **26-13** Add IMAP Class Map dialog box **17-27, 21-19** Add IMAP Map dialog box **21-34** Add IM Class Map dialog box **17-27** Add IM Map dialog box **21-34** ASA and PIX device **17-67** IOS device **17-70** Add Inspect/Application FW Rule wizard Address and Port page **17-12** Inspected Protocol page **17-16** Match Traffic page **17-10** Add Inspect Parameter Map dialog box **21-31** Add Interfaces dialog box **12-13** Add IP Options Map dialog box **17-71** Add IPsec Pass Through Map dialog box **17-77** Add IPSec Transform Set dialog box **26-26** Add IPv4 Pool Object dialog box **6-92** Add IPv6 Map dialog box **17-74, 17-88** Add IPv6 Pool Object dialog box **6-93** Add Kazaa2 Class Map dialog box **17-27, 21-19** Add Key Server dialog box **29-19** Add Language dialog box **34-55** Add LDAP Attribute Map dialog box **6-46**

Add LDAP Attribute Map Value dialog box **6-47** Add Link command **1-33** Add Link dialog box **35-20** Add Local Rules command **1-32** Add Local Web Filter Class Map dialog box **17-27, 21-19** Add Local Web Filter Parameter Map dialog box **21-38** Add MAC Address Pool Object dialog box **6-94** Add Map Object command **1-33** Add Map Object dialog box **35-17** Add Map Value dialog box **6-47** Add Match Condition and Action dialog box DNS policy maps **17-34** ESMTP policy maps **17-38** FTP policy maps **17-41** GTP policy maps **17-46** H.323 (IOS) policy maps **21-35** H.323 policy maps **17-51** HTTP (Zone Based IOS) policy maps **21-35** HTTP policy maps **17-62** IM (Zone Based IOS) policy maps **21-35** IMAP policy maps **21-35** IM policy maps **17-68** IPv6 policy maps **17-75, 17-89** P2P policy maps **21-35** POP3 policy maps **21-35** SIP (IOS) policy maps **21-35** SIP policy maps **17-82, 17-92** Skinny policy maps **17-86** SMTP policy maps **21-35** Sun RPC policy maps **21-35** Web Filter policy maps **21-35** Add Match Criterion dialog box AOL class maps **21-21** DNS class maps **17-34** eDonkey class maps **21-21** FastTrack class maps **21-21** FTP class maps **17-41** Gnutella class maps **21-21** H.323 (IOS) class maps **21-22**

H.323 class maps **17-51** HTTP (IOS) class maps **21-22** HTTP class maps **17-62** ICQ class maps **21-21** IMAP class maps **21-24** IM class maps **17-68** Kazaa2 class maps **21-21** Local Web Filter class maps **21-29** MSN Messenger class maps **21-21** N2H2 class maps **21-30** POP3 class maps **21-24** SIP (IOS) class maps **21-25** SIP class maps **17-82, 17-92** SMTP class maps **21-26** Sun RPC class maps **21-29** Websense class maps **21-30** Windows Messenger class maps **21-21** Yahoo Messenger class maps **21-21** Add MSN Messenger Class Map dialog box **17-27, 21-19** Add N2H2 Parameter Map dialog box **21-39** Add N2H2 Web Filter Class Map dialog box **17-27, 21-19** Add NAT Rule dialog box ASA 8.3+ **24-36** Add NetBIOS Map dialog box **17-78** Add Network/Host dialog box General tab **6-83** NAT tab **24-42** Add New Device wizard Device Credentials page **3-45** Add New Security Association dialog box **25-57** Add or Edit Plug-in Entry dialog box (ASA) **31-59** Add Other Devices dialog box **8-58** Add P2P Map dialog box **21-34** Add Permit Response dialog box **17-45** Add Per-Session NAT Rule dialog box **24-47** Add PIX/ASA/FWSM Web Filter Rule dialog box **18-5** Add PKI Enrollment dialog box CA Information tab **26-58** Certificate Subject Name tab **26-65**

Ι

Enrollment Parameters tab **26-62** overview **26-56** Trusted CA Hierarchy tab **26-66** Add Policy List Object dialog box **56-143** Add POP3 Class Map dialog box **17-27, 21-19** Add Port Forwarding List dialog box **34-39** Add Port List dialog box **6-101** Add Prefix List Entry dialog box **56-148, 56-150** Add Prefix List Object dialog box **56-146, 56-148** Add Protocol Info Parameter Map dialog box **21-33** Add Regular Expression dialog box **17-105** Add Regular Expression Group dialog box **17-105** Address Pools PIX/ASA/FWSM **24-18** add/edit **24-18** address pools overriding in connection profiles **30-8** Add Route Map Entry dialog box **56-137** Add Route Map Object dialog box **56-136** Add Row command **1-31** Add Rule Section dialog box **12-22** Add Server dialog box Protocol Info Parameter maps **21-34** Add Service dialog box **6-103** Add Services dialog box **12-13** Add Single Sign On Server dialog boxes **34-41** Add SIP Class Map dialog box **17-27, 21-19** Add SIP Map dialog box **17-80, 17-90, 21-34** Add Skinny Map dialog box **17-84** Add SLA Monitor dialog box **51-10** Add Smart Tunnel Auto Signon Entry dialog box **34-71** Add Smart Tunnel Auto Signon Lists dialog box **34-70** Add Smart Tunnel Lists dialog box **34-65, 34-68** Add SMTP Class Map dialog box **17-27, 21-19** Add SMTP Map dialog box **21-34** Add SNMP Map dialog box **17-87** Add Sources dialog box **12-11** Add SSL VPN Customization dialog box **34-50** Applications **34-59**

 $\mathbf I$ 

Copyright Panel **34-57** Custom Panes **34-60** Full Customization **34-58** Home Page **34-61** Informational Panel **34-56** Language **34-53** Logon Form **34-55** Logout Page **34-62** Title Panel **34-52** Toolbar **34-58** Add SSL VPN Gateway dialog box **34-63** Add Standard Access Control Entry dialog box **6-64** Add Standard Access List dialog box **6-59** Add Sun RPC Class Map dialog box **17-27, 21-19** Add Sun RPC Map dialog box **21-34** Add TCP Map dialog box **58-22** Add TCP Option Range Dialog Box **58-25** Add Text Object dialog box **7-32** Add Time Range dialog box **6-71** Add Traffic Flow dialog box **58-18** Add Transparent Firewall Rule dialog box **23-5** Add Trend Content Filter Class Map dialog box **17-27, 21-19** Add Trend Parameter Map dialog box **21-42** Add Unified Access Control Entry dialog box **6-67** Add URL Domain Name dialog box **21-45** Add URLF Glob Parameter Map dialog box **21-45** Add URL Filter Parameter Map dialog box **21-43** Add User dialog box **12-12, 36-19** Add User Group dialog box Advanced PIX 6.3 settings **34-81** Browser Proxy settings **34-86** Client (IOS) settings **34-77** Clientless settings **34-82** Client VPN Software Update (IOS) settings **34-80** DNS/WINS settings **34-76** General settings **34-74** IOS Xauth Options settings **34-79** overview **34-72**

Split Tunneling settings (Easy VPN/remote access IPSec VPN) **34-76** SSL VPN Connection settings **34-87** SSL VPN Full Tunnel settings **34-83** SSL VPN Split Tunneling settings **34-85** Technology settings **34-72** Thin Client settings **34-83** Add User Profile dialog box **43-12** Add VDI Server dialog box **34-16** Add Virtual Sensor dialog box **38-7, 38-8** Add Web Access Control Entry dialog box **6-65** Add Web Filter Map dialog box **21-47** Add WebSense Parameter Map dialog box **21-39** Add Websense Web Filter Class Map dialog box **17-27, 21-19** Add Web Type Access List dialog box **6-59** Add Windows Messenger Class Map dialog box **17-27, 21-19** Add WINS Server dialog box **34-89** Add WINS Server List dialog box **34-88** Add Yahoo Messenger Class Map dialog box **17-27, 21-19** Add Zones dialog box **12-13** admin context **59-1** administration selecting policies to manage **5-11** administrative settings, configuring **11-1** admin password, changing **10-24** ADSL ADSL Policy page **62-36** ADSL Settings dialog box **62-37** defining settings **62-35** supported operating modes **62-34** ADSL policies unable to deploy **9-15** Advanced dialog box access rules **16-17** Advanced NAT Options PIX/ASA/FWSM add/edit **24-29** Advanced settings

interface configuration PIX/ASA/FWSM **46-68** AES encryption algorithm in IKE proposals **26-6** AIM-IPS interfaces IPS Module Interface Settings page **62-22** AIP-SSM/SSC ASA **58-15** Alarm Indication Signal (AIS) cells **62-50** allowed hosts, configuring for IPS **36-7** Allowed Hosts policy **36-7** Analysis Engine global variables configuring **36-30** analysis reports generating **16-34** anomaly detection configuring **41-6** configuring histograms **41-11** configuring learning accept mode **41-8** configuring signatures **41-4** configuring thresholds **41-11** managing **41-1** modes **41-2** understanding **41-1** understanding histograms **41-9** understanding thresholds **41-9** understanding worms **41-2** when to turn off **41-4** zones overview **41-3** anti-spoofing **57-2** AnyConnect client images **31-61, 31-63** profiles **31-61, 31-63** editing **31-62** AnyConnect Client Image dialog box (ASA) **31-63** AnyConnect custom attributes **31-69, 31-70, 31-71** AnyConnect Profile Editor **31-62** AOL class map objects

creating **21-16** match criteria **21-21** applet embedded event manager **54-3** Apply IPS Update command **1-35** Apply IPS Update wizard **44-7** Approve Activity command **1-36** Approve Activity dialog box **4-21** Approved activity state **4-5** Approve Deployment Job dialog box **8-20, 8-39** Area Border Router See ABR **56-75** ARP PIX/ASA/FWSM configuration **47-4** inspection **47-5** inspection, enable/disable **47-6** table **47-3** ARP table static entry **47-3, 47-4** ASA ASDM **72-15** CX **58-16** Auth Proxy Configuration **58-17** CX module detecting **72-21** Failover Add Failover Group **50-24** edit bridge group **50-16** FirePOWER module detecting **72-21** IPS, QoS, and Connection Rules ASA CX Auth Proxy Configuration **58-17** IPS modules **58-15** policy discovery **5-13** rollback, commands to recover from failover misconfiguration **8-68** rollback command conflicts **8-67** rollback restrictions for failover devices **8-65**

 $\mathbf I$ 

rollback restrictions for multiple context mode **8-64** security contexts allocate interfaces **59-11** configuration **59-9** viewing allocated interfaces **59-12** setting up AUS or CNS **2-8** setting up SSL (HTTPS) **2-3** TCP State Bypass **58-3** ASA 5505 Management IPv6 **47-10** ports and interfaces **46-6** ASA 8.3+ NAT policies Add/Edit NAT rules dialog boxes **24-36** Translation Rules page **24-34** ASA Cluster Load Balance page **31-5** ASA CX  $\overline{CX}$ about **58-16** ASA devices 5505 hardware port configuration **46-61** AAA support **6-28** about **46-1** adding or changing modules **3-40** adding SSL thumbprints manually **9-5** Bridge Groups add/edit **46-62** Catalyst Service Module **46-1** changing those selected for reports **70-22** configuring for event management **69-28** configuring for report management **70-3** configuring IKE and IPsec policies **26-1** configuring IKEv2 authentication **26-67** configuring transparent firewall rules **23-1** Easy VPNs connection profiles **28-13** Event Viewer support **69-4** FlexConfig object samples **7-20**

global access rules **16-3** identity-aware services configuring to provide **13-7, 14-8** interfaces **46-26** add/edit **46-31** Advanced tab **46-41** configuring **46-3** edit EtherChannel-assigned interface **46-11** EtherChannels **46-9, 46-13** General tab **46-33** IP Type **46-58** IPv6 **46-47, 46-72, 46-73** IPv6, add/edit **46-52** IPv6, add/edit prefixes **46-54, 46-56** LACP **46-11** MAC address **46-60** PPPoE Users **46-71** VPDN groups **46-71** licenses **2-11** monitoring service level agreements **51-8** object group search **16-25** packet capture, using **72-30** packet tracer, using **72-23** remote access SSL VPNs advanced settings **31-72** Anyconnect client settings **31-61, 31-63** browser plug-ins **31-59** configuring HTTP/HTTPS proxies and proxy bypass **31-56** content rewrite rules **31-53** encoding rules **31-54** Kerberos Constrained Delegation (KCD) **31-66, 31-68** other settings **31-50** performance settings **31-52** server certificate verification settings **31-30, 31-32, 31-73** shared license **31-74** shared license clients (ASA) **31-75** shared license servers (ASA) **31-76**

remote access VPNs access policies (ASA), configuring **31-49** access policies (ASA), reference **31-44** access policies (ASA), understanding **31-43** AnyConnect client image settings (ASA) **31-65** AnyConnect custom attributes (ASA) **31-69, 31-70, 31-71** certificate to connection profile map policy (IKEv1) **31-36** certificate to connection profile map rules (IKEv1 IPSec) **31-37** cluster load balancing **31-5** configuring bookmarks **31-82** configuring portal appearance **31-77** configuring WINS servers for file system access **31-87** connection profiles **31-7, 31-8** creating IPSec **30-25** creating SSL **30-14** customizing **31-77** device support **30-8** dynamic access policies **32-1, 32-2** dynamic access policy (DAP) attributes **32-4, 32-7** Dynamic Access policy page (ASA) **32-11** fragmentation settings **26-30, 26-43** group policies, configuring **31-26** group policies, creating **31-28** group policies, understanding **31-27** IKE proposals **26-9** IKEv2 settings **26-36** IPsec proposals **31-41** ISAKMP/IPsec settings **26-32** managing **31-1** NAT settings **26-41** policy overview **31-2** post URL method and macro substitutions in bookmarks **31-84** proxy bypass rules (ASA) **31-58** Public Key Infrastructure (PKI) **26-55** secure desktop manager policies **32-9**

Ι

smart tunnels **31-85** understanding IKE **26-5** understanding NAT settings **26-40** wizard **30-13** Report Manager reports firewall summary botnet reports **70-15** firewall traffic reports **70-14** general VPN reports **70-16** VPN top reports **70-16** selecting for Event Viewer **69-33** selecting policy types to manage **5-11** SSL certificate configuration **11-22** ASA group policies objects client configuration settings **34-7** client firewall attributes **34-7** connection settings **34-33** DNS/WINS settings **34-29, 34-30** hardware client attributes **34-9** IPSec settings **34-11** split tunneling settings **34-31** SSL VPN clientless settings **34-13** SSL VPN full client settings **34-19** SSL VPN settings **34-25** technology settings **34-1** ASA Image Management **73-16, 73-32** ASAv about **46-1** ASBR definition **56-75** ASCII limitations for text **1-50** ASDM access rule look-up **72-18** device manager **72-15** AS path objects properties **56-151** ASR zone-based firewall global parameters **21-50** restrictions **21-3**

 $\mathbf I$ 

assignment overview **1-20** Assignments tab, Policy view **5-54** Assign Shared Policy command **1-32** Assign Shared Policy dialog box **5-44** Asymmetric Digital Subscriber Line (ADSL) on Cisco IOS routers **62-33** Asymmetric Routing Groups **46-6** Asynchronous Transfer Mode (ATM) **62-46** ATM **62-46** virtual channel connections (VCCs) **62-46** virtual channel identifier (VCI) **62-46** virtual path connections (VPCs) **62-46** virtual path identifier (VPI) **62-46** Attack Response Controller **43-1** attacks broadcast **17-4** Denial of Service (DoS) **17-4** spoofing **17-4** SYN flooding **17-4** audit logs configuring default settings **11-62** purging entries **10-23** understanding **10-19** working with **10-19** Audit Message Detail dialog box **10-21** Audit Report command **1-34** audit reports generating and viewing **10-20** understanding **10-19** working with **10-19** Audit Report window **10-21** AUS deploying configurations **8-41** deployment method **8-10** setting up **2-7** setting up on PIX Firewall and ASA devices **2-8** Authentication Cisco IOS routers settings **63-6**

authentication routing protocols **56-75** Authentication-Authorization-Accounting see AAA **48-1** Authentication Header (AH) encryption algorithm **26-29** authentication methods certificates (RSA signatures) **26-8** in IKE proposals **26-8** preshared keys **26-8** authentication testing SSH **2-5** Authorization Cisco IOS routers settings **63-7** authorization proxy (AuthProxy) configuring AAA rules **15-7** AuthProxy configuring settings in Map view **35-24** Auth Proxy Configuration ASA CX **58-17** AuthProxy dialog box **15-19** AuthProxy settings policy configuring **15-9** autolink omitting reserved networks from maps **11-3** automatic conflict detection resolving conflicts **16-34** understanding **16-28** understanding the user interface **16-30** using **16-28** autonomous system paths See AS paths auto signon rules ASA group policy objects **34-27** Auto Update Server (AUS) adding **3-36** licensing **10-17** PIX/ASA/FWSM **52-1** add/edit server **52-3, 53-2, 53-3, 53-4**

troubleshooting deployment **9-18** Auto Update Server Properties dialog box **3-38** Available Bit Rate (ABR) **62-47** Available Servers dialog box **3-39**

#### **B**

background image, map deleting **35-13** importing **35-13** scale and position **35-13** setting **35-13** backup event data store **69-35** backup.pl command **10-25** Backup command **1-35** backups, Security Manager database **10-25** bandwidth VPN user reports **70-16** banners configuring on firewall devices **48-9** benefits of product **1-2** BGP routing BGP Routing Policy page **67-4** defining routes **67-2** Neighbors dialog box **67-6** on Cisco IOS routers **67-1** PIX/ASA/FWSM **56-2, 56-3** General tab **56-5** IPv4 Family - Aggregate Address configuration **56-9, 56-22** IPv4 Family - Filter configuration **56-10** IPv4 Family - General tab **56-7, 56-21** IPv4 Family - Neighbor configuration **56-11, 56-24** IPv4 Family - Network configuration **56-17, 56-29** IPv4 Family - Redistribution configuration **56-18, 56-30** IPv4 Family - Route Injection configuration **56-19, 56-31**

IPv4 Family tab **56-6, 56-20** redistributing routes **67-3** Redistribution Mapping dialog box **67-7** Redistribution tab **67-6** Setup tab **67-4** Bidirectional Neighbor Filter **55-14** Bidirectional Neighbor Filter tab PIM **55-13** blocking, IPS configuring **43-7** configuring ARC **43-1** configuring blocking devices **43-14** configuring master blocking sensors **43-13** configuring never block hosts and networks **43-17** configuring router blocking interfaces **43-15** configuring user profiles **43-12** configuring VLAN blocking interfaces **43-16** general options **43-10** master blocking sensor **43-6** policy **43-8** rate limiting **43-4** router and switch blocking devices **43-4** strategies **43-3** understanding **43-1** Blocking page **43-8** Boot image/configuration PIX/ASA **48-10** add/edit **48-12** bootstrap configuration Failover **50-26** Botnet Traffic Filter Drop Rules Editor **19-13** botnet traffic filter rules adding static entries **19-5** blocking blacklisted traffic **19-6** configuring DNS snooping **17-18** configuring in Map view **35-23** configuring the dynamic database **19-4** configuring with IPS global correlation **42-1** databases **19-1**

 $\mathbf I$ 

Device Blacklist dialog box **19-15** Device Whitelist dialog box **19-15** Drop Rules Editor **19-13** Dynamic Blacklist Configuration tab **19-10** enabling DNS snooping **19-6** field definitions **19-9** illustrations **19-1** mitigating botnet activity **69-63** monitoring activity using ASDM **69-63** activity using Event Viewer **69-60, 69-62** overview **69-60** understanding botnet syslog events **69-60** overview **19-1** preserving ACL names **12-4** Report Manager reports firewall summary botnet reports **70-15** task flow **19-2** traffic classification **19-6** Traffic Classification dialog box **19-12** Traffic Classification tab **19-11** understanding **19-1** understanding NAT effects **12-3** understanding processing order **12-2** Whitelist/Blacklist tab **19-14** bridge group failover editing **50-16** Bridge Groups ASA/FWSM add/edit **46-62** bridge groups defining **63-20** FWSM 3.1 **47-3** Bridging ASA 5505 Management IPv6 **47-10** PIX/ASA/FWSM ARP configuration **47-4**

ARP Inspection **47-5** ARP Inspection, enable/disable **47-6** ARP Table **47-3** MAC Address, add/edit **47-8** MAC Address Table **47-7** MAC Learning **47-8** MAC Learning, enable/disable **47-9** Management IP address **47-10** bridging Cisco IOS routers Bridge Group dialog box **63-21** Bridging Policy page **63-20** BVI interfaces **63-19** overview **63-18** configuring transparent firewall rules **23-1** PIX/ASA/FWSM about **47-1** configuring on **47-1** broadcast attacks, preventing **17-4** broadcasts enabling directed on routers **62-20** browser plug-ins configuring **31-59** Bundles **73-13** bypass mode configuring for IPS **37-12**

## **C**

CA server authentication methods SCEP (Simple Certificate Enrollment Protocol) **26-50** Cat6k Device dialog box **43-14** Catalyst 6500/7600 devices configuring FWSM in site-to-site VPNs **25-46** configuring SSH **2-6** default transport protocol **11-22** deployment **8-28** FlexConfig object samples **7-22** IPS blocking devices **43-4**

policy discovery for FWSM **5-13** rollback restrictions **8-65** Service Modules **46-1** Catalyst 6500/7600 switches including in deployment jobs **8-28** Catalyst devices policy discovery **5-13** remote access VPNs Dynamic VTI/VRF Aware IPsec settings **33-7** high availability **33-11** IPsec proposals **33-4** user group policies **33-13** VPNSM/VPN SPA/VSPA settings **33-6** Catalyst platform policies IDSM settings policy Create and Edit IDSM Data Port VLANs dialog boxes **68-49** Create and Edit IDSM EtherChannel VLANs dialog boxes **68-49** IDSM Settings page **68-47** IDSM Slot-Port Selector dialog box **68-50** interfaces/VLANs policy Access Port Selector dialog box **68-30** Create and Edit Interface dialog boxes-Access Port mode **68-9** Create and Edit Interface dialog boxes-Dynamic Port mode **68-18** Create and Edit Interface dialog boxes-Other mode **68-24** Create and Edit Interface dialog boxes-Routed Port mode **68-12** Create and Edit Interface dialog boxes-subinterfaces **68-22** Create and Edit Interface dialog boxes-Trunk Port mode **68-14** Create and Edit VLAN dialog boxes **68-28** Create and Edit VLAN Group dialog boxes **68-34** Interfaces tab **68-7** Service Module Slot Selector dialog box **68-35** Summary tab **68-3** Trunk Port Selector dialog box **68-31**

Ι

VLAN Groups tab **68-33** VLAN Selector dialog box **68-35** VLANs tab **68-27** VLAN access lists policy Create and Edit VLAN ACL Content dialog boxes **68-41** Create and Edit VLAN ACL dialog boxes **68-41** VLAN Access Lists page **68-39** Catalyst Summary Info command **1-35** Catalyst switches configuring SSH **2-6** default transport protocol **11-22** showing modules, security contexts, and virtual sensors **3-56** Catalyst switches/7600 routers troubleshooting deployment **9-16** Catalyst switches and 7600 devices IDSM mode support **68-43** interface deployment failure **9-16** internal VLAN deployment failure **9-16** supported VTP modes **68-1** Catalyst switches and 7600 Series routers access ports **68-5** Catalyst Summary Info page **68-2** defining IDSM Data Port VLANs **68-46** defining IDSM EtherChannel VLANs **68-44** defining ports **68-5** defining VACLs **68-37** defining VLAN groups **68-32** defining VLANs **68-26** deleting IDSM Data Port VLANs **68-47** deleting IDSM EtherChannel VLANs **68-45** deleting ports **68-7** deleting VACLs **68-38** deleting VLAN groups **68-33** deleting VLANs **68-27** discovering policies **68-1** generating interface names **68-6** IDSM settings **68-43**

 $\mathbf I$ 

IDSM Settings page **68-47** interfaces **68-5** managing **68-1** routed ports **68-5** trunk ports **68-5** viewing interface and VLAN summary **68-3** VLAN Access Lists page **68-39** VLAN ACLs (VACLs) **68-36** VLAN groups **68-31** VLANs **68-25** Catalyst VPN Service Port Adapters (VSPAs) configuring **25-41** Catalyst VPN Services Module (VPNSM) configuring **25-41** configuring in remote access VPNs **33-6** Catalyst VPN Shared Port Adapter (VPN SPA) configuring **25-41** configuring in remote access VPNs **33-6** categories using **6-13** cautions significance of **1-lxiii** CCO settings **11-4** CDP configuring mode for IPS **37-12** CEF Interface Settings dialog box **62-26** CEF interface settings policies **62-24** certificates accepting **11-4, 11-52** retrieving **11-4, 11-52** viewing **11-4, 11-52** certificates, SSL adding thumbprints manually **9-5** configuring default settings for how handled **11-22** managing IPS **44-10** certificates for ASA image downloads **11-4** certificates for IPS package downloads **11-52** certificate to connection profile map policies configuring policy **31-36**

configuring rules **31-37** certificate trust management **11-4, 11-52** Change Report dialog box **4-18** change reports selecting session in non-Workflow mode **4-18** viewing **4-16** Change Reports command **1-34** Checkpoint migration configuring object group search on ASA 8.3+ devices **16-25** Choose a file dialog box **34-38** Cisco 7600 Series routers managing **68-1** Cisco AnyConnect Profile Editor **31-62** Cisco Configuration Engine troubleshooting device setup and deployment **9-18** Cisco Discovery Protocol (CDP) enabling CDP on router interfaces **62-18** Cisco Express Forwarding (CEF) CEF Interface Settings policy **62-25** CEF router interface settings policies **62-24** importance for QoS **66-2** Cisco IOS IPS affect of load balancing **45-8** configuration files **45-3** configuration overview **45-4** configuring **45-1** configuring general settings **45-7** configuring interface rules **45-9** getting started **36-1** initial preparation of router **45-5** lightweight signature engines **45-2** limitations and restrictions **45-3** selecting signature category **45-6** understanding **45-1** understanding subsystems and revisions **45-2** Cisco IOS Routers configuring IOS IPS **45-1** IPS blocking devices **43-4**

Cisco IOS routers 802.1x **64-1** AAA **63-2** accounts and credentials **63-13** ADSL **62-33** advanced interface settings **62-13** available interface types **62-2** basic interface settings **62-1** BGP routing **67-1** CNS call-home mode **2-10** CNS event-bus mode **2-9** configuring SSH **2-6** CPU settings **63-25** default AAA server groups **6-31** deploying configurations using TMS **8-43** dialer interfaces **62-27** discovering policies **61-3** Domain Name System (DNS) **63-74** Dynamic Host Configuration Protocol (DHCP) **63-87** EIGRP routing **67-8** host and domain names **63-77** HTTP **63-28** interface deployment failure **9-14** IOS 12.1 and 12.2 **61-2** licenses **2-12** line access **63-35** managing **61-1** memory settings **63-78** NAT **24-5** designating interfaces **24-6** dynamic rules **24-10** static rules **24-6** timeouts **24-13** NetFlow **65-1, 65-5, 65-12** Network Admission Control (NAC) **64-8** Network Time Protocol (NTP) **63-96** optional SSH settings **63-63** OSPF routing **67-19** permanent virtual connections (PVCs) **62-46**

ן

platform policies **61-1** Point-to-Point Protocol (PPP) **62-70** policy discovery **5-13** quality of service (QoS) **66-1** RIP routing **67-42** Secure Device Provisioning (SDP) **63-81** setting up SSL (HTTPS) **2-4** SHDSL **62-40** SNMP **63-66** static routing **67-50** syslog logging **65-1** time zone settings **63-22** transparent bridging **63-18** Cisco IOS Software FlexConfig object samples **7-22** selecting policy types to manage **5-11** Cisco Prime Security Manager see PRSM **72-20, 72-21** Cisco Secure Desktop configuration objects creating **33-18** Cisco Security Management Suite server logging into or exiting **1-11** Cisco Technical Assistance Center creating diagnostic file **10-28** generating data **10-28** generating deployment or discovery status reports **10-30** generating partial database backup **10-30** Cisco Trust Agent (CTA) **64-9** CiscoWorks Common Services backing up and restoring Security Manager **10-24** logging into or exiting **1-11** CiscoWorks user authorization, affect on what you can do **1-11** Class-Based Policing **66-6** class maps understanding **6-78** Clear Connection Configuration dialog box **15-25** clear xlate

 $\mathbf I$ 

PIX/ASA/FWSM platform **60-1** CLI commands FlexConfig objects **7-2** client applications **72-2** client connection characteristics configuration modes **28-3** configuring policies for Easy VPN **28-7** extended authentication (xauth) **28-4** clientless access mode **30-4** client settings configuring AnyConnect **31-63** understanding AnyConnect **31-61** client-side file browsing **1-50** enabling or disabling **11-10** CLI prompt configuring on firewall devices **48-12** Clock PIX/ASA/FWSM **48-14** clock Cisco IOS routers overview **63-22** clock settings Cisco IOS routers Clock Policy page **63-23** Clone Device command **1-30** Clone Policy Bundle dialog box **5-58** Clone Policy command **1-32** Clone Policy dialog box **5-47** Close Activity command **1-36** Close All Reports command (Report Manager) **70-8** Close Report command (Report Manager) **70-8** Close Ticket command **1-37** cluster, server managing **10-2** overview **10-2** splitting server **10-3** synchronizing shared policies **10-5** Cluster Information page, device properties **3-50** clustering **3-9**

cluster load balancing configuring **31-5** understanding **31-5** understanding FQDN redirection **31-5** CNS call-home mode **2-10** deploying configurations **8-41** deployment method **8-10** event-bus mode **2-9** setting up on PIX Firewall and ASA devices **2-8** color rules, configuring in Event Viewer **69-39** Combine Rules Selection Summary dialog box **12-24** commands Activities menu **1-36** Edit menu (Configuration Manager) **1-31** Event Viewer File menu **69-9** Event Viewer View menu **69-10** File menu (Configuration Manager) **1-29** Help menu (Configuration Manager) **1-38** Launch menu **1-37** Manage menu **1-33** Map menu **1-32** Policy menu (Configuration Manager) **1-32** Report Manager menus **70-8** Tickets menu **1-36** Tools menu (Configuration Manager) **1-34** View menu (Configuration Manager) **1-31** Common Services licensing **10-17** communication, device troubleshooting **9-8** community list objects properties **56-153** configurable dashboard for IPS and FW **72-1** configuration initial Security Manager **1-25** understanding rollback **8-63** Configuration Archive adding configurations from devices **8-59**

overview **8-15** rolling back to archived configuration files **8-70** rolling back when deploying to file **8-71** settings **11-6** version viewer **8-60** viewing and comparing configuration versions **8-59** viewing transcripts **8-62** window **8-23** Configuration Archive command **1-34** Configuration Archive page **11-6** Configuration Engine adding **3-36** CNS call-home mode **2-10** CNS event-bus mode **2-9** setting up **2-7** Configuration Engine Properties dialog box **3-38** configuration files deploying in non-Workflow mode **8-28** deploying in Workflow mode **8-34, 8-39** deploying to **8-11** deploying to an AUS or CNS **8-41** deploying to a TMS **8-43** deployment process overview **8-1** factory-default configurations **46-2** previewing **8-44** redeploying to devices **8-53** rolling back after deploying to file **8-71** rolling back to archived configurations **8-70** rolling back to devices **8-69** selecting **1-50** web VPN policy discovery restrictions **3-8** configuration location, configuring for IOS IPS **45-7** Configuration Manager overview **1-14** using **1-13** configurations adding to the Configuration Archive **8-59** avoiding out-of-band changes **8-47** detecting out-of-band changes **8-45**

Ι

rollback, commands to recover from failover misconfiguration **8-68** rollback command conflicts **8-67** rolling back **8-63** rolling back Catalyst 6500/7600 **8-65** rolling back failover devices **8-65** rolling back IPS and IOS IPS **8-66** rolling back multiple context mode **8-64** understanding out-of-band changes **8-12** viewing and comparing **8-59** configuration session selecting session for change reports **4-18** viewing change reports **4-16** configuration sessions discarding **4-22** configuration views **1-14** Configure dialog box **17-21** Configure DNS dialog box **17-18** Configure ESMTP dialog box **17-19** Configure Fragments dialog box **17-19** Configure Hardware Ports ASA 5505 **46-61** Configure IMAP dialog box **17-20** Configure POP3 dialog box **17-20** Configure RPC dialog box **17-20** Configure SMTP dialog box **17-19** Config Version Viewer (Preview Configuration) dialog box **8-44** conflict analysis reports generating **16-34** conflict detection resolving conflicts **16-34** understanding **16-28** understanding the user interface **16-30** using **16-28** connection PIX/ASA/FWSM identity-aware rules **13-21** rules **58-5**

 $\mathbf I$ 

Connection Alias dialog box **31-25, 31-34** Connection Profile dialog box AAA tab **31-13** General tab **31-10** IPSec tab **31-19** Secondary AAA tab **31-17** SSL tab **31-22** connection profiles configuring **31-7** configuring for Easy VPN **28-13** properties AAA **31-13** general **31-10** IPSec **31-19** policy overview **31-8** secondary AAA **31-17** SSL **31-22** sharing among multiple ASAs **30-8** Connection Profiles page **31-8** Connection Settings MPC rule wizard tab **58-8** connection timeout device communication settings **11-22** Connection URL dialog box **31-25** connectivity, testing device **9-1** console Cisco IOS routers AAA tab **63-44** Accounting tab **63-47** Authentication tab **63-44** Authorization tab **63-45** Console Policy page **63-42** Setup tab **63-42** console port Cisco IOS routers defining AAA settings **63-37** defining setup parameters **63-35** Console timeout

PIX/ASA/FWSM **49-1** Constant Bit Rate (CBR) **62-47** contained modules showing **3-56** content rewrite rules defining for SSL VPN on ASA **31-53** Context-Based Access Control choosing interfaces **17-2** configuring **17-5** configuring identity aware **13-21** preventing DoS attacks on IOS devices **17-4** selecting protocols **17-3** understanding **17-1** understanding access rule requirements **17-4** Context Editor dialog box (IOS) **33-15** contexts see "security contexts" **59-1** continuity check (CC) cells **62-50** control plane (CP) defining QoS on **66-12** policing on **66-9** Control Plane Policing **66-9** conventions **1-lxiii** cookie challenges **26-36** Copy command **1-31, 12-9** Copy Policies Between Devices command **1-32** Copy Policies wizard **5-33** CPU settings defining utilization settings **63-25** overview **63-25** CPU Throttling Policy **11-33** CPU utilization CPU Policy page **63-26** Create a Clone of Device dialog box **3-56** Create Activity dialog box **4-14** Create a Policy dialog box **5-54** Create Discovery Task dialog box **5-18** Create Extranet VPN Topology wizard overview **25-65**

Create Filter dialog box **1-46** Create Group Policy wizard Clientless and Thin Client Access Modes page **30-24** Full Tunnel page **30-21** Group Policy page **30-20** using **30-20** Create Overrides for Device dialog box **6-20** Create Policy Bundle dialog box **5-57** Create Text Object dialog box **7-32** Create Ticket dialog box **4-14** Create VPN Topology wizard Device Selection page **25-32** Edit Endpoints dialog box **25-34** Endpoints page **25-34** GET VPN Group Encryption page **25-53** GET VPN Peers page **25-59** High Availability page **25-51** Name and Technology page **25-30** overview **25-28** VPN Defaults page **25-61** credential objects attributes **28-9** credentials configuring on firewall devices **48-16** device manager validation **72-14** IPS module **3-20** service module **3-19** testing **9-1** understanding device **3-4** Credentials page HTTPS port number overriding with HTTP policy **3-47** Credentials page, device properties **3-45** crypto maps understanding **26-18 CSC** MPC rule wizard tab **58-8** CSDM Policy Editor dialog box **32-46**

CS-MARS access to Security Manager **72-37** configuring servers **11-7** discovering or changing controller used by device **72-39** events historical and real-time lookup **72-41** looking up **72-41** integrating with Security Manager **72-36** integration with Security Manager **72-36** looking up Security Manager policies based on events **72-45** NetFlow **72-47** query troubleshooting **72-40** registering in Security Manager **72-38** supported log messages **72-46** viewing access rule events **72-42** viewing IPS signature events **72-44** CS-MARS page **11-7** CSMDiagnostics.zip setting debug options **11-11** CSMDiagnostics.zip file, creating **10-28** CSM Mobile **72-11** settings page **11-9** CSM Monitor widget **72-7** CSM tab, Licensing page **11-57** CSV (comma-separated values) files supported formats for device inventory **10-9** CSV file export HPM data as **71-29** Customize Desktop Settings page **11-10** Customized Toolbar command **1-32** Custom Protocol dialog box **17-21** Custom Report List command (Report Manager) **70-9** Cut command **1-31, 12-9** cut-through proxy, configuring **13-23** CX ASA module

 $\mathbf I$ 

```
detecting 72-21
CXSC
    MPC rule wizard
       tab 58-8
```
### **D**

Dashboard CSM Mobile settings page **11-9** Dashboard tabs default view **72-8** re-arranging **72-8** Dashboard widgets for device heath trends **72-2** database backing up **10-25** backing up and restoring **10-24** generating partial backups for TAC **10-30** restoring **10-27** DCE/RPC policy map objects creating **17-21** properties **17-28** DCS.properties file DCS.doSerialAccessForFWSMVCs property **9-17** DCS.FWSM.checkThreshold property **9-17** SSH settings **9-7** warning message expression properties **9-10** DDNS PIX/ASA/FWSM **52-18** add interface rules **52-19** update methods **52-19** update methods, add/edit **52-20** dead-peer detection (DPD) **26-32** debugging configuring debug levels **11-11** Debug Options page **11-11** Default Report Settings command (Report Manager) **70-9** defaults, configuring **11-1** Delete Device command **1-30** Delete Map command **1-33**

Delete Map dialog box **35-10** Delete Row command **1-31** Denial of Service (DoS) preventing in SMTP using zone based firewall **21-26** denial of service (DoS) preventing using unicast reverse path forwarding (RFP) **62-20** Denial of Service (DoS) attacks configuring inspection settings to mitigate **17-108** preventing on IOS devices using inspection **17-4** denial of service (DoS) attacks preventing using IKEv2 cookie challenge **26-36** deny inspection rules **17-5** Deploy command **1-30** Deploy Job dialog box **8-39** deployment Add Other Devices dialog box **8-58** Auto Update Server **8-41** Catalyst 6500/7600 devices **8-28** changes not deployed when using schedules **8-55** changing device message severity level to ignore errors **9-10** changing FWSM multiple-context deployment to serial **9-17** Cisco Networking Services configuration engine **8-41** clearing XLATE on **60-1** configuration files, to **8-11** configurations **8-28** creating jobs in Workflow mode **8-35** creating or editing schedules **8-55** Deployment Manager window **8-16** device communication settings **9-4** devices, directly to **8-9** devices, through intermediate server **8-10** Edit Deploy Method dialog box **8-30** Edit Selected Deployment Method dialog box **8-30** error attempting to remove unreferenced object **9-12** errors OS version mismatches **8-13** generating status report **10-30** handling OS version mismatches **8-13** managing **8-1** methods **8-8** minimum memory errors for ASA 8.3+ **9-12** non-Workflow mode **8-3** optimizing access rules **16-46** out-of-band changes avoiding **8-47** detecting and analyzing **8-45** understanding **8-12** process overview **8-1** rolling back archived configurations **8-70** rolling back configurations **8-63** rolling back configurations, Catalyst 6500/7600 **8-65** rolling back configurations, command conflicts **8-67** rolling back configurations, commands to recover from failover misconfiguration **8-68** rolling back configurations, failover devices **8-65** rolling back configurations, IPS and IOS IPS devices **8-66** rolling back configurations, multiple context mode **8-64** rolling back configuration when deploying to file **8-71** rolling back to last deployed configuration **8-69** setting debug options **11-11** suspending or resuming schedules **8-58** system settings **11-13** task flow non-Workflow mode **8-3** Workflow mode **8-5** tips for successful jobs **8-27** TMS server **8-43** troubleshooting **9-1, 9-9** ADSL or PVC deployment failures **9-15** AUS problems **9-18** Catalyst interface settings **9-16**

Catalyst internal VLANs **9-16** Catalyst switch and modules **9-16** Configuration Engine problems **9-18** Error Writing to Server messages **9-15** HTTP Response Code 500 messages **9-15** layer 2 interfaces **9-15** mixing deployment methods with routers and VPNs **9-14** router interface settings **9-14** routers **9-14** Security Manager cannot contact device **9-12** VPNs with routing processes **9-13** troubleshooting device communication **9-8** troubleshooting router connection failures **2-2** troubleshooting SSL certificate errors **9-5** troubleshooting VRF-aware IPsec on Catalyst 6500/7600 devices **25-17** understanding **8-1** understanding configuration rollback **8-63** using a Cisco Networking Services (CNS) server **8-41** viewing device details **8-26** viewing job summary **8-26** viewing status and history for jobs and schedules **8-26** viewing transcripts **8-62** Warning - Partial VPN Deployment dialog box **8-31** Workflow mode **8-5, 8-34, 8-39** working with **8-25** Deployment—Create or Edit a Job dialog box **8-35** deployment jobs aborting **8-55** approval **8-7** approving **8-39** creating and editing in non-Workflow mode **8-28** creating and editing in Workflow mode **8-35** Deployment Manager **8-16** discarding **8-41** including devices in **8-8** multiple users **8-8**

 $\mathbf I$ 

redeploying **8-53** rejecting **8-39** states non-Workflow mode **8-4** Workflow mode **8-6** submitting **8-38** viewing history **8-26** Deployment Manager overview **8-15, 8-16** Deployment Manager window **8-16** Deployment Schedules tab **8-21** Deployment page PIX/ASA/FWSM Platform clear xlate **60-1** Deployment Schedules tab **8-21** Deployments command **1-34** Deployment Settings page **11-13** Deployment Status Details dialog box **8-32** Deployment Workflow Commentary dialog boxes **8-20** Deploy Saved Changes dialog box **8-28** DES encryption algorithm in IKE proposals **26-6** Designated Router PIX/ASA/FWSM **55-12** Destination Contents dialog box **12-14** Dest Port Map dialog box **41-12** Detect Out of Band Changes command **1-35** device AAA administration **48-4** firewall types **46-1** viewing inventory status **72-12** Device Access FWSM Resources, add/edit **51-3** PIX/ASA/FWSM **49-1** console timeout **49-1** host name **51-1** HTTP configuration **49-3** HTTP page **49-2**

ICMP rules **49-4** ICMP rules, add/edit **49-5** Management Access interface **49-6** Secure Shell, add/edit host **49-8** Secure Shell (SSH) **49-7, 49-8** Server Access **52-1, 53-1** SNMP host access **49-23** SNMP page **49-17** SNMP Trap configuration **49-19** Telnet configuration **49-30** Telnet page **49-30** user accounts **51-7** user accounts, add/edit **51-7** device access policies defining **63-14** Device Admin FWSM Resources **51-3** device administration policies configuring on firewall devices **48-1** device authentication adding SSL thumbprints manually **9-5** SSL certificate default configuration **11-22** Device Blacklist dialog box **19-15** device clusters **3-9** device communication changing device message severity level **9-10** managing settings **9-4** routers without K8/K9 crypto image **9-8** Security Manager cannot contact device after deployment **9-12** troubleshooting failures **9-8** Device Communication page **11-21** device communications troubleshooting **9-1** device communication settings connection timeout **11-22** retry count **11-22** socket read timeout **11-22**

Device Connectivity Test dialog box **9-3** device credentials understanding **3-4** Device Credentials page **3-45** Device Delete Validation dialog box **3-59** device groups **3-59, 3-62** adding or removing devices **3-63** creating group types **3-62** deleting groups or types **3-63** understanding **3-60** Device Groups page **3-49, 11-24** device health trends in Dashboard **72-2** Device Information page - Add Device from File **3-33** Device Information page - Configuration File **3-23** Device Information page - Network **3-14** Device Information page- New Device **3-27** device inventory exporting DCR, CS-MARS, Security Manager formats **10-6** device with policies **10-6** overview **10-6** supported CSV formats **10-9** using command line utility **10-10** importing device with policies **10-13** importing with policies **10-13** managing **3-1** sharing with PRSM **72-22** testing device connectivity **9-1** understanding **3-1** understanding contents **3-3** understanding device clusters **3-9** understanding generic devices **3-8** working with **3-36** device manager access rule look up **72-17** ASDM **72-15** access rule look-up **72-18**

credentials **72-14** IDM **72-15** PDM **72-15** prerequisites **72-16** SDM **72-16** access rule look-up **72-19** starting from HPM **71-3, 71-26** starting from Security Manager **72-14** troubleshooting **72-16** xdm-launcher.exe **72-16** Device Manager command **1-37** Device Properties Cluster Information page **3-50** Credentials page **3-45** Device Groups page **3-49** General page **3-41** Policy Object Override pages general reference **3-52** device properties changes with policy effects **3-54** changing critical **3-52** image version changes with no policy effects **3-53** understanding **3-6** viewing or changing **3-40** Device Properties command **1-34** Device Properties page creating object overrides **6-19** deleting overrides **6-21** overview **3-40** device response to appear as an error message **9-10** devices adding **3-6** adding configurations to the Configuration Archive **8-59** adding from configuration files **3-21** adding from inventory file **3-31** adding from network **3-12** adding local rules to shared policies **5-45**

 $\mathbf I$ 

adding manually **3-26** adding or changing modules **3-40** assigning shared policies **5-44** avoiding out-of-band changes **8-47** changing critical properties **3-52** changing those selected for reports **70-22** cloning or duplicating **3-56** cloning shared policies **5-47** communication requirements **2-1** communication settings and certificates **9-4** configuring ASA licenses **2-11** configuring IOS licenses **2-12** configuring local policies **5-31** copying policies between **5-33** creating policy object overrides **6-19** deleting from inventory **3-58** deleting policy object overrides **6-21** deployment through intermediate server **8-10** deployment to **8-9** detecting out-of-band changes **8-45** discovering or changing CS-MARS controller **72-39** discovering policies **5-12** discovering policies on existing devices **5-15** dynamic IP addresses **3-36** image version changes with no policy effects **3-53** including in deployment jobs or schedules **8-8** including unmanaged or non-Cisco in a VPN **25-11** inheriting policy rules **5-47** maps adding existing managed **35-16** adding new managed **35-16** displaying devices from Device View **35-16** displaying managed **35-16** removing managed **35-16** showing containment for Catalyst switches, ASA, PIX, IPS devices **35-16** modifying policy assignment **5-49** modifying shared policies **5-49** naming conventions **3-3**

overview of monitoring **1-7** policy status icons **5-30** preparing for management **2-1** property changes with policy effects **3-54** redeploying configuration files to **8-53** redeploying configurations to replaced hardware **8-53** renaming policies **5-48** replacing policies **5-44** rolling back configurations **8-69, 8-70, 8-71** selecting in site-to-site VPNs **25-32** selecting multiple **1-45** sharing multiple policies **5-42** sharing with PRSM **72-22** showing contained modules **3-56** system variables **7-7** testing connectivity **9-1** troubleshooting communication **9-8** troubleshooting communication and deployment **9-1** troubleshooting device discovery failures **3-7** unassigning policies **5-36** understanding out-of-band changes **8-12** unsharing policies **5-43** using global search to find specific devices **1-42** what counts as a device **3-3** device selector filtering **1-45** Device Selector dialog box **1-45** Device Server Assignment dialog box **9-9** device status view working with **3-64** Device Status View command **1-31** Device view adding local rules to shared policies **5-45** assigning shared policies **5-44** cloning shared policies **5-47** configuring local policies **5-31** configuring VPN topologies **25-19** copying policies between devices **5-33**

inheriting policies **5-47** managing policies **5-30** modifying policy assignments **5-49** modifying shared policies **5-49** overview **1-14** policy banner **5-38** policy shortcut menu **5-40** policy status icons **5-30** renaming policies **5-48** sharing local policies **5-41** sharing multiple policies **5-42** unassigning policies **5-36** understanding basic policy management **5-31** understanding shared policies **5-37** unsharing policies **5-43** device view understanding **3-1** Device View command **1-31** Device Whitelist dialog box **19-15** DHCP Cisco IOS routers defining address pools **63-91** defining policies **63-90** DHCP Database dialog box **63-94** DHCP Policy page **63-92** IP Pool dialog box **63-94** overview **63-87** understanding database agents **63-88** understanding option 82 **63-89** understanding relay agents **63-88** understanding secured ARP **63-89** configuring passthrough for IOS devices **23-3** PIX/ASA/FWSM **52-10** add/edit servers **52-12** advanced configuration **52-13** configuring DHCP servers **52-10** server options **52-13** traffic blocked **9-15** DHCP relay

interface-specific **46-41** Option 82 **46-41, 52-5** PIX/ASA/FWSM **52-5, 52-7** add/edit agent **52-6** add/edit server **52-7** Trusted Interface (Option 82) **46-41, 52-5** DHCPv6 relay PIX/ASA/FWSM add/edit agent **52-9** add/edit server **52-9** diagnostics setting debug options **11-11** diagnostics file, creating **10-28** dial backup configuring in Easy VPN **28-2** configuring in VPN **25-39** configuring VPN advanced settings **25-40** Dial Backup Settings dialog box **25-40** dialer interfaces defining BRI properties **62-29** defining profiles **62-27** Dialer Physical Interface dialog box **62-32** Dialer Policy page **62-30** Dialer Profile dialog box **62-31** on Cisco IOS routers **62-27** Diffie-Hellman groups in IKE proposals **26-7** Digital Subscriber Line (DSL) **62-33** digital subscriber line-access multiplexer (DSLAM) **62-34** directed broadcasts enabling **62-20** Disable/enable NAT rules **24-34, 24-46** Discard Activity command **1-36** Discard Activity dialog box **4-22** Discard command **1-30** Discard Deployment Job dialog box **8-20** Discard Ticket command **1-37** Discard Ticket dialog box **4-22**

 $\mathbf I$ 

discovering remote access VPNs **30-12** site-to-site VPNs **25-24** Discover Policies on Device command **1-32** Discover VPN Policies command **1-32** Discover VPN Policies wizard **25-24** discovery default behavior settings **11-25** generating status report **10-30** invalid certificate error **9-7** overview **1-20** security certificate error **9-5, 9-6** setting debug options **11-11** Discovery Settings page **11-25** Discovery Status dialog box **5-23** discovery task frequently asked questions **5-27** starting **5-15** viewing status **5-22** disk space, monitoring event data store **69-34** Display Actual Size command **1-33** Distributed Traffic Shaping (DTS) **66-7** DMVPN (Dynamic Multipoint VPN) advantages of using with GRE **27-11** configuring **27-12** configuring GRE modes **27-12** large scale DMVPNs configuring **27-16** configuring server load balancing **27-17** overview **27-1, 27-9** spoke-to-spoke connections **27-10** supported platforms **25-9** understanding **27-10** DNS configuring for inspection rules **17-18** PIX/ASA/FWSM add/edit server group **52-16** add server **52-17** servers page **52-14**

DNS class map objects creating **17-21** match criteria **17-34** DNS policy map objects creating **17-21** match conditions and actions **17-34** properties **17-31** DNS servers configuring for IPS global correlation **36-24** DNS snooping **19-6** dock report windows **70-30** view windows **69-37** Dock Map View command **1-33** documentation conventions **1-lxiii** Domain AD Server dialog box **13-10** Domain Name System (DNS) Cisco IOS routers defining policies **63-75** DNS Policy page **63-76** IP Host dialog box **63-76** overview **63-74** do not ask warnings, resetting **11-10** drill-down reports **70-26** DSLAM **62-34** duration VPN user reports **70-16** dynamic access policies attributes **32-4, 32-7** configuring **32-2** managing **32-1** understanding **32-1** dynamic access policies (DAP) **32-30** Dynamic Access Policy page Add/Edit Dynamic Access Policy dialog box Add/Edit DAP Entry dialog box **32-21** Add/Edit DAP Entry dialog box > AAA Attributes Cisco **32-22**

Add/Edit DAP Entry dialog box > AAA Attributes LDAP **32-24** Add/Edit DAP Entry dialog box > AAA Attributes RADIUS **32-25** Add/Edit DAP Entry dialog box > Anti-Spyware **32-26** Add/Edit DAP Entry dialog box > Anti-Virus **32-27** Add/Edit DAP Entry dialog box > AnyConnect Identity **32-28** Add/Edit DAP Entry dialog box > Application **32-29** Add/Edit DAP Entry dialog box > File **32-31** Add/Edit DAP Entry dialog box > NAC **32-32** Add/Edit DAP Entry dialog box > Operating System **32-33** Add/Edit DAP Entry dialog box > Personal Firewall **32-34** Add/Edit DAP Entry dialog box > Policy **32-35** Add/Edit DAP Entry dialog box > Process **32-36** Add/Edit DAP Entry dialog box > Registry **32-37** Advanced Expressions tab **32-44** Logical Operations tab **32-42** Main tab **32-14** Dynamic Access Policy page (ASA) **32-11** Cisco Secure Desktop Manager Policy Editor dialog box **32-46** Dynamic Access policy page (ASA) > Add/Edit Dynamic Access Policy dialog box **32-12** Dynamic Blacklist Configuration tab **19-10** dynamic crypto maps **26-18** dynamic filter snooping (DNS) enabling **17-18** Dynamic Multipoint VPN (DMVPN) mandatory and optional policies **25-6** dynamic NAT Cisco IOS routers **24-10** Dynamic Translation Rule PIX/ASA/FWSM **24-22** add/edit **24-22** dynamic VTI configuring in Easy VPN **28-12**

in remote access VPNs **33-7** understanding use in Easy VPN **28-2**

### **E**

 $\mathbf I$ 

Easy VPN configuration modes **28-3** configuration overview **28-5** configuring client connection characteristics **28-7** configuring dial backup **28-2** configuring dynamic VTI **28-12** configuring high availability **28-2** connection profile policies **28-13** connection profiles (ASA, PIX 7+) **31-8** extended authentication (xauth) **28-4** important configuration notes **28-6** IPsec proposals **28-10** mandatory and optional policies **25-6** overview **28-1** supported platforms **25-9** understanding **28-1** understanding dynamic VTI **28-2** user group policies **28-14** ECMP **22-4** Edit AAA Option dialog box **15-19** Edit AAA Rule dialog box **15-13** Edit AAA Server dialog box **6-33** Edit AAA Server Group dialog box **6-49** Edit Access Rule dialog box **16-14** Edit Actions dialog box **39-12** Edit activity state **4-4** Edit AOL Class Map dialog box **17-27, 21-19** Edit A Port Forwarding Entry dialog box **34-41** Edit ASA Group Policies dialog box client configuration settings **34-7** client firewall attributes **34-7** connection settings **34-33** DNS/WINS settings **34-29, 34-30** hardware client attributes **34-9**

IPSec settings **34-11** overview **34-1** split tunneling settings **34-31** SSL VPN clientless settings **34-13** SSL VPN full client settings **34-19** SSL VPN settings **34-25** technology settings **34-1** Edit A Smart Tunnel Entry dialog box **34-66, 34-69** Edit AS Path Entry dialog box **56-152** Edit AS Path Object dialog box **56-151** Edit Auto Signon Rules dialog box **34-27** Edit Auto Update Settings dialog box **11-54** Edit Category dialog box **12-14** Edit Cisco Secure Desktop Configuration dialog box **34-34** Edit Client Access Rules dialog box **34-12** Edit Client Update dialog box **34-80** Edit Column dialog box **34-60** Edit Community List Entry dialog box **56-154, 56-155** Edit Community List Object dialog box **56-153** Edit Custom Pane dialog box **34-61** Edit DCE/RPC Map dialog box **17-28** Edit Deploy Method dialog box **8-30** Edit Description dialog box **12-14** Edit Destinations dialog box **12-11** Edit Device Groups command **1-30** Edit Device Groups dialog box **3-61** Edit DNS Class Map dialog box **17-27** Edit DNS Map dialog box Filtering tab **17-33** overview **17-31** Protocol Conformance tab **17-32** Edit eDonkey Class Map dialog box **17-27, 21-19** Edit Endpoints dialog box FWSM tab **25-46** overview **25-34** Protected Networks tab **25-45** VPN Interface tab **25-36, 25-49**

VPNSM/VPN SPA/VSPA settings, VPN Interface tab **25-41** VRF Aware IPsec tab **25-47** Edit ESMTP Map dialog box **17-37** Edit Extended Access Control Entry dialog box **6-61** Edit Extended Access List dialog box **6-59** Edit External Filter dialog box **21-41** Edit Extranet VPN dialog box overview **25-65** Edit FastTrack Class Map dialog box **17-27, 21-19** Edit Fidelity dialog box **39-13** Edit File Object dialog box **34-36** Edit FlexConfig dialog box **7-30** Edit FTP Class Map dialog box **17-27** Edit FTP Map dialog box **17-40** Edit Gnutella Class Map dialog box **17-27, 21-19** Edit Group Member dialog box **29-21** Edit GTP Map dialog box **17-43** Edit H.323 Class Map dialog box **17-27, 21-19** Edit H.323 Map dialog box **17-48, 21-34** Edit HSI Endpoint IP Address dialog box **17-51** Edit HSI Group dialog box **17-50** Edit HTTP Class Map dialog box **17-27, 21-19** Edit HTTP Map dialog box **21-34** ASA 7.1.x, PIX 7.1.x, FWSM 3.x, IOS devices Entity Length tab **17-55** Extension Request Method tab **17-58** General tab **17-54** overview **17-53** Port Misuse tab **17-59** RFC Request Method tab **17-57** Transfer Encoding tab **17-60** ASA 7.2+ and PIX 7.2+ devices **17-61** Edit ICQ Class Map dialog box **17-27, 21-19** Edit IKEv1 Proposal dialog box **26-10** Edit IKEv2 Proposal dialog box **26-13** Edit IMAP Class Map dialog box **17-27, 21-19** Edit IMAP Map dialog box **21-34** Edit IM Class Map dialog box **17-27**

Edit IM Map dialog box **21-34** ASA and PIX device **17-67** IOS device **17-70** Edit Inspect/Application FW Rule wizard Address and Port page **17-12** Inspected Protocol page **17-16** Match Traffic page **17-10** Edit Inspect Parameter Map dialog box **21-31** Edit Interfaces dialog box **12-13** Edit IP Options Map dialog box **17-71** Edit IPsec Pass Through Map dialog box **17-77** Edit IPSec Transform Set dialog box **26-26** Edit IPv4 Pool Object dialog box **6-92** Edit IPv6 Map dialog box **17-74, 17-88** Edit IPv6 Pool Object dialog box **6-93** Edit Kazaa2 Class Map dialog box **17-27, 21-19** Edit Key Server dialog box **29-19** Edit Language dialog box **34-55** Edit LDAP Attribute Map dialog box **6-46** Edit LDAP Attribute Map Value dialog box **6-47** Edit Load Balancing Parameters dialog box **27-17** Edit Local Web Filter Class Map dialog box **17-27, 21-19** Edit Local Web Filter Parameter Map dialog box **21-38** Edit MAC Address Pool Object dialog box **6-94** Edit Map Value dialog box **6-47** Edit Match Condition and Action dialog box DNS policy maps **17-34** ESMTP policy maps **17-38** FTP policy maps **17-41** GTP policy maps **17-46** H.323 (IOS) policy maps **21-35** H.323 policy maps **17-51** HTTP (Zone Based IOS) policy maps **21-35** HTTP policy maps **17-62** IM (Zone Based IOS) policy maps **21-35** IMAP policy maps **21-35** IM policy maps **17-68** IPv6 policy maps **17-75, 17-89** P2P policy maps **21-35**

POP3 policy maps **21-35** SIP (IOS) policy maps **21-35** SIP policy maps **17-82, 17-92** Skinny policy maps **17-86** SMTP policy maps **21-35** Sun RPC policy maps **21-35** Web Filter policy maps **21-35** Edit Match Criterion dialog box AOL class maps **21-21** DNS class maps **17-34** eDonkey class maps **21-21** FastTrack class maps **21-21** FTP class maps **17-41** Gnutella class maps **21-21** H.323 (IOS) class maps **21-22** H.323 class maps **17-51** HTTP (IOS) class maps **21-22** HTTP class maps **17-62** ICQ class maps **21-21** IMAP class maps **21-24** IM class maps **17-68** Kazaa2 class maps **21-21** Local Web Filter class maps **21-29** MSN Messenger class maps **21-21** N2H2 class maps **21-30** POP3 class maps **21-24** SIP (IOS) class maps **21-25** SIP class maps **17-82, 17-92** SMTP class maps **21-26** Sun RPC class maps **21-29** Websense class maps **21-30** Windows Messenger class maps **21-21** Yahoo Messenger class maps **21-21** Edit menu Configuration Manager **1-31** Edit MSN Messenger Class Map dialog box **17-27, 21-19** Edit N2H2 Parameter Map dialog box **21-39** Edit N2H2 Web Filter Class Map dialog box **17-27, 21-19** Edit NAT Rule dialog box

 $\Gamma$ 

ASA 8.3+ **24-36** Edit NetBIOS Map dialog box **17-78** Edit Network/Host dialog box General tab **6-83** NAT tab **24-42** Edit Options dialog box **16-17** Edit P2P Map dialog box **21-34** Edit Permit Response dialog box **17-45** Edit Per-Session NAT Rule dialog box **24-47** Edit PIX/ASA/FWSM Web Filter Rule dialog box **18-5** Edit PKI Enrollment dialog box CA Information tab **26-58** Certificate Subject Name tab **26-65** Enrollment Parameters tab **26-62** overview **26-56** Trusted CA Hierarchy tab **26-66** Edit Policy Assignments command **1-32** Edit Policy List Object dialog box **56-143** Edit POP3 Class Map dialog box **17-27, 21-19** Edit Port Forwarding List dialog box **34-39** Edit Port List dialog box **6-101** Edit Prefix List Entry dialog box **56-148, 56-150** Edit Prefix List Object dialog box **56-146, 56-148** Edit Protocol Info Parameter Map dialog box **21-33** Edit Regular Expression dialog box **17-105** Edit Regular Expression Group dialog box **17-105** Edit Route Map Entry dialog box **56-137** Edit Route Map Object dialog box **56-136** Edit Row command **1-31** Edit Rule Section dialog box **12-22** Edit Security Association Dialog Box **25-57** Edit Selected Deployment Method dialog box **8-30** Edit Server dialog box Protocol Info Parameter maps **21-34** Edit Server Group dialog box **15-19** Edit Service dialog box **6-103** Edit Services dialog box **12-13** Edit Signature dialog box **39-15**

Edit Signature Parameter—Component List dialog box **39-29** Edit Signature Parameters dialog box **39-24** Edit Single Sign On Server dialog boxes **34-41** Edit SIP Class Map dialog box **17-27, 21-19** Edit SIP Map dialog box **17-80, 17-90, 17-99, 17-100, 21-34** Edit Skinny Map dialog boxes **17-84** Edit SLA Monitor dialog box **51-10** Edit Smart Tunnel Auto Signon Entry dialog box **34-71** Edit Smart Tunnel Auto Signon Lists dialog box **34-70** Edit Smart Tunnel Lists dialog box **34-65, 34-68** Edit SMTP Class Map dialog box **17-27, 21-19** Edit SMTP Map dialog box **21-34** Edit SNMP Map dialog box **17-87** Edit Sources dialog box **12-11** Edit SSL VPN Customization dialog box **34-50** Applications **34-59** Copyright Panel **34-57** Custom Panes **34-60** Full Customization **34-58** Home Page **34-61** Informational Panel **34-56** Language **34-53** Logon Form **34-55** Logout Page **34-62** Title Panel **34-52** Toolbar **34-58** Edit SSL VPN Gateway dialog box **34-63** Edit Standard Access Control Entry dialog box **6-64** Edit Standard Access List dialog box **6-59** Edit Sun RPC Class Map dialog box **17-27, 21-19** Edit Sun RPC Map dialog box **21-34** Edit TCP Map dialog box **58-22** Edit TCP Option Range Dialog Box **58-25** Edit Text Object dialog box **7-32** Edit Time Range dialog box **6-71** Edit Traffic Flow dialog box **58-18** Edit Translated Address dialog box **24-28** Edit Transparent EtherType dialog box **23-6**

Edit Transparent Firewall Rule dialog box **23-5** Edit Transparent Mask dialog box **23-7** Edit Trend Content Filter Class Map dialog box **17-27, 21-19** Edit Trend Parameter Map dialog box **21-42** Edit Unified Access Control Entry dialog box **6-67** Edit Update Server Settings dialog box **11-52** Edit URL Domain Name dialog box **21-45** Edit URLF Glob Parameter Map dialog box **21-45** Edit URL Filter Parameter Map dialog box **21-43** Edit User Credentials dialog box **36-19** Edit User dialog box **12-12** Edit User Group dialog box Advanced PIX 6.3 settings **34-81** Browser Proxy settings **34-86** Client (IOS) settings **34-77** Clientless settings **34-82** Client VPN Software Update (IOS) settings **34-80** DNS/WINS settings **34-76** General settings **34-74** IOS Xauth Options settings **34-79** overview **34-72** Split Tunneling settings (Easy VPN/remote access IPSec VPN) **34-76** SSL VPN Connection settings **34-87** SSL VPN Full Tunnel settings **34-83** SSL VPN Split Tunneling settings **34-85** Technology settings **34-72** Thin Client settings **34-83** Edit VDI Server dialog box **34-16** Edit Virtual Sensor dialog box **38-7, 38-8** Edit VPN dialog box Device Selection tab **25-32** Edit Endpoints dialog box **25-34** Endpoints tab **25-34** High Availability tab **25-51** Name and Technology tab **25-30** overview **25-28** Edit Web Access Control Entry dialog box **6-65**

Edit Web Filter Map dialog box **21-47** Edit Web Filter Options dialog box **18-9** Edit Web Filter Type dialog box **18-8** Edit Websense Parameter Map dialog box **21-39** Edit Websense Web Filter Class Map dialog box **17-27, 21-19** Edit Web Type Access List dialog box **6-59** Edit Windows Messenger Class Map dialog box **17-27, 21-19** Edit WINS Server dialog box **34-89** Edit WINS Server List dialog box **34-88** Edit Yahoo Messenger Class Map dialog box **17-27, 21-19** Edit Zones dialog box **12-13** eDonkey class map objects creating **21-16** match criteria **21-21** EIGRP routing defining interface properties **67-10** defining routes **67-9** EIGRP Routing Policy page **67-13** Interface dialog box **67-16** Interfaces tab **67-15** on Cisco IOS routers **67-8** PIX/ASA/FWSM advanced settings **56-34** Filter Rule configuration **56-40** Filter Rules tab **56-39** Interface configuration **56-48** Interfaces tab **56-47** neighbor configuration **56-42** Neighbors tab **56-41** policy **56-32** redistribution configuration **56-44** Redistribution tab **56-42** Setup tab **56-36** Summary Address configuration **56-46** Summary Address tab **56-45** redistributing routes **67-12** Redistribution Mapping dialog box **67-18**

 $\mathbf I$ 

Redistribution tab **67-17** Setup dialog box **67-14** Setup tab **67-13** e-mail blocking spam using zone-based firewall rules **21-26** preventing DoS attacks **21-26** e-mail notifications configuring SMTP server **1-26** PIX/ASA/FWSM recipient set-up **54-8** syslog messages **54-8** embedded event manager add/edit action configuration **54-7** add/edit applet **54-4** add/edit syslog configuration **54-6** ASA **54-3** Enable/disable NAT rules **24-34, 24-46** Enable PIM and IGMP PIX/ASA/FWSM **55-1** Encapsulating Security Protocol (ESP) encryption algorithm **26-28** encoding rules defining for SSL VPN (ASA) **31-54** encryption algorithms 3DES (Triple DES) **26-6** AES (Advanced Encryption Standard) **26-6** DES (Data Encryption Standard) **26-6** in IKE proposals **26-6** endpoints and protected networks configuring dial backup **25-39** defining in GET VPN topologies **25-59** defining in VPN topologies **25-34** VPN Interface tab **25-36, 25-49** equal-cost multi-path **22-4** Error Writing to Server deployment errors **9-15** ESMTP configuring for inspection rules **17-19** ESMTP policy map objects creating **17-21**

match conditions and actions **17-38** properties **17-37** EtherChannel Create and Edit IDSM EtherChannel VLANs dialog boxes **68-49** defining IDSM VLANs **68-44** deleting IDSM VLANs **68-45** EtherChannels ASA **46-9** edit assigned interface **46-11** LACP **46-11** load balancing **46-13** evaluation license upgrading to permanent license **10-16** event lists **54-9** add/edit **54-10** syslog class add/edit **54-11** syslog message ID add/edit **54-11** Event Action Filters page **40-7** Event Action Overrides page **40-13** event actions, IPS configuring filter rules **40-4** configuring network information **40-17** configuring OS maps **40-21** configuring overrides **40-13** configuring settings **40-23** configuring target value ratings **40-17** example filter rule **69-65** filter rule attributes **40-9** filter rules policy **40-7** filter rules tips **40-6** overview **40-1** possible actions **40-2** process overview **40-1** Event Management page **11-27, 11-35** CPU Throttling Policy dialog box **11-33**

event manager applet **54-3** Event Manager service configuring **69-30** managing **69-30** monitoring event store disk space **69-34** monitoring status **69-31** selecting devices to monitor **69-33** starting and stopping **69-30** status icon colors **69-31** events archiving (backing up) the event data store **69-35** configuring firewall devices (ASA, FWSM) **69-28** configuring IPS devices **69-29** copying **69-52** CS-MARS **72-46** looking up **72-41** looking up policies based on related events **72-45** Netflow support for policy lookup **72-47** viewing access rule events **72-42** viewing IPS signature events **72-44** ensuring time synchronization **69-27** Event Viewer clearing filters **69-47** context menu **69-48** cross-launching from HPM **69-57** filtering by column **69-44** filtering by events **69-46** filtering overview **69-42** looking up **69-54** looking up policies based on related events **69-53** refreshing event table **69-43** selecting time range **69-42** text searches (quick filter) **69-46** using time slider with filtering **69-43** viewing access rule events **69-55** viewing IPS signature events **69-56** examining details **69-51** examples of analysis mitigating botnet activity **69-63**

monitoring and mitigating botnet activity **69-60** monitoring botnet activity using ASDM **69-63** monitoring botnet activity using Event Viewer **69-60** monitoring botnet activity using Report Manager **69-62** monitoring identity-aware firewall policies **13-27** monitoring TrustSec policies **14-17** overview **69-57** removing false positive IPS events **69-65** understanding botnet syslog events **69-60** user access to server blocked **69-57** performing operations on **69-48** properties **69-18** recovering the event data store **69-35** saving to a file **69-52** understanding Event Viewer access control **69-4** viewing **69-1** Event Viewer archiving (backing up) the event data store **69-35** arranging views **69-37** ASA devices, configuring to provide events **69-28** columns **69-18** configuring color rules **69-39** configuring Event Manager service **69-30** copying events **69-52** creating custom views **69-40** cross-launching from HPM **69-57** deleting custom views **69-42** editing view name and description **69-40** ensuring time synchronization **69-27** Event Monitoring window **69-14** events context menu **69-48** historical and real-time lookup **69-54** looking up **69-54** event table customizing appearance **69-38** event details pane **69-26**

I

refreshing **69-43** time slider **69-25** toolbar **69-16** examining event details **69-51** examples of analysis mitigating botnet activity **69-63** monitoring and mitigating botnet activity **69-60** monitoring botnet activity **69-60** monitoring identity-aware firewall policies **13-27** monitoring TrustSec policies **14-17** overview **69-57** removing false positive IPS events **69-65** understanding botnet syslog events **69-60** user access to server blocked **69-57** features historical views **69-2** overview **69-1** policy navigation **69-3** real-time views **69-2** views and filters **69-3** File menu reference **69-9** filters advantages of using network/host objects **69-66** clearing **69-47** column based **69-44** event based **69-46** overview **69-42** submission requirements for policy objects **69-66** text searches (quick filter) **69-46** time range **69-42** time slider **69-43** floating views **69-37** FWSM devices, configuring to provide events **69-28** IPS devices, configuring to provide events **69-29** limits of **69-4** looking up Security Manager policies based on events **69-53** managing service **69-30** monitoring event store disk space **69-34**

monitoring status **69-31** opening views **69-37** overview **69-7** performing operations on **69-48** preparation for use **69-27** recovering the event data store **69-35** saving events **69-52** saving views **69-41** selecting devices to monitor **69-33** settings **11-27, 11-35** starting or stopping the Event Manager service **69-30** status icon colors **69-31** switching between IP addresses and host object names **69-38** switching between real-time and historical views **69-41** syslogs **69-6** troubleshooting Event Viewer Unavailable message **11-27, 11-36, 69-30** policy objects not available for filtering **69-66** understanding access control **69-4** using **69-36** using views **69-36** viewing access rule events **69-55** viewing IPS signature events **69-56** view list **69-12** View menu reference **69-10** Event Viewer command **1-38** exclusive domains configuring for IOS devices **18-10** Exit command **1-31** Exit command (Report Manager) **70-8** exiting Cisco Security Management Suite server **1-11** CiscoWorks Common Services **1-11** Security Manager **1-10, 1-12** expiration dates configuring for access rules **16-22** export

device inventory DCR, CS-MARS, Security Manager formats **10-6** device with policies **10-6** overview **10-6** supported CSV formats **10-9** HPM data **71-29** IPS event action overrides **40-13** IPS event filter rules **40-4, 40-7** policy objects **6-23** reports **70-28** shared policies **10-12** Export Devices or Policies commands **1-30** Export Inventory dialog box **10-6** Export Map command **1-33** External Product Interface dialog box **36-27** External Product Interface policy **36-26**

#### **F**

factory-default configurations **46-2** failover Active/Active command replication **50-4** configuration synchronization **50-3** add new context to group 2 **50-8** configuring in site-to-site VPN **25-51** edit bridge group **50-16** FWSM **50-12** advanced settings **50-15** PIX/ASA **50-17** Add Failover Group **50-24** settings **50-20** PIX/ASA/FWSM **50-10** active/active **50-2, 50-3** active/standby **50-2** bootstrap configuration **50-26** configuration basics **50-5** configuring **50-1**
interface configuration **50-23** interface MAC address **50-22** security context **50-25** stateful **50-3, 50-4** stateless **50-3** types of **50-2** understanding **50-1** PIX 6.3 **50-10** interface configuration **50-11** stateful in site-to-site VPN **25-53** false negatives definition of **39-23** false positives definition of **39-23** FastTrack class map objects creating **21-16** match criteria **21-21** feature sets **1-4** File menu Configuration Manager **1-29** Event Viewer **69-9** Report Manager **70-8** file objects attributes **34-36** selecting **34-38** files deploying to **8-11** selecting or specifying **1-50** Filter Item dialog box **40-9** filter rules, event action (IPS) attributes **40-9** configuring **40-4** example rule **69-65** exporting **40-4** policy **40-7** tips **40-6** filters Event Viewer clearing **69-47**

 $\mathbf I$ 

column based **69-44** context menu **69-48** event based **69-46** overview **69-42** refreshing event list **69-43** selecting time range **69-42** text searches (quick filter) **69-46** using time slider **69-43** filtering selectors **1-45** filtering tables **1-48** HPM column based **71-17** custom **71-17** filters (Event Viewer) advantages of using network/host objects **69-66** overview **69-3** submission requirements for policy objects **69-66** Find and Replace dialog box **12-17** find and replace in rules policies **12-16** Find Map Node command **1-33** Find Node dialog box **35-12** FirePOWER ASA module detecting **72-21** FireSIGHT Management Center starting from Security Manager **72-20** FireSIGHT Management Center command **1-37** Firewall AAA IOS Timeout Values **15-30** firewall AAA firewall advanced settings **15-20** configuring **15-6** MAC exempt lists **15-26** AAA firewall policy advanced settings **15-20** configuring **15-6** AAA page **15-28** AAA rules

configuring AAA firewall settings **15-6** configuring AuthProxy settings **15-9** configuring cut-through proxy (ASA) **13-23** configuring for ASA/PIX/FWSM devices **15-4** configuring for IOS devices **15-7** configuring identity aware **13-21** configuring security group aware **14-17** managing **15-1** properties **15-13** understanding **15-1** understanding how users authenticate **15-2** Access Control page **16-24** access controls per user downloadable ACLs **16-27** access control settings configuring settings **16-23** access rule event analysis example, user access blocked **69-57** finding from CS-MARS events **72-45** finding from Event Viewer events **69-53** viewing related CS-MARS events **72-42** viewing related events **69-55** access rules address requirements **16-5** configuring **16-7** configuring expiration dates **16-22** configuring identity aware **13-21** configuring security group aware **14-17** how deployed **16-5** import examples **16-44** importing **16-40** IPS blocking, affect of **43-4** managing **16-1** optimizing during deployment **16-46** sharing ACLs among interfaces **11-18** understanding **16-1** understanding device-specific behavior **16-4** understanding global **16-3**

understanding requirements when using inspection **17-4** ACL naming conventions **12-5** adding rules **12-9** analysis reports **16-34** AuthProxy configuring **15-9** AuthProxy settings policy configuring **15-9** botnet traffic filter rules **19-9** combining rules example **12-27** interpreting results **12-25** procedure **12-22** configuring policies in Map view **35-23** configuring settings **18-15** configuring settings policies in Map view **35-23** conflict detection **16-28** converting IPv4 rules **12-28** deleting rules **12-9** device types **46-1** disabling rules **12-20** editing rules **12-10** enabling rules **12-20** finding and replacing items in rules policies **12-16** Firewall ACL Setting dialog box **16-26** identity-aware policies collecting user statistics **13-25** configuring **13-7** configuring cut-through proxy **13-23** configuring identity options **13-15** configuring rules **13-21** configuring the ASA **13-7, 14-8** enabling **13-8** filtering VPN traffic **13-26** identifying AD servers and agents **11-38, 13-8** managing **13-1** monitoring **13-27** overview **13-1**

ן

requirements **13-3** user identity acquisition **13-2** Inspection page **17-108** inspection rules add/edit rule wizard **17-10, 17-12, 17-16** choosing interfaces **17-2** configuring **17-5** configuring identity aware **13-21** configuring security group aware **14-17** managing **17-1** preventing DoS attacks on IOS devices **17-4** selecting protocols **17-3, 17-16** understanding **17-1** understanding access rule requirements **17-4** inspection settings configuring for IOS devices **17-108** introduction **12-1** IPv6 access rules configuring expiration dates **16-22** sharing ACLs among interfaces **11-18** understanding global **16-3** MAC exempt lists, AAA firewall **15-26** managing rules tables **12-7** moving rules **12-19** object groups expanding during discovery **12-35** optimizing network object groups during deployment **12-35** overview **12-1** per user downloadable ACLs **16-27** policy discovery **5-13** policy query example report **12-34** generating reports **12-28** interpreting results **12-32** preserving ACL names **12-4** reference information for AAA rules **15-20** resolving access rule conflicts **16-34** resolving ACL naming conflicts **12-6**

 $\mathbf I$ 

rule table sections **12-20** security group aware policies configuring ISE settings **11-56** configuring rules **14-17** security group-aware policies configuring **14-7** managing **14-1** system variables **7-9** transparent rules adding or editing a rule **23-5** configuring **23-1** configuring passthrough for IOS devices **23-3** editing the EtherType **23-6** editing the mask **23-7** managing **23-1** Transparent Rules page **23-3** TrustSec firewall policies configuring **14-7** managing **14-1** overview **14-1** TrustSec policies monitoring **14-17** understanding NAT effects **12-3** understanding rule order **12-19** understanding rule processing order **12-2** using rules tables **12-7** Web Filter page **18-16** web filter rules configuring for ASA, PIX, FWSM devices **18-2** configuring for IOS devices **18-10** managing **18-1** understanding **18-1** zone-based firewall add/edit zones **21-53** advanced options **21-67** configuring PAM **21-69** configuring rules **21-13, 21-62** configuring settings **21-49** Content Filter tab **21-52**

designing network zones **21-1** development overview **21-12** Global Parameters tab **21-50** page **21-50** protocol selection **21-68** rules table **21-58** tabs **21-49** VPN tab **21-50** WAAS tab **21-50** Zones tab **21-50** zone-based firewalls changing the default drop rule **21-48** general recommendations **21-12** IPSec VPN **21-6** logging **21-1** overview **21-1** restrictions **21-3** Self zone **21-5** troubleshooting **21-54** understanding **21-3** understanding permit/deny and action **21-8** understanding services and protocols **21-11** VRF **21-7** Firewall AAA IOS Timeout Value Setting dialog box **15-30** Firewall AAA MAC Exempt Setting dialog box **15-27** Firewall ACL Setting dialog box **16-26** Firewall Device dialog box **43-14** Firewall Services Module see FWSM **47-1** Fit to Window command **1-33** FlexConfig objects adding to policies **7-35** ASA samples **7-20** Catalyst 6500/7600 samples **7-22** changing order in policies **7-35** changing variable values **7-35** Cisco IOS Software samples **7-22** CLI commands **7-2**

configuring **7-25** configuring AAA for administrative introducers **63-84** creating **7-28** creating text objects **7-32** deleting variables **7-28** PIX firewall samples **7-23** previewing CLI **7-35** properties **7-30** property selector **7-34** removing from policies **7-35** router samples **7-24** samples **7-19** scripting language example of looping **7-3** example of looping with if/else statements **7-4** example of two-dimensional looping **7-3** understanding **7-3** system variables device **7-7** firewalls **7-9** remote access VPN **7-19** router **7-13** understanding **7-7** VPN **7-14** undefined variables **7-33** understanding **7-2** variables **7-5** variables, example **7-6** FlexConfig policies adding objects **7-35** changing object order **7-35** changing variable values **7-35** configuring **7-25** configuring AAA for administrative introducers **63-84** editing **7-35** previewing CLI **7-35** removing objects **7-35**

ן

understanding **7-2** FlexConfig Policy page **7-36** FlexConfig Preview dialog box **7-38** FlexConfigs creating (scenario) **7-25** managing **7-1** troubleshooting **7-38** FlexConfig Undefined Variables dialog box **7-33** float report windows **70-30** view windows **69-37** floodguard **57-2** FQDN objects creating **6-82** understanding **6-80** fragmentation configuring settings in VPNs **26-30, 26-43** fragments settings **57-2** frequently asked questions policy discovery **5-27** FTP class map objects creating **17-21** match criteria **17-41** FTP policy map objects creating **17-21** match conditions and actions **17-41** properties **17-40** full mesh topologies description **25-4** partial mesh **25-5** full tunnel client access mode **30-5** FWSM AAA support **6-28** about **46-1** adding SSL thumbprints manually **9-5** adding when using multiple-context mode **3-7** adding when using non-default HTTPS (SSL) port **3-7** Asymmetric Routing Groups **46-6**

 $\mathbf I$ 

Bridge Groups add/edit **46-62** bridge groups **47-3** changing deployment method to serial for multiple-context mode **9-17** configuring for event management **69-28** configuring FWSM endpoints in site-to-site VPNs **25-46** configuring transparent firewall rules **23-1** credentials **3-19** deleting security contexts **59-7** deployment failures after changing interface policies **9-16** deployment failures in multiple-context mode **9-16** deployment failures with large ACLs **9-17** Device Access managing Resources **51-2** Resources **51-3** Resources, add/edit **51-3** discovering failover modules **3-7** Event Viewer support **69-4** Failover **50-12** advanced settings **50-15** edit bridge group **50-16** including in deployment jobs **8-28** interfaces add/edit **46-31** configuring **46-3** General tab **46-33** IPv6 **46-47, 46-72, 46-73** IPv6, add/edit **46-52** IPv6, add/edit prefixes **46-54, 46-56** managing **46-26** packet capture, using **72-30** PDM **72-15** policy discovery **5-13** rollback, commands to recover from failover misconfiguration **8-68** rollback command conflicts **8-67** rollback restrictions for failover devices **8-65**

rollback restrictions for multiple context mode **8-64** security contexts configuration **59-8** selecting policy types to manage **5-11** setting up SSL (HTTPS) **2-3** SSL certificate configuration **11-22** TCP State Bypass **58-3** troubleshooting deployment **9-16**

# **G**

General PIX/ASA/FWSM security policies **57-1** General Configuration tab, SNMP policy for IPS **36-10** General page, device properties **3-41** General tab, IPS blocking policy **43-10** General tab (Translation Rules) PIX/ASA/FWSM **24-31** generic routers **3-8** GET VPN anti-replay, time based **29-11** configuring **29-12** configuring global ISAKMP and IPsec settings **29-16** configuring group members **29-20** cooperative key servers **29-7** defining group encryption **25-53** generating, synchronizing RSA keys **29-13** group members adding **29-19** editing **29-21** IKE proposal **29-15** key servers adding **29-19** editing **29-19** mandatory and optional policies **25-6** migrating to **29-23** overview **29-1** receive-only SAs **29-23**

registration choosing the rekey transport mechanism **29-6** configuring fail-close mode **29-8** registration process **29-4** SAs passive SA mode **29-23** receive-only mode **29-23** security policy **29-10** supported platforms **25-9** troubleshooting **29-25** understanding **29-2** GET VPNs group encryption policies certificate authorization **25-57** security associations **25-57** global correlation configuring **42-1** configuring DNS servers **36-24** configuring HTTP proxy server **36-24** configuring inspection and reputation **42-5** configuring network participation **42-7** configuring with Botnet Traffic Filtering **42-1** data collected **42-3** requirements and limitations **42-4** understanding **42-1** understanding network participation **42-3** understanding reputation **42-2** Global Search using **1-42** Global Search command **1-31** global settings remote access VPN configuring **26-29** Gnutella class map objects creating **21-16** match criteria **21-21** GRE (generic routing encapsulation) VPN advantages of IPsec tunneling with GRE **27-3** configuring **27-5**

ן

configuring GRE modes **27-6** dynamically addressed spokes **27-5** implementation **27-3** overview **27-1, 27-2** prerequisites for successful configuration **27-3** supported platforms **25-9** understanding **27-2** GRE Dynamic IP mandatory and optional policies **25-6** GRE Modes Page DMVPN properties **27-12** GRE or GRE Dynamic IP properties **27-6** overview **27-1** Group Domain of Interpretation (GDOI) protocol **29-3** group encryption defining in GET VPN topologies **25-53** Group Encryption Policy page (GET VPN) **25-53** group members adding **29-19** communication flow **29-2** configuring fail-close mode **29-8** editing **29-21** GET VPN registration process **29-4** security policy ACLs **29-10** group members (GET VPN) configuring **29-20** Group Members page (GET VPN) **29-20** group policies configuring **31-26** creating **31-28** understanding **31-27** VPNs configuring bookmarks **31-82** configuring portal appearance **31-77** configuring WINS servers for file system access **31-87** customizing **31-77**

 $\mathbf I$ 

post URL method and macro substitutions in bookmarks **31-84** smart tunnels **31-85** Group Policies page **31-26** groups adding or removing devices **3-63** creating **3-62** deleting **3-63** understanding **3-60** working with **3-59** group types creating **3-62** deleting **3-63** GTP map objects Add Country Network Codes dialog box **17-45** Edit Country Network Codes dialog box **17-45** GTP Map Timeouts dialog box **17-46** GTP policy map objects creating **17-21** match conditions and actions **17-46** properties **17-43**

## **H**

H.323 class map objects IOS creating **21-16** match criteria **21-22** match criteria **17-51** H.323 policy map objects ASA/PIX/FWSM creating **17-21** properties **17-48** IOS creating **21-16** match conditions and actions **21-35** match conditions and actions **17-51** hash algorithms in IKE proposals **26-6**

MD5 **26-7** SHA **26-6** Health & Performance Monitor command **1-38** Health and Performance Monitor see HPM **71-1** viewing related events in Event Viewer **69-57** Health and Performance Monitor in Dashboard **72-2** help accessing **1-52** Help About This Page command **1-38** helper addresses **62-14** Help menu Configuration Manager **1-38** Help Topics command **1-38** Hide Navigation Window command **1-33** high availability (HA groups) configuring in Easy VPN **28-2** configuring in site-to-site VPN **25-51** stateful/stateless failover **25-53** high availability policies configuring in remote access VPNs **33-11** Histogram dialog box **41-13** histograms configuring anomaly detection **41-11** understanding anomaly detection **41-9** Hit Count Details example **16-38** Hit Count Details page **16-36** Hit Count Selection Summary Dialog Box **16-20** Hostname PIX/ASA/FWSM **51-1** hostnames Cisco IOS routers defining **63-77** Hostname Policy page **63-78** overview **63-77** HPM access control **71-3** Alerts

firewall **71-35** IPS **71-34** VPN **71-37** VPN, SNMP configuration **71-38** alerts **71-31** acknowledging **71-40** clearing **71-40** configuring **71-33** history **71-41** viewing **71-39** application window **71-6** Alerts display **71-31** Monitoring display **71-24** columns Alert table **71-16** Device-related **71-8** showing/hiding **71-8** sorting **71-8** VPN-related **71-12** configuring for **71-4** custom views **71-23** device monitoring **71-20** monitoring multiple contexts **71-3** priority monitoring **71-31** views **71-21** Device Manager launching **71-3, 71-26** device manager cross-launch **71-31** devices managing **71-5** email notifications configuring **71-33** export data **71-29** filters column based **71-17** introduction **71-1** launching **71-4**

List Filter **71-19** monitoring device details **71-27** device status list **71-26** RA and S2S views **71-29** Summary **71-26** VPN details **71-27** VPN Summary list **71-26** overview **71-1** read time-out **2-3, 71-4** Remote Access log-off user **71-29** settings page **11-36** tables showing/hiding columns **71-8** sorting columns **71-8** trending **71-2** viewing related events in Event Viewer **69-57** views closing **71-22** custom **71-23** docking **71-23** floating **71-23** list **71-21** opening **71-22** tiling **71-22** HTML file export HPM data as **71-29 HTTP** Cisco IOS routers AAA tab **63-32** Command Authorization Override dialog box **63-34** defining policies **63-29** HTTP Policy page **63-31** overview **63-28** Setup tab **63-31** PIX/ASA/FWSM **49-2** configuration **49-3**

 $\mathbf I$ 

HTTP (ASA, PIX) class map objects creating **17-21** HTTP (ASA7.1.x/PIX7.1.x/FWSM3.x/IOS) policy map objects creating **17-21** properties **17-53** HTTP (ASA7.2+/PIX7.2+) policy map objects creating **17-21** properties **17-61** HTTP (IOS) class map objects creating **21-16** creating for zone-based firewall content filtering **21-36** match criteria **21-22** HTTP (Zone Based IOS) policy map objects creating **21-16, 21-36** match conditions and actions **21-35** HTTP class map objects match criteria **17-62** HTTP-FORM settings in AAA server objects **6-44** HTTP policy overriding HTTPS port number **3-47** sharing HTTPS port number **3-47** HTTP policy map objects match conditions and actions **17-62** HTTP proxy server configuring for IPS global correlation **36-24** HTTP Response Code 500 deployment errors **9-15 HTTPS** setting up **2-3** troubleshooting certificate errors **9-5** hub-and-spoke topology description **25-2** joined hub-and-spoke topology **25-5** tiered hub-and-spoke topologies **25-5**

### **I**

ICMP rules PIX/ASA/FWSM **49-4** add/edit **49-5** ICMP settings configuring on IOS routers **62-18** icons Configuration Manager toolbar reference **1-39** event table toolbar reference **69-16** Event Viewer status color code **69-31** map elements **35-14** ICQ class map objects creating **21-16** match criteria **21-21** identity-aware firewall policies collecting user statistics **13-25** configuring **13-7** configuring cut-through proxy **13-23** configuring identity options **13-15** configuring layer 2 SGT imposition **46-44** configuring rules **13-21** configuring security group tagging **46-44** configuring the ASA **13-7, 14-8** enabling **13-8** filtering VPN traffic **13-26** identifying AD servers and agents **11-38, 13-8** managing **13-1** monitoring **13-27** overview **13-1** requirements **13-3** user identity acquisition **13-2** Identity Configuration wizard Active Directory Agent Settings **13-13** Active Directory Settings **13-11** Preview **13-15** Identity Settings page **11-38** identity user group objects creating **13-19**

selecting **13-21** user identity acquisition **13-2** idle timeout, Security Manager client **11-10** IDM device manager **72-15** IDSM adding when using non-default HTTPS (SSL) port **3-7** Create and Edit IDSM Data Port VLANs dialog boxes **68-49** Create and Edit IDSM EtherChannel VLANs dialog boxes **68-49** credentials **3-19** defining Data Port VLANs **68-46** defining EtherChannel VLANs **68-44** deleting Data Port VLANs **68-47** deleting EtherChannel VLANs **68-45** deployment failures when changing data port VLAN running mode **9-16** IDSM Settings page **68-47** IDSM Slot-Port Selector dialog box **68-50** mode support limitations **68-43** troubleshooting deployment **9-16** understanding settings on Catalyst devices **68-43** IE 10 security settings **10-2** IGMP PIX/ASA/FWSM Access Group parameters **55-5** Access Group tab **55-5** enable **55-1** Join Group parameters **55-7** Join Group tab **55-7** page **55-2** parameters **55-4** Protocol tab **55-3** Static Group parameters **55-6** Static Group tab **55-6** ignore error message, configure Security Manager to **9-10** IKE (Internet Key Exchange) comparing version 1 and 2 **26-4**

configuring IKE and IPsec policies **26-1** configuring IKEv2 authentication **26-67** configuring proposal **26-9** Diffie-Hellman modulus groups **26-7** encryption algorithms **26-6** hash algorithms **26-6** IKEv2 Authentication policy **26-69, 26-71** overview **26-2** selecting the IKE version for devices in site to site VPNs **26-25** understanding **26-5** IKE keepalive understanding **26-32** IKE proposal objects v1 properties **26-10** v2 properties **26-13** IKE proposals (policies) in GET VPNs **29-15** IKEv2 Authentication dialog box **26-71** IKEv2 Authentication page **26-69** IKEv2 settings configuring **26-36** configuring cookie challenges **26-36** IM (ASA7.2+/PIX7.2+) policy map objects creating **17-21** properties **17-67** IM (IOS) policy map objects creating **17-21** properties **17-70** IM (Zone Based IOS) policy map objects creating **21-16** match conditions and actions **21-35** IM (Zone based IOS) policy map objects creating **21-16** Image Management **73-1** supported versions **73-2** Image Manager **73-9, 73-16** abort installation job **73-35** Add Image **73-11**

 $\mathbf I$ 

Bootstrapping Devices **73-8** bundled images **73-30** bundles **73-13** create **73-13** delete **73-15** rename **73-15** view images **73-14** compatible images **73-17** configuring install location **73-19** device memory **73-18** devices **73-16** Getting Started **73-1** Installation Job Summary **73-33** installation wizard **73-26** installing compatible images on devices **73-30** installing images on selected devices **73-31** job approval workflow **73-36** jobs **73-32** RAM **73-17** Repository **73-9** retry on installation failure **73-35** roll back **73-35** settings **11-41** supported image types **73-5** supported platforms **73-2** Troubleshooting **73-37** update validation **73-23** updating images on devices **73-20** Using **73-1** Admin Settings **73-6** View All Images **73-10** view device information **73-16** view installation job details **73-34** Image Manager command **1-38** images view **73-10** image updates **73-20** IMAP configuring for inspection rules **17-20**

IMAP class map objects creating **21-16** match criteria **21-24** IM applications match conditions for zone-based firewalls **21-21** protocol information for IM application inspection **21-33** IMAP policy map objects creating **21-16** match conditions and actions **21-35** IM class map objects creating **17-21** match criteria **17-68** IM policy map objects match conditions and actions **17-68** import device inventory **3-31** device with policies **10-13** policy objects **6-23** Import Background Image dialog box **35-13** Import Rules wizard Enter Parameters page **16-41** Preview page **16-43** Status page **16-42** inheritance inheriting rules **5-47** understanding **5-4** understanding signature policies **39-3** versus assignment **5-6** Inherit Rules command **1-32** Inherit Rules dialog box **5-47** Inspect/Application FW Rule wizard Address and Port page **17-12** Inspected Protocol page **17-16** Match Traffic page **17-10** inspection deny rules **17-5** global correlation (IPS) configuring **42-5**

inspection map objects understanding **6-78** inspection rules ACL naming conventions **12-5** add/edit rule wizard **17-10, 17-12, 17-16** choosing interfaces **17-2** configuring **17-5** configuring custom protocol name **17-21** configuring DNS settings **17-18** configuring ESMTP settings **17-19** configuring fragment inspection **17-19** configuring identity aware **13-21** configuring in Map view **35-23** configuring RPC settings **17-20** configuring security group aware **14-17** configuring settings for IOS devices **17-108** configuring settings in Map view **35-24** configuring SMTP settings **17-19** deep inspection options IMAP **17-20** POP3 **17-20** deleting **12-9** disabling **12-20** editing **12-10** enabling **12-20** Inspection Rules page **17-7** managing **17-1** moving **12-19** preserving ACL names **12-4** preventing DoS attacks on IOS devices **17-4** selecting protocols **17-3, 17-16** understanding **17-1** understanding access rule requirements **17-4** understanding NAT effects **12-3** understanding processing order **12-2** Inspection Rules page **17-7** Inspection settings page **17-108** inspect maps policy maps

Add Country Network Codes dialog box **17-45** Edit Country Network Codes dialog box **17-45** Inspect parameter map objects properties **21-31** Inspect Parameters map objects creating **21-16, 21-36** installing Security Manager client **1-12** Integrated Local Management Interface (ILMI) **62-49** Interactive Authentication Configuration dialog box **15-24** Interface Name Conflict dialog box **6-78** Interface Properties dialog box **35-18** Interface Role Contents dialog box **12-14** interface role objects creating **6-74** defining subinterfaces **6-76** distinguishing from interfaces **6-76** handling conflicts between role and interface names **6-78** Interface Role dialog box **6-75** specifying during policy definition **6-76** understanding **6-73** use when a single interface name is allowed **6-77** interfaces adding or changing modules **3-40** ASA edit EtherChannel-assigned interface **46-11** EtherChannels **46-9, 46-13** LACP **46-11** ASA/FWSM IPv6 **46-47, 46-72, 46-73** IPv6, add/edit **46-52** IPv6, add/edit prefixes **46-54, 46-56** ASA 5505 **46-6** ASA devices Advanced tab **46-41** IP Type **46-58** Catalyst switches and 7600 Series routers

Access Port Selector dialog box **68-30** Create and Edit Interface dialog boxes-Access Port mode **68-9** Create and Edit Interface dialog boxes-Dynamic Port mode **68-18** Create and Edit Interface dialog boxes-Other mode **68-24** Create and Edit Interface dialog boxes-Routed Port mode **68-12** Create and Edit Interface dialog boxes-subinterfaces **68-22** Create and Edit Interface dialog boxes-Trunk Port mode **68-14** Create and Edit VLAN dialog boxes **68-28** Create and Edit VLAN Group dialog boxes **68-34** defining ports **68-5** deleting ports **68-7** generating names **68-6** Interfaces/VLANs page-Interfaces tab **68-7** Interfaces/VLANs page-Summary tab **68-3** Interfaces/VLANs page-VLAN Groups tab **68-33** Interfaces/VLANs page-VLANs tab **68-27** Service Module Slot Selector dialog box **68-35** Trunk Port Selector dialog box **68-31** understanding **68-5** VLAN Selector dialog box **68-35** Cisco IOS routers Advanced Interface Settings dialog box **62-16** Advanced Interface Settings page **62-15** available types **62-2** Create Router Interface dialog box **62-8** defining advanced settings **62-13** defining basic settings **62-3** defining CEF interface settings **62-24** defining IPS module settings **62-22** deleting from **62-6** generating names **62-4** Interface Auto Name Generator dialog box **62-12** overview **62-1** Router Interfaces page **62-7**

understanding helper addresses **62-14** configuring IOS IPS rules **45-9** configuring multiple contexts **59-3** distinguishing from interface roles **6-76** failover MAC address **50-22** PIX/ASA/FWSM **50-23** PIX 6.3 **50-11** IPS configuring **37-6** configuring bypass mode **37-12** configuring CDP mode **37-12** configuring inline interface pairs **37-13** configuring inline VLAN pairs **37-14** configuring physical **37-9** configuring VLAN groups **37-15** deploying VLAN groups **37-5** inline interface mode **37-3** inline VLAN pair mode **37-3** interfaces policy **37-6** managing interface configurations **37-1** physical interface properties **37-10** promiscuous mode **37-2** roles **37-1** sensing modes overview **37-2** understanding **37-1** viewing summary **37-8** VLAN group mode **37-4** IP Type PIX 6.3 **46-30** PIX/ASA allocation in security contexts **59-11** IP Type **46-58** PPPoE Users **46-71** redundant **46-8** subinterfaces **46-7, 46-15** VPDN groups **46-71** PIX/ASA/FWSM add/edit **46-31**

Advanced settings **46-68** configuring **46-3** contexts **46-5** DDNS update rules **52-19** enabling traffic between same security levels **46-70** General tab **46-33** manage **46-26** management access **49-6** understanding **46-3** PIX/ASA 7+ devices MAC address **46-60** PIX 6.3 add/edit **46-28** routed and transparent **46-5** specifying during policy definition **6-76** specifying subinterfaces **6-76** throughput delay **62-18** Interface Selector dialog box (VLAN ACL Content) **68-42** Interfaces page (IPS) **37-6** Interface Specific Authentication Server Groups dialog box **31-16** Interface Specific Client Address Pools dialog box **31-12** inventory deleting devices from **3-58** export devices DCR, CS-MARS, Security Manager formats **10-6** device with policies **10-6** overview **10-6** supported CSV formats **10-9** using command line utility **10-10** import devices device with policies **10-13** inventory, device adding devices **3-6** adding devices from configuration files **3-21** adding devices from inventory file **3-31** adding devices from network **3-12** adding devices manually **3-26**

Ι

device status view working with **3-64** managing **3-1** testing device connectivity **9-1** troubleshooting device discovery failures **3-7** understanding **3-1** understanding contents **3-3** understanding device clusters **3-9** understanding generic devices **3-8** viewing inventory status **72-12** working with **3-36** Inventory Status command **1-35** Inventory Status window **72-13** Inverse ARP **62-60** inverse multiplexing over ATM (IMA) **62-39** IOS devices configuring transparent firewall rules **23-1** remote access IPSec VPNs user group policies **33-13** remote access IPsec VPNs creating using wizard **30-36** remote access SSL VPNs configuring bookmarks **31-82** configuring WINS servers for file system access **31-87** creating using wizard **30-32** remote access VPNs configuring SSL VPN policies **33-14** Context Editor dialog box (IOS) **33-15, 33-16** Dynamic VTI/VRF Aware IPsec settings **33-7** high availability **33-11** IPsec proposals **33-4** SDM **72-16** IOS IPS affect of load balancing **45-8** comparing to IPS appliances and service modules **36-1** configuration files **45-3** configuration overview **45-4**

 $\mathbf I$ 

configuring **45-1** configuring general settings **45-7** configuring interface rules **45-9** configuring target value ratings **40-17** event actions filter rule attributes **40-9** filter rules **40-4, 40-7** filter rules tips **40-6** network information **40-17** overrides **40-13** overview **40-1** possible actions **40-2** process overview **40-1** settings **40-23** getting started **36-1** initial preparation of router **45-5** lightweight signature engines **45-2** limitations and restrictions **45-3** selecting signature category **45-6** signatures adding custom **39-19** cloning **39-21** configuring **39-4** defining **39-1** detailed information **39-2** editing **39-14** editing Meta engine component list **39-29** editing or tuning parameters **39-23** enabling or disabling **39-14** engines **39-20** exporting **39-9** inheritance **39-3** parameters list **39-24** policy **39-4** shortcut menu **39-10** understanding **39-1** viewing update level **39-9, 39-13** understanding **45-1** understanding subsystems and revisions **45-2**

IOS Software Release 12.1 and 12.2 managing routers **61-2** IOS Web Filter Exclusive Domain Name dialog box **18-14** IOS Web Filter Rule and Applet Scanner dialog box **18-13** IP address supporting dynamic **3-36** IP addresses network masks **6-81** specifying in policies **6-87** IP Intelligence settings **11-41** IP Intelligence dialog box **72-35** IP Intelligence in Report Manager **72-35** IP Intelligence Settings in Dashboard **72-2** IP Intelligence using Quick Launch **72-35** IP Intelligence widget **72-35** IP Options policy map objects creating **17-21** properties **17-71** IPS IPS Module router interface settings policies **62-22** MPC rule wizard tab **58-8** PIX/ASA/FWSM identity-aware rules **13-21** rules **58-5** IPS alerts properties **69-18** IPS Certificates dialog box **44-10** IPS command **1-34** IPS Devices selecting for Event Viewer **69-33** IPS devices adding SSL thumbprints manually **9-5** allowed hosts **36-7** anomaly detection configuring **41-6** configuring histograms **41-11** configuring learning accept mode **41-8**

configuring signatures **41-4** configuring thresholds **41-11** detection zones **41-3** managing **41-1** modes **41-2** understanding **41-1** understanding histograms **41-9** understanding thresholds **41-9** understanding worms **41-2** when to turn off **41-4** blocking configuring **43-7** configuring ARC **43-1** configuring blocking devices **43-14** configuring master blocking sensors **43-13** configuring never block hosts and networks **43-17** configuring router blocking interfaces **43-15** configuring user profiles **43-12** configuring VLAN blocking interfaces **43-16** general options **43-10** master blocking sensor **43-6** policy **43-8** rate limiting **43-4** router and switch blocking devices **43-4** strategies **43-3** understanding **43-1** capturing network traffic **36-2** certificates **44-10** changing those selected for reports **70-22** configuration overview **36-5** configuration overview for IOS IPS **45-4** configuring AAA **36-21** configuring Analysis Engine global variables **36-30** configuring DNS servers **36-24** configuring for event management **69-29** configuring for report management **70-3** configuring HTTP proxy server **36-24** configuring NTP **36-23**

configuring OS maps **40-21** configuring SNMP **36-8** configuring target value ratings **40-17** configuring the external product interface **36-26** configuring user accounts **36-18** credentials, IPS router modules **3-20** deployment of passwords **36-17** deployment topology **36-4** discovery of passwords **36-17** event actions example filter rule **69-65** filter rule attributes **40-9** filter rules **40-4, 40-7** filter rules tips **40-6** network information **40-17** overrides **40-13** overview **40-1** possible actions **40-2** process overview **40-1** settings **40-23** Event Viewer support **69-4** getting started **36-1** global correlation configuring **42-1** configuring inspection and reputation **42-5** configuring network participation **42-7** data collected **42-3** requirements and limitations **42-4** understanding **42-1** understanding network participation **42-3** understanding reputation **42-2** initializing **2-12** interfaces configuring **37-6** configuring bypass mode **37-12** configuring CDP mode **37-12** configuring inline interface pairs **37-13** configuring inline VLAN pairs **37-14** configuring physical **37-9**

 $\mathbf I$ 

configuring VLAN groups **37-15** deploying VLAN groups **37-5** inline interface mode **37-3** inline VLAN pair mode **37-3** interfaces policy **37-6** managing interface configurations **37-1** physical interface properties **37-10** promiscuous mode **37-2** roles **37-1** sensing modes overview **37-2** understanding **37-1** viewing summary **37-8** VLAN group mode **37-4** IPS modules for ASA **58-15** license, exporting **11-59** licenses automating **44-3** managing **44-1** redeploying **44-2** updating **44-1** looking up signature policies for CS-MARS events **72-45** looking up signature policies for Event Viewer events **69-53** managing **44-1** managing user accounts and passwords **36-15** monitoring removing false positive IPS events **69-65** passive OS fingerprinting **40-19** password requirements **36-20** policy discovery **5-14** rebooting **44-12** Report Manager reports general VPN reports **70-18** IPS top reports **70-17** rollback restrictions **8-66** showing containment **3-56** signatures adding custom **39-19**

cloning **39-21** configuring **39-4** configuring settings **39-30** defining **39-1** detailed information **39-2** editing **39-14** editing Meta engine component list **39-29** editing or tuning parameters **39-23** enabling or disabling **39-14** engines **39-20** exporting **39-9** inheritance **39-3** parameters list **39-24** policy **39-4** shortcut menu **39-10** understanding **39-1** viewing update level **39-9, 39-13** SSL certificate configuration **11-22** traffic flow notifications **36-30** tuning recommendations **36-4** understanding managed and unmanaged passwords **36-16** understanding network sensing **36-1** understanding user roles **36-15** updates automatically applying **44-6** checking for and downloading **44-5** configuring server **44-4** managing **44-4** manually applying **44-7** user account attributes **36-19** viewing signature events in CS-MARS **72-44** viewing signature events in Event Viewer **69-56** virtual sensors advantages **38-3** assigning interfaces **38-4** attributes **38-7** configuring **38-1, 38-5** deleting **38-10**

editing policies **38-9** identifying **38-5** inline TCP session tracking mode **38-3** Normalizer mode **38-4** renaming **38-8** restrictions **38-3** understanding **38-1** remote access VPNs access policies for IKEv2 (ASA), configuring **31-49** access policies for IKEv2 (ASA), reference **31-44** access policies for IKEv2 (ASA), understanding **31-43** certificate to connection profile map policy (IKEv1) **31-36** certificate to connection profile map rules (IKEv1) **31-37** cluster load balancing **31-5** configuring IKE and IPsec policies **26-1** connection profiles **31-7** connection profiles (ASA, PIX 7+) **31-8** creating on ASA/PIX 7.0+ **30-25** creating on IOS/PIX 6.3+ **30-36** dynamic access policies **32-1, 32-2** dynamic access policy (DAP) attributes **32-4, 32-7** Dynamic Access policy page (ASA) **32-11** Dynamic VTI/VRF Aware IPsec settings **33-7** fragmentation settings **26-30, 26-43** global settings **26-29** group policies, configuring **31-26** group policies, creating **31-28** group policies, understanding **31-27** high availability policies **33-11** IKE proposals **26-9** IKEv2 settings **26-36** ISAKMP/IPsec settings **26-32** NAT settings **26-41** public key infrastructure (PKI) policies **26-55** secure desktop manager policies **32-9**

Ι

IPsec

understanding **30-2** understanding IKE **26-5** understanding NAT settings **26-40** user group policies **33-13** VPNSM, VPN SPA, VSPA settings **33-6** wizard **30-13** IPsec/GRE VPN advantages of IPsec tunneling with GRE **27-3** configuring **27-5** configuring GRE modes **27-6** dynamically addressed spokes **27-5** implementation **27-3** overview **27-1, 27-2** prerequisites for successful configuration **27-3** supported platforms **25-9** understanding **27-2** IPSec Client Software Update dialog box **31-21** IPsec Pass Through policy map objects creating **17-21** properties **17-77** IPsec Proposal Editor dialog box ASA and PIX 7.0+ devices **31-41** IOS and PIX 6.3 devices **33-4** IPsec proposals configuring for Easy VPN **28-10** configuring for remote access VPNs attributes for ASA and PIX 7.0+ devices **31-41** attributes for IOS and PIX 6.3 devices **33-4** configuring in site-to-site VPNs **26-21** overview **26-2** remote access VPNs attributes for ASA and PIX 7.0+ devices **31-41** attributes for IOS and PIX 6.3 devices **33-4** configuring for ASA and PIX 7.0+ devices **31-40** configuring for IOS and PIX 6.3 devices **33-3** selecting the IKE version for devices **26-25** understanding **26-17** understanding crypto maps **26-18** understanding site-to-site **26-18**

 $\mathbf I$ 

understanding transform sets **26-19** using reverse route injection **26-20** IPsec technologies defining **25-30** mandatory and optional policies **25-6** policies **25-5** supported platforms **25-9** supported platforms for remote access VPNs **30-8** understanding **25-5** IPSec transform set objects attributes **26-26** understanding **26-19** IPSec VPN zone-based firewalls **21-6** IPS event definition of **40-1** IPS Health Monitor page in Dashboard **72-2** IPS interfaces IPS Monitoring Information dialog box **62-23** IPS module credentials **3-20** IPS Module Discovery dialog box **3-20** IPS Module interface settings policies **62-22** IPS Rules dialog box **45-10** IPS sensor IDM **72-15** IPS sensors default transport protocol **11-22** IPS signatures finding from CS-MARS events **72-45** finding from Event Viewer events **69-53** tuning **69-65** viewing related CS-MARS events **72-44** viewing related events in Event Viewer **69-56** IPS tab, Licensing page **11-58** IPS Updates page **11-47** IP Type interface configuration ASA and PIX 7+ **46-58**

PIX 6.3 **46-30** IPv4 pool objects attributes **6-92** IPv6 interfaces add/edit **46-52** add/edit prefixes **46-54, 46-56** ASA/FWSM **46-47, 46-72, 46-73** management IPv4 address requirements **1-8** Neighbor cache **47-7** specifying addresses in policies **6-87** support in Security Manager **1-8** IPv6 access rules ACL naming conventions **12-5** deleting **12-9** disabling **12-20** editing **12-10** enabling **12-20** expiration dates **16-22** identity-aware rules requirements **13-3** moving **12-19** preserving ACL names **12-4** sharing ACLs among interfaces **11-18** understanding global **16-3** understanding processing order **12-2** IPv6 policy map objects match conditions and actions **17-75, 17-89** properties **17-74, 17-88** IPv6 pool objects attributes **6-93** IPv6 static routes PIX/ASA/FWSM configuration **56-131** ISAKMP/IPsec settings configuring **26-32** ISE Settings page **11-56** ISR zone-based firewall

restrictions **21-3**

# **J**

job deployment methods understanding **8-8** jobs aborting **8-55** approving **8-39** creating and editing deployment in non-Workflow mode **8-28** creating and editing deployment in Workflow mode **8-35** Deployment Manager **8-16** discarding **8-41** including devices in **8-8** rejecting **8-39** states Workflow mode **8-6** submitting **8-38** joined hub-and-spoke topology **25-5** Join Group tab (IGMP) **55-7** JumpStart **1-24** Jumpstart command **1-38**

# **K**

Kazaa2 class map objects creating **21-16** match criteria **21-21** Kerberos configuring constrained delegation (KCD) **31-68** description **6-28** settings in AAA server objects **6-39** understanding constrained delegation (KCD) **31-66** key encryption key (KEK), GET VPN **29-4** key servers adding **29-19** choosing the rekey transport mechanism **29-6**

ן

communication flow **29-2** cooperative, for redundancy **29-7** editing **29-19** generating, synchronizing RSA keys **29-13** registration failures **29-8** registration process **29-4** security policy ACLs **29-10** key servers (GET VPN) configuring **29-18** Key Servers page (GET VPN) **29-18** Key Servers Selection dialog box **29-21** knowledge base structure (IPS) **41-8**

# **L**

Г

#### LACP

interface assigned to an EtherChannel **46-11** large scale Dynamic Multipoint VPN (DMVPN) mandatory and optional policies **25-6** Launch menu **1-37** Report Manager **70-8** layer 2 SGT imposition **46-44** LDAP settings in AAA server objects **6-40** LDAP Attribute Map objects attributes **6-46** learning accept mode (IPS), configuring **41-8** licenses configuring for ASA devices **2-11** configuring for IOS devices **2-12** exporting IPS **11-59** IPS automating **44-3** managing **44-1** redeploying **44-2** updating **44-1** Security Manager **10-16** License Update Status Details dialog box **11-61** licensing

Settings page **11-57** Lightweight Directory Access Protocol (LDAP) description **6-29** lightweight signature engines **45-2** line access Cisco IOS routers Console Policy page **63-42** overview **63-35** VTY Policy page **63-50** Link Aggregation Control Protocol **46-11** Link Properties dialog box **35-20** load balancing configuring in large scale DMVPN **27-16, 27-17** configuring IOS IPS deny actions **45-8** server attributes in large scale DMVPN **27-17** Local Policy Will Be Replaced dialog box **5-44** Local Web Filter class map objects match criteria **21-29** Local web filter class map objects creating **21-36** Local Web Filter parameter map objects properties **21-38** Local web filter parameter map objects creating **21-36** locking activities **4-3** devices and policies **5-9** objects **5-10** understanding **5-8** VPN topologies **5-10** Log Buffer window **72-18** logging Cisco IOS routers defining NetFlow interfaces **65-15** defining NetFlow parameters **65-6** defining syslog servers **65-3** Logging Setup Policy page **65-7** NetFlow policy page **65-12** overview **65-1**

Syslog Server dialog box **65-11** Syslog Servers Policy page **65-10** syslog setup parameters **65-1** syslog severity levels **65-4** PIX/ASA/FWSM **54-1** email notifications **54-8** email recipients **54-8** embedded event manager **54-3** event lists **54-9** event lists, add/edit **54-10** filters **54-12** filters, editing **54-13** levels **54-24** logging setup **54-14** message classes and IDs **54-9** message editing **54-25** message limits **54-18** message limits, add/edit **54-18** NetFlow **54-1** NetFlow, add/edit collector **54-2** rate limit levels **54-17** rate limits, add/edit **54-19** server **54-21** server setup **54-20** set-up **54-15** syslog class **54-11** syslog message ID **54-11** syslog servers **54-26, 54-27** syslog servers, add/edit **54-28** syslog messages supported for CS-MARS queries **72-46** logging in to Cisco Security Management Suite server **1-11** CiscoWorks Common Services **1-11** logging into Security Manager **1-10, 1-12** Logging page, IPS platform **36-30** logs configuring audit log default settings **11-62**

configuring debug levels **11-11** Logs page **11-62** loopback cells **62-50** low-latency queuing (LLQ) **66-5**

#### **M**

MAC address interface configuration ASA and PIX 7+ **46-60** PIX/ASA/FWSM add/edit **47-8** interface **50-22** learning **47-8** learning, enable/disable **47-9** table **47-7** MAC address pool objects attributes **6-94** MAC exempt lists configuring **15-7, 15-26** rule attributes **15-27** Maintenance Operation Protocol (MOP), enabling **62-19** Management Access PIX/ASA/FWSM interface **49-6** management address requirements for IPv6 devices **1-8** Management Center for Cisco Security Agents configuring connection to IPS devices **36-26** connection attributes **36-27** posture ACLs **36-29** Management IP address PIX/ASA/FWSM **47-10** Management IPv6 ASA 5505 **47-10** Manage menu **1-33** Map menu **1-32** map objects class maps

creating for inspection rules **17-21** creating for zone-based firewall content filtering **21-36** creating for zone-based firewall inspection **21-16** parameter maps creating for zone-based firewall content filtering **21-36** creating for zone-based firewall inspection **21-16** Inspect properties **21-31** Local Web Filter properties **21-38** N2H2 properties **21-39** Protocol Info properties **21-33** Trend properties **21-42** URLF Glob properties **21-45** URL Filter properties **21-43** Websense properties **21-39** policy maps creating for inspection rules **17-21** creating for zone-based firewall content filtering **21-36** creating for zone-based firewall inspection **21-16** DCE/RPC properties **17-28** DNS properties **17-31** ESMTP properties **17-37** FTP properties **17-40** GTP properties **17-43** H.323 (ASA/PIX/FWSM) properties **17-48** HTTP (ASA7.1.x/PIX7.1.x/FWSM3.x/IOS) properties **17-53** HTTP (ASA7.2+/PIX7.2+) properties **17-61** IM (ASA7.2+/PIX7.2+) properties **17-67** IM (IOS) properties **17-70** IP Options properties **17-71** IPsec Pass Through properties **17-77** IPv6 properties **17-74, 17-88** NetBIOS properties **17-78** regular expression group properties **17-105** regular expression properties **17-105** SIP (ASA/PIX/FWSM) properties **17-80, 17-90, 17-99, 17-100**

 $\mathbf I$ 

Skinny properties **17-84** SNMP properties **17-87** TCP Map properties **58-22** Web Filter properties **21-47** regular expression objects metacharacters **17-106** understanding **6-78** Map Properties command **1-33** Map Rule dialog box connection profile map matching rules **31-39** connection profile maps **31-39** maps access permissions **35-8** adding existing managed devices **35-16** adding new managed devices **35-16** arranging elements **35-11** background color **35-13** background images deleting **35-13** importing **35-13** scale and position **35-13** setting **35-13** centering elements **35-11** changing the zoom level **35-11** class maps Class Map dialog box **17-27, 21-19** creating **35-9** default map **35-9** deleting **35-10** displaying devices from Device View **35-16** displaying managed devices **35-16** displaying your network **35-14** elements, understanding **35-14** excluding private and reserved networks **11-3** exporting **35-11** icons **35-14** layer 3 links autolink settings **11-3** creating **35-19**

deleting **35-19** layouts, using **35-11** linking maps **35-13** navigation window **35-4** objects adding **35-17** deleting **35-17** opening **35-10** overview **35-1** panning **35-11** refreshing **35-1** removing managed devices **35-16** renaming **35-10** saving **35-10** searching for nodes **35-12** selecting elements **35-12** setting background **35-13** showing containment for Catalyst, ASA, PIX, IPS devices **35-16** understanding **35-1** undocking window **35-2** working with **35-8** Map Settings dialog box **35-13** Map View cloning devices **35-22** configuring firewall policies **35-23** configuring firewall settings policies **35-23** context menu Layer 3 link **35-7** managed device node **35-5** map background **35-7** map objects **35-7** selected nodes **35-6** VPN connection **35-6** device policies, managing **35-22** discovering device configurations **35-22** icons for elements **35-14** main page **35-2** menus, context **35-5**

navigation window **35-4** performing basic policy management **35-22** previewing device configurations **35-22** sharing device policies **35-22** toolbar reference **35-4** VPNs creating **35-21** displaying existing **35-21** editing or showing peers **35-22** editing policies **35-22** managing **35-20** Map view Autolink Settings page **11-3** copying between devices **35-22** overview **1-17, 35-1** Map View command **1-31** master blocking sensor **43-6** Master Blocking Sensor dialog box **43-13** maximum receive reconstructed unit (MRRU) **62-81** maximum segment size (MSS) **62-17** MBoundary PIX/ASA/FWSM configuration **55-9** interface configuration **55-10** MD5 hash algorithm **26-7** memory-allocation lite **63-80** memory settings Cisco IOS routers defining **63-78** overview **63-78** Memory Policy page **63-79** menu reference Activities **1-36** Configuration Manager overview **1-29** Edit (Configuration Manager) **1-31** File (Configuration Manager) **1-29** File (Event Viewer) **69-9** File (Report Manager) **70-8** Help (Configuration Manager) **1-38**

Launch **1-37** Launch (Report Manager) **70-8** Manage **1-33** Map **1-32** Policy (Configuration Manager) **1-32** Tickets **1-36** Tools (Configuration Manager) **1-34** Tools (Report Manager) **70-8** View (Configuration Manager) **1-31** View (Event Viewer) **69-10** message editing PIX/ASA/FWSM **54-25** PIX/ASA/FWSM limits **54-18** limits, add/edit **54-18** rate limits, add/edit **54-19** message classes and IDs PIX/ASA/FWSM **54-9** metacharacters URLF Glob parameter maps **21-46** Mobile application for CSM **72-11** Modify Access List dialog box (Allowed Hosts policy) **36-7** Modify Physical Interface Map dialog box **37-10** monitoring CS-MARS integrating with Security Manager **72-36** device managers, using **72-14** device status **72-1** network activities **72-1** PRSM, launching **72-20** monitoring widget for server **72-7** mount point PIX/ASA add/edit **48-18, 48-20** mount point configuration ASA **48-18** Move Row Down command **1-31**

 $\mathbf I$ 

Move Row Up command **1-31** MPC a.k.a. Modular Policy Framework **58-6** MRoute PIX/ASA/FWSM configuration **55-8** MRoute page description **55-8** MSN Messenger class map objects creating **21-16** match criteria **21-21** multicast PIX/ASA/FWSM Enable PIM and IGMP **55-1** IGMP Access Group parameters **55-5** IGMP Access Group tab **55-5** IGMP Join Group parameters **55-7** IGMP Join Group tab **55-7** IGMP parameters **55-4** IGMP Protocol tab **55-3** IGMP Static Group parameters **55-6** IGMP Static Group tab **55-6** MBoundary configuration **55-9** MBoundary interface configuration **55-10** MRoute configuration **55-8** Multicast Boundary Filter page **55-9** Multicast Group, add/edit **55-19, 55-21** Multicast Group rule **55-17** PIM Bidirectional Neighbor Filter **55-14** PIM Bidirectional Neighbor Filter tab **55-13** PIM Neighbor Filter **55-13** PIM Neighbor Filter tab **55-12** PIM page **55-11** PIM Protocol dialog box **55-12** PIM Protocol tab **55-11** PIM Rendezvous Point, add/edit **55-16** PIM Rendezvous Points tab **55-15** PIM Request Filter tab **55-18, 55-20** PIM Route Tree tab **55-17**

Multicast Boundary Filter page description **55-9** multicast rekey in GET VPN **29-6** multicast routing PIX/ASA/FWSM configuring on **55-1** IGMP **55-2** multicast boundary filters **55-9** multicast routes **55-8** PIM **55-11** Multiclass Multilink PPP (MCMP) **62-74** multilink PPP (MLP) **62-70** defining bundles **62-74** multiple users activities **4-4** tickets **4-4**

### **N**

N2H2 (Smartfilter) configuring for web filter rules policies **18-15, 18-19** configuring for zone based firewall rules policies **21-36, 21-39, 21-41** N2H2 class map objects creating **21-36** match criteria **21-30** N2H2 parameter map objects creating **21-36** properties **21-39** NAC posture validation not occurring **9-15** NAT VPN traffic sent unencrypted **9-15** NAT policies Add/Edit Per-Session NAT rules dialog boxes **24-47** NBAR enabling protocol discovery **62-19** Neighbor cache **47-7** Neighbor Filter

PIM PIX/ASA/FWSM **55-13** Neighbor Filter tab PIM **55-12** NetBIOS logout probe configuring **13-15** requirements **13-5** NetBIOS policy map objects creating **17-21** properties **17-78** NetFlow Cisco IOS routers **65-1, 65-5** interface settings **65-15** configuring on Cisco IOS routers **65-6** CS-MARS query **72-47** IOS routers **65-12** PIX/ASA/FWSM **54-1** add/edit collector **54-2** network/host objects attributes **6-83** attributes, NAT **24-42** creating **6-82** naming when provisioned as object groups **6-106** network masks **6-81** optimizing when deploying firewall rules **12-35** understanding **6-80** unspecified value objects **6-86** using in Event Viewer filters **69-66** network access device (NAD) **64-9** Network Address Translation (NAT) Add/Edit Per-Session NAT rules dialog boxes **24-47** ASA 8.3+ Add/Edit NAT rules dialog boxes **24-36** Translation Rules page **24-34** understanding **24-3** ASA 8.3 devices **24-33** Cisco IOS routers **24-5** Dynamic Rule dialog box **24-11**

Ι

dynamic rules **24-10** Interface Specification **24-6** Static Rule dialog box **24-7** static rules **24-6** Static Rules tab **24-6** timeouts **24-13** configuring global options for VPNs **26-41** non-ASA 8.3 devices **24-17** No Proxy ARP **24-39, 24-45** PAT pool **24-41** Per-session NAT rules **24-46** PIX/ASA/FWSM Address Pool dialog box **24-18** Address Pools page **24-18** Advanced NAT Options dialog box **24-29** clearing XLATE on deployment **60-1** configuring on **24-15** configuring translation rules **24-19** Dynamic Rules dialog box **24-22** Dynamic Rules tab **24-22** General tab **24-31** non ASA 8.3 **24-17** Policy Dynamic Rules dialog box **24-25** Policy Dynamic Rules tab **24-24** Select Address Pool **24-23** Static Rules dialog box **24-27** Static Rules tab **24-26** Translation Exemptions (NAT 0 ACL) dialog box **24-20** Translation Exemptions (NAT 0 ACL) tab **24-20** Translation Options page **24-15, 24-16** Translation Rules page **24-19** translation types **24-3** transparent mode **24-15** understanding **24-2** round robin allocation **24-41** understanding NAT effects on firewall rules **12-3** understanding NAT settings for VPNs **26-40** understanding NAT traversal **26-40**

 $\mathbf I$ 

Network Admission Control (NAC) Cisco Trust Agent **64-9** components **64-9** defining identity parameters **64-13** defining interface parameters **64-11** defining setup parameters **64-10** Identities tab **64-18** Identity Action dialog box **64-19** Identity Profile dialog box **64-19** Interface Configuration dialog box **64-17** Interfaces tab **64-16** NAC Policy page **64-14** network access device (NAD) **64-9** on Cisco IOS routers **64-8** Setup tab **64-14** supported platforms **64-8** understanding system flow **64-9** Network Information page (IPS) **40-17** network masks discontiguous **6-81** discovering **6-82** displaying **6-82** understanding **6-81** network participation, IPS configuring **42-7** data collected **42-3** requirements and limitations **42-4** understanding **42-3** understanding global correlation **42-1** understanding reputation **42-2** network sensing capturing network traffic **36-2** deployment topology **36-4** overview **36-1** tuning recommendations **36-4** Network Time Protocol (NTP) Cisco IOS routers creating NTP servers **63-97** NTP Policy page **63-98**

NTP Server dialog box **63-99** overview **63-96** Never Block Host dialog box **43-17** Never Block Network dialog box **43-17** New Activity command **1-36** New Device command **1-30** New Device Groups command **1-31** New Device wizard Choose Method page **3-6** Device Grouping page **3-49** Device Information page - Add Device from File **3-33** Device Information page - Configuration File **3-23** Device Information page - Network **3-14** Device Information page - New Device **3-27** New Map command **1-33** New or Edit CS-MARS Device dialog box **11-8** New Ticket command **1-37 NHRP** DMVPN spoke-to-spoke connections **27-11** Node Properties dialog box **35-17** Non-Workflow mode viewing device details **8-26** non-Workflow mode changing modes **1-27** comparing with Workflow mode **1-22** configuration files deploying **8-28** previewing **8-44** configurations rolling back **8-69** creating tickets **4-14** deployment **8-3** deployment jobs aborting **8-55** Deployment Status Details dialog box **8-32** opening tickets **4-15** taking over another user session **10-23** understanding **1-22**

No Proxy ARP NAT rule **24-39, 24-45** PIX/ASA/FWSM Platform **56-1** notifications, e-mail configuring SMTP server **1-26** NS Lookup **72-25, 72-29** NT settings in AAA server objects **6-43** NTP PIX/ASA/FWSM **52-21** server configuration **52-21** NTP policy, IPS platform **36-23** NTP server configuring for IPS devices **36-23** null0 **56-128**

# **O**

object groups policy discovery **5-14** object group search ASA 8.3+ devices **16-25** PIX 6.3 devices **16-27** objects AAA server HTTP-FORM settings **6-44** Kerberos settings **6-39** LDAP settings **6-40** NT settings **6-43** RADIUS settings **6-35** SDI settings **6-43** TACACS+ settings **6-38** AAA server groups attributes **6-49** creating **6-48** default server groups on IOS devices **6-31** predefined authentication groups **6-30** understanding **6-27** AAA servers

creating **6-32** supported additional types for ASA/PIX/FWSM **6-28** supported types **6-28** understanding **6-27** access control lists creating **6-53** extended objects **6-54** standard objects **6-56** unified objects **6-58** web objects **6-57** ASA group policies client configuration settings **34-7** client firewall attributes **34-7** connection settings **34-33** DNS/WINS settings **34-29, 34-30** hardware client attributes **34-9** IPSec settings **34-11** split tunneling settings **34-31** SSL VPN clientless settings **34-13** SSL VPN full client settings **34-19** SSL VPN settings **34-25** technology settings **34-1** AS paths properties **56-151** basic procedures **6-9** categories, using **6-13** changes in Security Manager 4.4 **1-10** Cisco Secure Desktop configuration creating **33-18** class map creating for inspection rules **17-21** creating for zone-based firewall content filtering **21-36** creating for zone-based firewall inspection **21-16** cloning (duplicating) **6-14** community lists properties **56-153** configuring for ASA routing policies **56-132**

 $\mathbf I$ 

configuring for remote access VPN **34-1** creating **6-9** credentials attributes **28-9** DCE/RPC policy map properties **17-28** deleting **6-16** DNS policy map properties **17-31** editing **6-12** ESMTP policy map properties **17-37** exporting **6-23** file objects attributes **34-36** selecting **34-38** FlexConfig creating text objects **7-32** properties **7-30** property selector **7-34** undefined variables **7-33** FlexConfigs adding to policies **7-35** changing order in policies **7-35** changing variable values **7-35** configuring **7-25** configuring AAA for administrative introducers **63-84** creating **7-28** previewing CLI **7-35** removing from policies **7-35** system variables **7-7** understanding **7-2** variables **7-5, 7-6** FTP policy map properties **17-40** generating usage reports **6-15** GTP policy map properties **17-43**

H.323 (ASA/PIX/FWSM) policy map properties **17-48** HTTP (ASA7.1.x/PIX7.1.x/FWSM3.x/IOS) policy map properties **17-53** HTTP (ASA7.2+/PIX7.2+) policy map properties **17-61** identity user group creating **13-19** selecting **13-21** user identity acquisition **13-2** IKE proposals v1 properties **26-10** v2 properties **26-13** IM (ASA7.2+/PIX7.2+) policy map properties **17-67** IM (IOS) policy map properties **17-70** importing **6-23** Inspect parameter map properties **21-31** interface roles creating **6-74** IP Options policy map properties **17-71** IPsec Pass Through policy map properties **17-77** IPSec transform sets attributes **26-26** understanding **26-19** IPv6 policy map properties **17-74, 17-88** LDAP attribute map objects attributes **6-46** Local Web Filter parameter map properties **21-38** locking effects on activities **4-3** managing **6-1**

maps understanding **6-78** N2H2 parameter map properties **21-39** NetBIOS policy map properties **17-78** network/host optimizing when deploying firewall rules **12-35** understanding **6-80** using in Event Viewer filters **69-66** network/host objects naming when provisioned as object groups **6-106** networks/hosts creating **6-82** unspecified value objects **6-86** object selectors **6-2** overrides allowing **6-18** creating for multiple devices **6-19** creating for single device **6-19** deleting **6-21** managing **6-17** understanding **6-18** overview **1-20** parameter map creating for zone-based firewall content filtering **21-36** creating for zone-based firewall inspection **21-16** PKI enrollments defining CA server properties **26-58** defining certificate attributes **26-65** defining enrollment parameters **26-62** defining trusted CA hierarchy **26-66** properties **26-56** policy lists properties **56-143** policy map creating for inspection rules **17-21**

creating for zone-based firewall content filtering **21-36** creating for zone-based firewall inspection **21-16** port forwarding lists properties **34-39** port list objects naming when provisioned as object groups **6-106** port lists creating **6-100** properties **6-101** prefix lists properties **56-146, 56-148** Protocol Info parameter map properties **21-33** provisioning as object groups **6-105** regular expression group policy map properties **17-105** regular expression objects metacharacters **17-106** regular expression policy map properties **17-105** route maps **56-136** creating **56-132** understanding **56-132** security group creating **14-14** selecting for policies **6-2** service objects naming when provisioned as object groups **6-106** provisioning as object groups **6-107** services creating **6-100** single sign-on server properties **34-41** SIP (ASA/PIX/FWSM) policy map properties **17-80, 17-90, 17-99, 17-100** Skinny policy map properties **17-84** SLA monitors

 $\mathbf I$ 

attributes **51-10** configuring **51-9** understanding **51-8** SNMP policy map properties **17-87** SSL VPN Bookmark configuring **31-82** post URL method and macro substitutions **31-84** SSL VPN Customization configuring **31-77** creating custom Logon page **31-81** localizing **31-80** SSL VPN gateway properties **34-63** SSL VPN smart tunnel auto sign-on list attributes **34-70** SSL VPN smart tunnel list attributes **34-65, 34-68** configuring **31-85** TCP Map policy map properties **58-22** text creating **7-32** time ranges attributes for recurring ranges **6-72** configuring **6-71** traffic flow default inspection traffic **58-20** properties **58-18** Trend parameter map properties **21-42** TrustSec security group selecting **14-16** URLF Glob parameter map properties **21-45** URLF Glob parameter maps metacharacters **21-46** URL Filter parameter map properties **21-43**

user groups advanced PIX 6.3 settings **34-81** browser proxy settings **34-86** clientless settings **34-82** client VPN software update (IOS) settings **34-80** DNS/WINS settings **34-76** general settings **34-74** IOS client settings **34-77** IOS Xauth settings **34-79** split tunneling settings (Easy VPN/remote access IPSec VPN) **34-76** SSL VPN connection settings **34-87** SSL VPN full tunnel settings **34-83** SSL VPN split tunneling settings **34-85** technology settings **34-72** thin client settings **34-83** using global search to find specific objects **1-42** viewing details **6-14** Web Filter policy map properties **21-47** Websense parameter map properties **21-39** WINS server lists attributes **34-89** creating **31-87** object selectors **6-2** Object Usage dialog box **6-15** Obsoletes dialog box **39-30** OOB (Out of Band) Changes dialog box **8-48** OOB (out of band changes) avoiding **8-47** detecting and analyzing **8-45** understanding **8-12** Openable Activities dialog box **4-15** Openable Tickets dialog box **4-15** Open Activity command **1-36** Open command (Report Manager) **70-8** Open Map command **1-33** Open Map dialog box **35-10**

Open Ticket command **1-37** OS Identifications tab, IPS Network Information policy **40-21** OS Map dialog box **40-22** OSPF interaction with NAT **56-75** LSAs **56-75** OSPF interfaces blocking LSA flooding **67-27** defining on Cisco IOS routers **67-25** disabling MTU mismatch detection **67-27** Interface dialog box **67-31** OSPF Interface Policy page **67-30** understanding authentication **67-29** cost **67-26** network types **67-29** priority **67-26** timer settings **67-28** OSPF parameters dead interval **56-100, 56-116** hello interval **56-99** hello multiplier **56-100** retransmit interval **56-100, 56-116** transmit delay **56-100, 56-116** OSPF redistribution defining mappings **67-22** defining maximum prefix values **67-23** understanding **67-22** OSPF routing Cisco IOS routers Area dialog box **67-37** Area tab **67-36** defining area settings **67-21** defining interface settings **67-25** defining setup parameters **67-20** Edit Interfaces dialog box **67-36** Max Prefix Mapping dialog box **67-41** OSPF Process Policy page **67-34**

overview **67-19** redistributing routes **67-22** Redistribution Mapping dialog box **67-39** Redistribution tab **67-38** Setup dialog box **67-35** Setup tab **67-35** PIX/ASA/FWSM advanced settings **56-77** Area/Area networks **56-82** Area Range **56-84** Area tab **56-81** Filtering configuration **56-93** Filtering tab **56-92** Filter Rule configuration **56-94** Filter Rule tab **56-94** General tab **56-76** Interface configuration **56-98** Interface tab **56-96** Neighbors tab **56-85** policy **56-75** Range tab **56-84** Redistribution rule **56-87** Redistribution tab **56-86** static neighbor **56-85** Summary Address configuration **56-96** Summary Address tab **56-95** Virtual Link configuration **56-90** Virtual Link MD5 configuration **56-91** Virtual Link tab **56-89** OSPFv3 LSAs **56-101** OSPFv3 routing PIX/ASA/FWSM advanced settings **56-104** Area/Area networks **56-108** Area Range **56-110** Area tab **56-108** Interface configuration **56-114**

Interface tab **56-114**

 $\mathbf I$ 

policy **56-100** Process tab **56-103** Redistribution rule **56-112** static neighbor **56-118** Summary Prefix configuration **56-113** Virtual Link configuration **56-111** OS version mismatches handling **8-13** other settings configuring for SSL VPN (ASA) **31-50** out-of-band changes avoiding **8-47** detecting and analyzing **8-45** understanding **8-12** overrides allowing overrides **6-18** creating for multiple devices **6-19** creating for single device **6-19** deleting **6-21** managing **6-17** understanding **6-18** overview activities **1-20** device monitoring **1-7** IPv6 support **1-8** policies **1-20** ticketing **1-20** user permissions **1-11** workflow **1-20**

#### **P**

P2P applications match conditions for zone-based firewalls **21-21** P2P policy map objects creating **21-16** match conditions and actions **21-35** packageMonitorInterval **44-6** packet capture **72-30**

Packet Capture Wizard command **1-35** packet tracer **72-23** Pair dialog box **45-10** PAM zone-based firewall configuring **21-69** parameter maps understanding **6-78** partial\_backup.pl command **10-30** partial mesh topologies **25-5** participation, network configuring **42-7** data collected **42-3** requirements and limitations **42-4** understanding **42-3** understanding global correlation **42-1** understanding reputation **42-2** passive OS fingerprinting on IPS sensors configuring **40-21** understanding **40-19** Password Requirements policy, IPS platform **36-20** passwords admin, changing **10-24** configuring IPS requirements **36-20** configuring IPS user account **36-18** discovery and deployment of IPS **36-17** managing IPS requirements **36-15** understanding managed and unmanaged IPS passwords **36-16** Paste command **1-31, 12-9** PAT pools **24-41** PDF file export HPM data as **71-29** PDM device manager **72-15** Peers page **25-34** performance settings configuring for SSL VPN (ASA) **31-52**

performance tuning **44-6** permanent virtual connections (PVC) Define Mapping dialog box **62-64** PVC Advanced Settings dialog box **62-65** PVC dialog box **62-55** PVC Policy page **62-54** permanent virtual connections (PVCs) defining ATM PVCs **62-50** defining OAM management **62-53** on Cisco IOS routers **62-46** understanding ATM management protocols **62-48** ATM service classes **62-47** ILMI **62-49** Operation, Administration, and Maintenance (OAM) **62-50** virtual paths and channels **62-46** per-session NAT rules **24-46** Add/Edit Per-Session NAT rules dialog boxes **24-47** PIM configuring on firewall devices **55-11** PIX/ASA/FWSM Bidirectional Neighbor Filter **55-14** Bidirectional Neighbor Filter tab **55-13** enable **55-1** Multicast Group, add/edit **55-19, 55-21** Multicast Group rule **55-17** Neighbor Filter **55-13** Neighbor Filter tab **55-12** page **55-11** PIM Protocol dialog box **55-12** Protocol tab **55-11** Rendezvous Point, add/edit **55-16** Rendezvous Points tab **55-15** Request Filter tab **55-18, 55-20** Route Tree tab **55-17** ping **72-25, 72-26** Ping, TraceRoute and NSLookup command **1-35** PIX

PDM **72-15** PIX/ASA boot image/configuration **48-10** add/edit **48-12** failover **50-17** settings **50-20** interfaces Advanced tab **46-41** IP Type **46-58** MAC address **46-60** PPPoE Users **46-71** redundant **46-8** subinterfaces **46-7, 46-15** VPDN groups **46-71** mount point add/edit **48-18, 48-20** mount point configuration **48-18** security contexts allocate interfaces **59-11** configuration **59-9** viewing allocated interfaces **59-12** PIX/ASA/FWSM AAA **48-5** Authentication tab **48-5** about AAA **48-1** bridging **47-1** clock settings **48-14** configuring banners **48-9** configuring CLI prompt **48-12** credentials **48-16** Device Access Server Access **52-1, 53-1** device administration policies **48-1** Failover bootstrap configuration **50-26** interface MAC address **50-22** failover active/active **50-3** interface configuration **50-23**

 $\mathbf I$ 

security context **50-25** understanding **50-1** interfaces add/edit **46-31** Advanced settings **46-68** configuring **46-3** contexts **46-5** General tab **46-33** managing **46-26** operating modes **46-5** understanding **46-3** security contexts about **59-1** Server Access AUS, add/edit server **52-3, 53-2, 53-3, 53-4** AUS page **52-1** DDNS interface rule **52-19** DDNS page **52-18** DDNS update methods **52-19** DDNS update methods, add/edit **52-20** DHCP Relay, add/edit agent **52-6** DHCP Relay, add/edit server **52-7** DHCP Relay page **52-5** DHCP Server, add/edit **52-12** DHCP Server, advanced configuration **52-13** DHCP Server, options **52-13** DHCP Server page **52-10** DHCPv6 Relay, add/edit agent **52-9** DHCPv6 Relay, add/edit server **52-9** DHCPv6 Relay page **52-7** DNS page **52-14** DNS server, add **52-17** DNS server group **52-16** NTP page **52-21** NTP server configuration **52-21** SMTP page **52-22** TFTP server page **52-23** stateful stateful **50-4**

PIX/ASA/FWSM Platform AAA Accounting tab **48-8** Authorization tab **48-7** anti-spoofing **57-2** ARP configuration **47-4** ARP Inspection **47-5** enable/disable **47-6** ARP Table **47-3** configuring DHCP servers **52-10** configuring multicast routing **55-1** configuring routing **56-1** Device Access **49-1** console timeout **49-1** host name **51-1** HTTP configuration **49-3** HTTP page **49-2** ICMP rules **49-4** ICMP rules, add/edit **49-5** Management Access interface **49-6** Secure Shell, add/edit host **49-8** Secure Shell (SSH) **49-7, 49-8** SNMP host access **49-23** SNMP page **49-17** SNMP Trap configuration **49-19** Telnet configuration **49-30** Telnet page **49-30** user accounts **51-7** user accounts, add/edit **51-7** failover **50-10** failover configuration **50-1** failover configuration basics **50-5** floodguard **57-2** identity-aware IPS, QoS, and Connection Rules **13-21** IPS, QoS, and Connection Rules wizard **58-6, 58-8** logging **54-1** email notifications **54-8** email recipients **54-8**

embedded event manager **54-3** embedded event manager, add/edit action configuration **54-7** embedded event manager, add/edit applet **54-4** embedded event manager, add/edit syslog configuration **54-6** event lists **54-9** event lists, add/edit **54-10** filters **54-12** filters, editing **54-13** levels **54-24** message classes and IDs **54-9** message editing **54-25** message limits **54-18** message limits, add/edit **54-18** NetFlow **54-1** NetFlow, add/edit collector **54-2** rate limits, add/edit **54-19** server **54-21** set-up **54-15** syslog class **54-11** syslog message ID **54-11** syslog servers **54-27** syslog servers, add/edit **54-28** MAC Address add/edit **47-8** MAC Address Table **47-7** MAC learning **47-8** enable/disable **47-9** Management IP address **47-10** multicast Enable PIM and IGMP **55-1** group, add/edit **55-19, 55-21** IGMP Access Group parameters **55-5** IGMP Access Group tab **55-5** IGMP Join Group parameters **55-7** IGMP Join Group tab **55-7** IGMP page **55-2** IGMP parameters **55-4**

Ι
IGMP Protocol tab **55-3** IGMP Static Group parameters **55-6** IGMP Static Group tab **55-6** MBoundary configuration **55-9** MBoundary interface configuration **55-10** MRoute configuration **55-8** Multicast Boundary Filter page **55-9** Multicast Group rule **55-17** Multicast Routes page **55-8** PIM Bidirectional Neighbor Filter **55-14** PIM Bidirectional Neighbor Filter tab **55-13** PIM Neighbor Filter **55-13** PIM Neighbor Filter tab **55-12** PIM page **55-11** PIM Protocol dialog box **55-12** PIM Protocol tab **55-11** PIM Rendezvous Point, add/edit **55-16** PIM Rendezvous Points tab **55-15** PIM Request Filter tab **55-18, 55-20** PIM Route Tree tab **55-17** NAT policies **24-17** Address Pools dialog box **24-18** Address Pools page **24-18** Advanced NAT Options dialog box **24-29** Dynamic Rules dialog box **24-22** Dynamic Rules tab **24-22** General tab **24-31** Policy Dynamic Rules dialog box **24-25** Policy Dynamic Rules tab **24-24** Select Address Pool **24-23** Static Rules dialog box **24-27** Static Rules tab **24-26** Translation Exemptions (NAT 0 ACL) dialog box **24-20** Translation Exemptions (NAT 0 ACL) tab **24-20** Translation Options page **24-15, 24-16** Translation Rules page **24-19** policy configuration **46-1** priority queues **58-4**

 $\mathbf I$ 

priority queues configuration **58-4** routing BGP **56-2, 56-3** BGP - General tab **56-5** BGP - IPv4 Family - Aggregate Address configuration **56-9, 56-22** BGP - IPv4 Family - Filter configuration **56-10** BGP - IPv4 Family - General tab **56-7, 56-21** BGP - IPv4 Family - Neighbor configuration **56-11, 56-24** BGP - IPv4 Family - Network configuration **56-17, 56-29** BGP - IPv4 Family - Redistribution configuration **56-18, 56-30** BGP - IPv4 Family - Route Injection configuration **56-19, 56-31** BGP - IPv4 Family tab **56-6, 56-20** EIGRP **56-32** EIGRP - advanced settings **56-34** EIGRP - Filter Rule configuration **56-40** EIGRP - Filter Rules tab **56-39** EIGRP - Interface configuration **56-48** EIGRP - Interfaces tab **56-47** EIGRP - neighbor configuration **56-42** EIGRP - Neighbors tab **56-41** EIGRP - redistribution configuration **56-44** EIGRP - Redistribution tab **56-42** EIGRP - Setup tab **56-36** EIGRP - Summary Address configuration **56-46** EIGRP - Summary Address tab **56-45** IPv6 Static Route configuration **56-131** IPv6 Static Route page **56-131** No Proxy ARP **56-1** OSPF **56-75** OSPF - advanced settings **56-77** OSPF - Area/Area networks **56-82** OSPF - Area Range **56-84** OSPF - Area tab **56-81** OSPF - Filtering configuration **56-93** OSPF - Filtering tab **56-92**

OSPF - Filter Rule configuration **56-94** OSPF - Filter Rule tab **56-94** OSPF - General tab **56-76** OSPF - Interface configuration **56-98** OSPF - Interface tab **56-96** OSPF - Neighbors tab **56-85** OSPF - Range tab **56-84** OSPF - Redistribution rule **56-87** OSPF - Redistribution tab **56-86** OSPF - static neighbor **56-85** OSPF - Summary Address configuration **56-96** OSPF - Summary Address tab **56-95** OSPFv3 **56-100** OSPFv3 - advanced settings **56-104** OSPFv3 - Area/Area networks **56-108** OSPFv3 - Area Range **56-110** OSPFv3 - Area tab **56-108** OSPFv3 - Interface configuration **56-114** OSPFv3 - Interface tab **56-114** OSPFv3 - Process tab **56-103** OSPFv3 - Redistribution rule **56-112** OSPFv3 - static neighbor **56-118** OSPFv3 - Summary Prefix configuration **56-113** OSPFv3 - Virtual Link configuration **56-111** OSPF - Virtual Link configuration **56-90** OSPF - Virtual Link MD5 configuration **56-91** OSPF - Virtual Link tab **56-89** RIP (PIX/ASA 6.3–7.1, FWSM) **56-120** RIP (PIX/ASA 6.3–7.1, FWSM) configuration **56-121** RIP (PIX/ASA 7.2+) **56-122** RIP (PIX/ASA 7.2+) Filtering **56-126** RIP (PIX/ASA 7.2+) Filtering configuration **56-127** RIP (PIX/ASA 7.2+) Interface **56-127** RIP (PIX/ASA 7.2+) Interface configuration **56-128** RIP (PIX/ASA 7.2+) Redistribution **56-125** RIP (PIX/ASA 7.2+) Redistribution configuration **56-125**

RIP (PIX/ASA 7.2+) Setup **56-123** RIP page **56-119** static null 0 routing **56-128** Static Route configuration **56-130** Static Route page **56-128, 56-130** security contexts managing **59-7** security group aware IPS, QoS, and Connection Rules **14-17** security policies **57-1** General configuration **57-3** General page **57-1** timeouts **57-4** service policy wizard **58-6** Service Policy Rules **58-5** service policy rules **58-1** SNMP configuration **49-15** SNMP Version 3 **49-16** traffic class **58-7** Unicast Reverse Path Forwarding **57-2** user preferences **60-1** Deployment page **60-1** Transactional Commit page **60-2** PIX/ASA/FWSM Platform policies bridging **47-1** configuring fragment settings **57-2** configuring NAT **24-15** transparent mode **24-15** PIX 6.3 Failover interface configuration **50-11** failover **50-10** interface configuration IP Type **46-30** interfaces add/edit **46-28** PIX 7.x Failover

Ι

Add Failover Group **50-24** PIX devices AAA support **6-28** about **46-1** monitoring service level agreements **51-8** remote access VPNs IPsec proposals **31-41** user group policies for PIX 6.3 **33-13** selecting policy types to manage **5-11** PIX Firewall setting up AUS or CNS **2-8** setting up SSL (HTTPS) **2-3** PIX Firewalls configuring transparent firewall rules **23-1** rollback, commands to recover from failover misconfiguration **8-68** rollback command conflicts **8-67** rollback restrictions for failover devices **8-65** rollback restrictions for multiple context mode **8-64** PIX firewalls access controls access list compilation **16-28** object group search **16-27** adding SSL thumbprints manually **9-5** FlexConfig object samples **7-23** packet capture, using **72-30** packet tracer, using **72-23** SSL certificate configuration **11-22** PKI (Public Key Infrastructure) policies CA server authentication methods **26-50** defining multiple CA servers **26-53** enrollment requirements **26-50** understanding **26-49** using TFTP **26-51** PKI enrollment prerequisites using TFTP **26-51** requirements **26-50** PKI enrollment objects defining CA server properties **26-58**

 $\mathbf I$ 

defining certificate attributes **26-65** defining enrollment parameters **26-62** defining trusted CA hierarchy **26-66** properties **26-56** plug ins configuring browser **31-59** Point-to-Point Protocol (PPP) defining connections **62-71** defining multilink PPP bundles **62-74** on Cisco IOS routers **62-70** understanding multilink PPP (MLP) **62-70** Point-to-Point protocol (PPP) PPP/MLP Policy page **62-75** PPP dialog box **62-76** point-to-point topologies description **25-3** policies adding local rules to shared policies **5-45** assigning shared policies **5-44** basic concepts inheritance vs. assignment **5-6** local vs. shared **5-3** managing **5-31** overview **5-1** rule inheritance **5-4** service vs. platform-specific **5-2** settings-based vs. rule-based **5-2** shared policies in Device view or Site-to-Site VPN Manager **5-37** signature inheritance **39-3** status icons **5-30** cloning shared policies **5-47** configuring IKE and IPsec for VPNs **26-1** copying between devices **5-33** creating shared **5-54** deleting shared **5-56** Device view configuring local policies **5-31** managing **5-30**

modifying assignments **5-49** modifying shared policies **5-49** discovering **5-12** discovering on existing devices **5-15** exporting **10-12** exporting with device inventory **10-6** FlexConfigs adding objects **7-35** changing object order **7-35** changing variable values **7-35** configuring **7-25** configuring AAA for administrative introducers **63-84** editing **7-35** FlexConfig Policy page **7-36** previewing CLI **7-35** removing objects **7-35** understanding **7-2** importing **10-13** inheriting rules **5-47** locking **5-8** managing **5-1** object selectors **6-2** overview **1-20** performing basic policy management in Map view **35-22** PKI (Public Key Infrastructure) **26-49** policy banner **5-38** policy discovery FAQ **5-27** policy management and objects **5-7** Policy view managing **5-50** modifying assignments **5-54** preshared keys **26-46** renaming **5-48** router platform policies **61-1** selecting policies to manage **5-11** sharing local **5-41** sharing multiple local policies **5-42**

sharing with PRSM **72-22** Site-to-Site VPN Manager managing **5-30** modifying assignments **5-49** site-to-site VPNs **25-8** specifying interfaces **6-76** specifying IP addresses **6-87** synchronizing among Security Manager servers **10-5** unassigning **5-36** unsharing **5-43** using global search to find specific policies **1-42** viewing discovery task status **5-22** VPN defaults **11-73** policy assignments modifying in Device view **5-49** modifying in Policy view **5-54** modifying in Site-to-Site VPN Manager **5-49** overview **1-20** policy bundles cloning **5-58** creating **5-57** managing **5-57** renaming **5-58, 5-59** Policy Bundle view cloning policy bundles **5-58** creating policy bundles **5-57** renaming policy bundles **5-58, 5-59** Policy Bundle View command **1-32** policy discovery AAA commands not displayed in AAA policy **5-29** ACL naming conventions **12-5** ACLs **5-14** Catalyst devices **5-13** Catalyst switches and 7600 Series routers **68-1** Cisco IOS routers **5-13, 61-3** frequently asked questions **5-27** IPS devices **5-14** network masks **6-82** object groups **5-14**

on existing devices **5-15** overview **1-20** policy objects **5-14** preserving ACL names **12-4** resolving ACL naming conflicts **12-6** security contexts **5-13** understanding **5-12** viewing task status **5-22** VPNs **5-12** web VPN restrictions **3-8** Policy Discovery Status command **1-34** Policy Discovery Status page **5-25** Policy Dynamic Translation Rule PIX/ASA/FWSM **24-24** add/edit **24-25** policy list objects properties **56-143** policy management Settings page **11-63** Policy Management page **11-63** policy maps understanding **6-78** Policy menu command reference **1-32** Policy Object Manager field reference **6-4** shortcut menu **6-8** undocking and docking the window **6-8** Policy Object Manager window creating overrides **6-19** deleting overrides **6-21** Policy Object Overrides window **6-20** policy objects AAA server HTTP-FORM settings **6-44** Kerberos settings **6-39** LDAP settings **6-40** NT settings **6-43** RADIUS settings **6-35**

 $\mathbf I$ 

SDI settings **6-43** TACACS+ settings **6-38** AAA server groups attributes **6-49** creating **6-48** default server groups on IOS devices **6-31** predefined authentication groups **6-30** understanding **6-27** AAA servers creating **6-32** supported additional types for ASA/PIX/FWSM **6-28** supported types **6-28** understanding **6-27** access control lists creating **6-53** extended objects **6-54** standard objects **6-56, 6-58** web objects **6-57** ASA group policies client configuration settings **34-7** client firewall attributes **34-7** connection settings **34-33** DNS/WINS settings **34-29, 34-30** hardware client attributes **34-9** IPSec settings **34-11** split tunneling settings **34-31** SSL VPN clientless settings **34-13** SSL VPN full client settings **34-19** SSL VPN settings **34-25** technology settings **34-1** AS paths properties **56-151** basic procedures **6-9** categories, using **6-13** changes in Security Manager 4.4 **1-10** Cisco Secure Desktop configuration creating **33-18** class map

creating for inspection rules **17-21** creating for zone-based firewall content filtering **21-36** creating for zone-based firewall inspection **21-16** cloning (duplicating) **6-14** community lists properties **56-153** configuring for ASA routing policies **56-132** configuring for remote access VPN **34-1** connection with policy management **5-7** creating **6-9** credentials attributes **28-9** DCE/RPC policy map properties **17-28** deleting **6-16** DNS policy map properties **17-31** editing **6-12** ESMTP policy map properties **17-37** exporting **6-23** file objects attributes **34-36** selecting **34-38** FlexConfig creating text objects **7-32** properties **7-30** property selector **7-34** undefined variables **7-33** FlexConfigs adding to policies **7-35** changing order in policies **7-35** changing variable values **7-35** configuring **7-25** configuring AAA for administrative introducers **63-84** creating **7-28** previewing CLI **7-35**

removing from policies **7-35** system variables **7-7** understanding **7-2** variables **7-5, 7-6** FTP policy map properties **17-40** generating usage reports **6-15** GTP policy map properties **17-43** H.323 (ASA/PIX/FWSM) policy map properties **17-48** HTTP (ASA7.1.x/PIX7.1.x/FWSM3.x/IOS) policy map properties **17-53** HTTP (ASA7.2+/PIX7.2+) policy map properties **17-61** identity user group creating **13-19** selecting **13-21** user identity acquisition **13-2** IKE proposals v1 properties **26-10** v2 properties **26-13** IM (ASA7.2+/PIX7.2+) policy map properties **17-67** IM (IOS) policy map properties **17-70** importing **6-23** Inspect parameter map properties **21-31** interface roles creating **6-74** understanding **6-73** IP Options policy map properties **17-71** IPsec Pass Through policy map properties **17-77** IPSec transform sets attributes **26-26**

understanding **26-19** IPv6 policy map properties **17-74, 17-88** LDAP attribute map objects attributes **6-46** Local Web Filter parameter map properties **21-38** managing **6-1** maps understanding **6-78** N2H2 parameter map properties **21-39** NetBIOS policy map properties **17-78** network/host optimizing when deploying firewall rules **12-35** understanding **6-80** using in Event Viewer filters **69-66** network/host objects naming when provisioned as object groups **6-106** networks/hosts creating **6-82** unspecified value objects **6-86** object selectors **6-2** overrides **3-52** allowing **6-18** creating for multiple devices **6-19** creating for single device **6-19** deleting **6-21** managing **6-17** understanding **6-18** overview **1-20** parameter map creating for zone-based firewall content filtering **21-36** creating for zone-based firewall inspection **21-16** PKI enrollments defining CA server properties **26-58** defining certificate attributes **26-65**

 $\mathbf I$ 

defining enrollment parameters **26-62** defining trusted CA hierarchy **26-66** properties **26-56** policy discovery **5-14** policy lists properties **56-143** policy map creating for inspection rules **17-21** creating for zone-based firewall content filtering **21-36** creating for zone-based firewall inspection **21-16** pools understanding **6-92** port forwarding lists properties **34-39** port list objects naming when provisioned as object groups **6-106** port lists creating **6-100** properties **6-101** prefix lists properties **56-146, 56-148** Protocol Info parameter map properties **21-33** provisioning as object groups **6-105** regular expression group policy map properties **17-105** regular expression objects metacharacters **17-106** regular expression policy map properties **17-105** route maps **56-136** creating **56-132** understanding **56-132** security group creating **14-14** selecting for policies **6-2** service objects naming when provisioned as object groups **6-106**

provisioning as object groups **6-107** services creating **6-100** Settings page **11-65** sharing with PRSM **72-22** single sign-on server properties **34-41** SIP (ASA/PIX/FWSM) policy map properties **17-80, 17-90, 17-99, 17-100** Skinny policy map properties **17-84** SLA monitors attributes **51-10** configuring **51-9** understanding **51-8** SNMP policy map properties **17-87** SSL VPN bookmark configuring **31-82** post URL method and macro substitutions **31-84** SSL VPN Customization configuring **31-77** creating custom Logon page **31-81** localizing **31-80** SSL VPN gateway properties **34-63** SSL VPN smart tunnel auto sign-on lists attributes **34-70** SSL VPN smart tunnel lists attributes **34-65, 34-68** configuring **31-85** TCP Map policy map properties **58-22** text creating **7-32** time ranges attributes for recurring ranges **6-72** configuring **6-71**

default inspection traffic **58-20** properties **58-18** Trend parameter map properties **21-42** TrustSec security group selecting **14-16** URLF Glob parameter map properties **21-45** URLF Glob parameter maps metacharacters **21-46** URL Filter parameter map properties **21-43** user groups advanced PIX 6.3 settings **34-81** browser proxy settings **34-86** clientless settings **34-82** client VPN software update (IOS) settings **34-80** DNS/WINS settings **34-76** general settings **34-74** IOS client settings **34-77** IOS Xauth settings **34-79** split tunneling settings (Easy VPN/remote access IPSec VPN) **34-76** SSL VPN connection settings **34-87** SSL VPN full tunnel settings **34-83** SSL VPN split tunneling settings **34-85** technology settings **34-72** thin client settings **34-83** viewing details **6-14** Web Filter policy map properties **21-47** Websense parameter map properties **21-39** WINS server lists attributes **34-89** creating **31-87** Policy Objects command **1-34** policy objects interface Interface Role dialog box **6-75**

Ι

traffic flow

SSL VPN Bookmark Entry dialog box **34-44** SSL VPN bookmarks Add or Edit Bookmarks dialog boxes **34-43** Post Parameters dialog box **34-47** Policy Objects page **11-65** policy query example report **12-34** generating reports **12-28** interpreting report results **12-32** Querying Device or Policy dialog box **12-29** Policy Query Results dialog box **12-32** Policy view Assignments tab **5-54** creating shared policies **5-54** deleting shared policies **5-56** filtering shared policy selector **1-45** modifying assignments **5-54** overview **1-16** selectors **5-52** Shared Policy selector options **5-53** understanding **5-50** Policy View command **1-32** pool objects understanding **6-92** POP3 configuring for inspection rules **17-20** POP3 class map objects creating **21-16** match criteria **21-24** POP3 policy map objects creating **21-16** match conditions and actions **21-35** port application mapping see PAM **21-69** port forwarding list objects properties **34-39** port list objects creating **6-100** naming when provisioned as object groups **6-106**

 $\mathbf I$ 

properties **6-101** ports ASA 5505 configure **46-61** Posture ACL dialog box **36-29** PPP dialog box MLP tab **62-79** PPP tab **62-77** PPPoE Users **46-71** preferences, user PIX/ASA/FWSM **60-1** Deployment page **60-1** Transactional Commit page **60-2** prefix list objects properties **56-146, 56-148** pre-provisioning devices **3-26** preshared keys aggressive mode negotiation **26-47** compared to certificates **26-8** configuring policies for IKEv1 site-to-site VPNs **26-47** FQDN (fully qualified domain name) negotiation **26-46** main mode address negotiation **26-46** understanding **26-46** Preview Configuration command **1-35** Prime Security Manager see PRSM **72-20** Prime Security Manager command **1-37** print Report Manager reports **70-27** Print command **1-31** priority queues PIX/ASA/FWSM configuration **58-4** page **58-4** Product Authorization Key (PAK) **10-16** productivity categories for Trend class maps **21-20** prompt

configuring on firewall devices **48-12** properties changes with policy effects **3-54** changing critical device **3-52** image version changes with no policy effects **3-53** understanding device **3-6** viewing or changing device **3-40** Property Selector dialog box **7-34** protected networks defining in GET VPN topologies **25-59** defining in VPN topologies **25-34** Protected Networks tab **25-45** Protocol Independent Multicast **55-11** Protocol Info parameter map objects properties **21-33** Protocol Info Parameters map object creating **21-16** Protocol Map dialog box **41-12** protocols selecting for inspection **17-3** Protocol tab IGMP **55-3** proxies defining HTTP/HTTPS for SSL VPN (ASA) **31-56** proxy ARP enabling on IOS routers **62-19** proxy bypass rules defining HTTP/HTTPS for SSL VPN (ASA) **31-56** proxy server configuring HTTP for IPS global correlation **36-24** PRSM sharing devices **72-22** policy objects **72-22** starting from Security Manager **72-20** public key infrastructure (PKI) policies compared to certificates **26-8** configuring for remote access VPNs **26-55** configuring for site-to-site VPNs **26-52**

PVC Advanced Settings dialog box OAM-PVC tab **62-68** OAM tab **62-66** PVC dialog box Protocol tab **62-63** QoS tab **62-60** Settings tab **62-57** PVC policies unable to deploy **9-15**

## **Q**

QoS MPC rule wizard tab **58-8** PIX/ASA/FWSM identity-aware rules **13-21** rules **58-5** QoS Class dialog box **66-23** Edit ACLs dialog box **66-25** Marking tab **66-26** Matching tab **66-24** Policing tab **66-29** Queuing and Congestion Avoidance tab **66-27** Shaping tab **66-31** QoS queuing default class **66-6** defining for classes **66-16** tail drop vs. WRED **66-4** understanding **66-4** understanding LLQ **66-5** quality of service (QoS) CEF requirements **66-2** defining on control plane **66-12** defining on interfaces **66-10** defining policies **66-10** on Cisco IOS routers **66-1** QoS Class dialog box **66-23** QoS Policy dialog box **66-21**

Ι

Quality of Service Policy page **66-19** understanding

Control Plane Policing **66-9** default class queuing **66-6** low-latency queuing **66-5** marking parameters **66-3** matching parameters **66-2** policing parameters **66-6** queuing parameters **66-4** shaping parameters **66-6** tail drop and WRED **66-4** token-bucket mechanism **66-8** quality of service (QoS) classes defining marking parameters **66-15** defining matching parameters **66-13** defining policing parameters **66-17** defining queuing parameters **66-16** defining shaping parameters **66-18** query CS-MARS access rule events **72-42** IPS signature events **72-44** looking up policies based on related events **72-45** overview **72-41** troubleshooting **72-40** Event Viewer access rule events **69-55** IPS signature events **69-56** looking up policies based on related events **69-53** overview **69-54** Querying Device or Policy dialog box **12-29** quick filter searching for events **69-46** Quick Launch for IP Intelligence **72-35**

# **R**

 $\mathbf I$ 

RADIUS description **6-28**

settings in AAA server objects **6-35** RAM Image Manager **73-17** rate limiting, IPS **43-4** Real-time Log Viewer **72-18** recovery event data store **69-35** Recurring Ranges dialog box **6-72** Redeploy a Job dialog box **8-53** Redeploying Licenses dialog box **11-60** rediscovering remote access VPNs **30-12** rediscovering site-to-site VPNs **25-27** Rediscover VPN Policies wizard **25-27** redundant interfaces **46-8** red X in device selector, troubleshooting **9-9** Refresh Map command **1-33** regular expression group objects properties **17-105** regular expression objects metacharacters **17-106** properties **17-105** regular IPsec mandatory and optional policies **25-6** supported platforms **25-9** supported platforms for remote access VPNs **30-8** Reject Activity command **1-36** Reject Activity dialog box **4-21** Reject Deployment Job dialog box **8-20, 8-39** remote access user logging off **71-29** remote access VPN system variables **7-19** Remote Access VPN Configuration wizard IPsec VPN Defaults page **30-31** IPsec Settings page (ASA) **30-29** IPsec VPN Connection Profile page (ASA) **30-28**

User Groups page **30-36** IPsec VPNs creating on ASA/PIX 7.0+ **30-25** creating on IOS/PIX 6.3+ **30-36** SSL VPN Access page (ASA) **30-16** Connection Profile page (ASA) **30-17** Gateway and Context Page (IOS) **30-33** Portal Page Customization Page (IOS) **30-35** SSL VPNs creating on ASA devices **30-14** creating on IOS devices **30-32** using **30-13** remote access VPNs ASA devices configuring bookmarks **31-82** configuring portal appearance **31-77** configuring WINS servers for file system access **31-87** customizing **31-77** post URL method and macro substitutions in bookmarks **31-84** smart tunnels **31-85** configuring using wizard **30-13** device support **30-8** discovering **30-12** IOS devices configuring bookmarks **31-82** configuring WINS servers for file system access **31-87** IPsec **31-36** access policies for IKEv2 (ASA), configuring **31-49** access policies for IKEv2 (ASA), reference **31-44** access policies for IKEv2 (ASA), understanding **31-43** certificate to connection profile map policy (IKEv1) **31-36** certificate to connection profile map rules (IKEv1) **31-37** cluster load balancing **31-5**

configuring IKE and IPsec policies **26-1** connection profiles **31-7** connection profiles (ASA, PIX 7+) **31-8** creating on ASA/PIX 7.0+ **30-25** creating on IOS/PIX 6.3+ **30-36** dynamic access policies **32-1, 32-2** dynamic access policy (DAP) attributes **32-4, 32-7** Dynamic Access policy page (ASA) **32-11** Dynamic VTI/VRF Aware IPsec settings **33-7** fragmentation settings **26-30, 26-43** global settings **26-29** group policies, configuring **31-26** group policies, creating **31-28** group policies, understanding **31-27** high availability policies **33-11** IKE proposals **26-9** IKEv2 settings **26-36** ISAKMP/IPsec settings **26-32** NAT settings **26-41** policy overview **30-9** policy overview (ASA, PIX 7.0+) **31-2** policy overview (IOS, PIX 6.3) **33-2** public key infrastructure (PKI) policies **26-55** secure desktop manager policies **32-9** understanding **30-2** understanding IKE **26-5** understanding NAT settings **26-40** user group policies for IOS, PIX 6.3 **33-13** VPNSM, VPN SPA, VSPA settings **33-6** IPsec proposals attributes for ASA and PIX 7.0+ devices **31-41** attributes for IOS and PIX 6.3 devices **33-4** configuring for ASA and PIX 7.0+ devices **31-40** configuring for IOS and PIX 6.3 devices **33-3** managing **30-1** managing (ASA, PIX 7.0+) **31-1** managing (IOS, PIX 6.3) **33-1** rediscovering **30-12** SSL **31-43**

Ι

access modes **30-4** access policies (ASA), configuring **31-49** access policies (ASA), reference **31-44** access policies (ASA), understanding **31-43** advanced settings (ASA) **31-72** AnyConnect client image settings (ASA) **31-65** AnyConnect client settings (ASA) **31-61, 31-63** AnyConnect custom attributes(ASA) **31-69, 31-70, 31-71** browser plug-ins (ASA) **31-59** cluster load balancing **31-5** configuring HTTP/HTTPS proxies and proxy bypass(ASA) **31-56** connection profiles **31-7** connection profiles (ASA) **31-8** content rewrite rules (ASA) **31-53** Context Editor dialog box (IOS) **33-15, 33-16** creating on ASA **30-14** creating on IOS devices **30-32** dynamic access policies **32-1, 32-2** dynamic access policy (DAP) attributes **32-4, 32-7** Dynamic Access policy page (ASA) **32-11** encoding rules (ASA) **31-54** example **30-3** fragmentation settings **26-30, 26-43** global settings **26-29** group policies, configuring **31-26** group policies, creating **31-28** group policies, understanding **31-27** IKEv2 settings **26-36** ISAKMP/IPsec settings **26-32** Kerberos Constrained Delegation (KCD on ASA) **31-66, 31-68** limitations **30-8** managing support files **30-5** NAT settings **26-41** other settings (ASA) **31-50** performance settings (ASA) **31-52** policies (IOS) **33-14** policy overview **30-9**

 $\mathbf I$ 

policy overview (ASA, PIX 7.0+) **31-2** policy overview (IOS, PIX 6.3) **33-2** prerequisites **30-7** proxy bypass rules (ASA) **31-58** public key infrastructure (PKI) policies **26-55** secure desktop manager policies **32-9** server certificate verification (ASA) **31-30, 31-32, 31-73** shared license (ASA) **31-74** shared license clients (ASA) **31-75** shared license servers (ASA) **31-76** understanding **30-2** understanding NAT settings **26-40** wizard **30-13** understanding **30-1** Remote Detection Indication (RDI) cells **62-50** Rename Policy Bundle dialog box **5-58, 5-59** Rename Policy command **1-32** Rename Policy dialog box **5-48** Rendezvous Point PIX/ASA/FWSM add/edit **55-16** Rendezvous Points PIM **55-15** Report Manager arranging window **70-30** closing **70-32** configuring default settings **70-29** configuring devices to provide reports **70-3** configuring Event Manager service **69-30** configuring schedules **70-34** creating custom reports **70-21** deleting another user's custom reports **70-32** deleting reports **70-32** deleting schedules **70-36** disabling schedules **70-36** drill-down reports **70-26** editing report settings **70-22** enabling schedules **70-36**

examples of analysis monitoring botnet activity **69-62** exporting reports **70-28** generated report pane and toolbar **70-12** generating reports **70-20** managing custom reports **70-32** opening reports **70-20** overview **70-1, 70-6** printing reports **70-27** renaming reports **70-31** report list **70-9** report settings **70-10** saving reports **70-31** scheduling reports **70-33** settings page **11-38** troubleshooting **70-36** understanding **70-1** understanding access control **70-5** understanding data aggregation **70-4** understanding predefined reports firewall summary botnet reports **70-15** firewall traffic reports **70-14** general IPS reports **70-18** general VPN reports **70-16** IPS top reports **70-17** overview **70-13** VPN top reports **70-16** using **70-19** viewing schedule results **70-35** viewing schedules **70-33** Report Manager command **1-38** Report Manager in Dashboard **72-2** reports arranging windows **70-30** closing **70-32** configuring default settings for reports **70-29** configuring devices for Report Manager reporting **70-3** configuring schedules **70-34**

creating custom **70-21** deleting **70-32** deleting another user's in Report Manager **70-32** deleting schedules **70-36** deployment status **10-30** disabling schedules **70-36** discovery status **10-30** drilling down **70-26** editing settings **70-22** enabling schedules **70-36** example policy query **12-34** exporting **70-28** generating **70-20** generating access rule analysis **16-34** generating policy query **12-28** interpreting policy query **12-32** managing **70-1** managing custom **70-32** opening **70-20** overview of available types **70-2** predefined Report Manager firewall summary botnet reports **70-15** firewall traffic reports **70-14** general IPS reports **70-18** general VPN reports **70-16** IPS top reports **70-17** overview **70-13** VPN top reports **70-16** printing **70-27** renaming **70-31** Report Manager generated report pane and toolbar **70-12** overview **70-6** report list **70-9** report settings **70-10** saving **70-31** scheduling in Report Manager **70-33** understanding Report Manager **70-1** understanding Report Manager access control **70-5**

ן

understanding Report Manager data aggregation **70-4** using Report Manager **70-19** viewing schedule results **70-35** viewing schedules **70-33** reputation configuring global correlation **42-5** understanding IPS global correlation **42-2** Request Filter PIM **55-18, 55-20** Resources FWSM **51-3** add/edit **51-3** managing **51-2** restorebackup.pl command **10-27** restore database **10-27** Resume Deployment Schedule dialog box **8-20, 8-58** retry count device communication **11-22** reverse route injection **26-20** RIP PIX/ASA/FWSM **56-119** (PIX/ASA 6.3–7.1, FWSM) **56-120** (PIX/ASA 6.3–7.1, FWSM) configuration **56-121** (PIX/ASA 7.2+) **56-122** (PIX/ASA 7.2+) Filtering **56-126** (PIX/ASA 7.2+) Filtering configuration **56-127** (PIX/ASA 7.2+) Interface **56-127** (PIX/ASA 7.2+) Interface configuration **56-128** (PIX/ASA 7.2+) Redistribution **56-125** (PIX/ASA 7.2+) Redistribution configuration **56-125** (PIX/ASA 7.2+) Setup **56-123** RIP routing Cisco IOS routers Authentication dialog box **67-47** Authentication tab **67-46** defining interface authentication **67-43** defining setup parameters **67-42** overview **67-42**

 $\mathbf I$ 

redistributing routes **67-44** Redistribution Mapping dialog box **67-49** Redistribution tab **67-48** RIP Routing Policy page **67-45** Setup tab **67-45** roles, IPS user **36-15** rollback archived configuration files **8-70** last deployed configuration **8-69** when deploying to file **8-71** Rollback a Job dialog box **8-69** round robin allocation PAT **24-41** routed ports Create and Edit Interface dialog boxes-Routed Port mode **68-12** understanding **68-5** route map objects creating **56-132** properties **56-136** understanding **56-132** Router Block Interface dialog box **43-15** Router Device dialog box **43-14** router platform interface 802.1x Policy page **64-5** AAA policy AAA Policy page **63-6** Accounting tab **63-10** Authentication tab **63-6** Authorization tab **63-7** Command Accounting dialog box **63-12** Command Authorization dialog box **63-9** accounts and credentials policy Accounts and Credentials Policy page **63-15** User Accounts dialog box **63-17** ADSL policy ADSL Policy page **62-36** ADSL Settings dialog box **62-37** advanced interface settings policy

Advanced Interface Settings dialog box **62-16** Advanced Interface Settings page **62-15** BGP policy BGP Neighbors dialog box **67-6** BGP Redistribution tab **67-6** BGP Routing Policy page **67-4** BGP Setup tab **67-4** Redistribution Mapping dialog box **67-7** bridging policy Bridge Group dialog box **63-21** Bridging Policy page **63-20** CEF interface policy **62-25** CEF Interface Settings dialog box **62-26** Clock Policy page **63-23** console policy AAA tab **63-44** Accounting tab **63-47** Authentication tab **63-44** Authorization tab **63-45** Command Accounting dialog box **63-61** Command Authorization dialog box **63-60** Console Policy page **63-42** Setup tab **63-42** CPU Policy page **63-26** DHCP policy DHCP Database dialog box **63-94** DHCP Policy page **63-92** IP Pool dialog box **63-94** dialer interface policy Dialer Physical Interface dialog box **62-32** Dialer Policy page **62-30** Dialer Profile dialog box **62-31** DNS policy IP Host dialog box **63-76** DNS Policy page **63-76** EIGRP policy EIGRP Routing Policy page **67-13** Interface dialog box **67-16** Interfaces tab **67-15**

Redistribution Mapping dialog box **67-18** Redistribution tab **67-17** Setup dialog box **67-14** Setup tab **67-13** Hostname Policy page **63-78** HTTP policy AAA tab **63-32** Command Authorization Override dialog box **63-34** HTTP Policy page **63-31** Setup tab **63-31** interfaces policy Create Router Interface dialog box **62-8** Interface Auto Name Generator dialog box **62-12** Router Interfaces page **62-7** IPS interface policy IPS Monitoring Information dialog box **62-23** IPS Module interface policy IPS Module Interface Policy Page **62-22** logging policy Syslog Server dialog box **65-11** logging setup policy Logging Setup Policy page **65-7** Memory Policy page **63-79** NAC policy Identities tab **64-18** Identity Action dialog box **64-19** Identity Profile dialog box **64-19** Interface Configuration dialog box **64-17** Interfaces tab **64-16** NAC Policy page **64-14** Setup tab **64-14** NAT policy Dynamic Rule dialog box **24-11** Interface Specification tab **24-6** Static Rule dialog box **24-7** Static Rules tab **24-6** NetFlow policy **65-5, 65-12** NTP policy

Ι

NTP Policy page **63-98** NTP Server dialog box **63-99** OSPF policy Area dialog box **67-37** Area tab **67-36** Interface dialog box **67-31** Max Prefix Mapping dialog box **67-41** OSPF Interface Policy page **67-30** OSPF Process Policy page **67-34** Redistribution Mapping dialog box **67-39** Redistribution tab **67-38** Setup dialog box **67-35** Setup tab **67-35** PPP/MLP policy PPP/MLP Policy page **62-75** PPP dialog box **62-76** PVC policy Define Mapping dialog box **62-64** PVC Advanced Settings dialog box **62-65** PVC dialog box **62-55** PVC Policy page **62-54** QoS policy QoS Class dialog box **66-23** QoS Policy dialog box **66-21** Quality of Service Policy page **66-19** RIP policy Authentication dialog box **67-47** Authentication tab **67-46** Redistribution Mapping dialog box **67-49** Redistribution tab **67-48** RIP Routing Policy page **67-45** Setup tab **67-45** Secure Device Provisioning Policy page **63-85** Secure Shell Policy page **63-64** SHDSL policy Controller Auto Name Generator dialog box **62-45** SHDSL Controller dialog box **62-42** SHDSL Policy page **62-41**

 $\mathbf I$ 

SNMP policy Permission dialog box **63-70** SNMP Policy page **63-69** SNMP Traps dialog box **63-72** Trap Receiver dialog box **63-71** static routing policy Static Routing dialog box **67-52** Static Routing Policy page **67-51** syslog servers policy Syslog Servers Policy page **65-10** VTY policy Command Accounting dialog box **63-61** Command Authorization dialog box **63-60** VTY Line dialog box **63-51** VTY Policy page **63-50** router platform policies Device Admin policies AAA **63-2** accounts and credentials **63-13** CPU settings **63-25** DHCP **63-87** DNS **63-74** host and domain names **63-77** HTTP **63-28** line access **63-35** memory settings **63-78** optional SSH settings **63-63** Secure Device Provisioning (SDP) **63-81** SNMP **63-66** time zone settings **63-22** transparent bridging **63-18** Identity policies 802.1x **64-1** Network Admission Control (NAC) **64-8** Interface policies ADSL **62-33** advanced settings **62-13** basic settings **62-1** dialer interfaces **62-27**

PPP **62-70** PVC **62-46** SHDSL **62-40** Logging policies **65-1** NAT **24-5** dynamic rules **24-10** static rules **24-6** timeouts **24-13** NetFlow policies **65-1** Network Time Protocol (NTP) **63-96** quality of service (QoS) **66-1** Routing policies BGP routing **67-1** EIGRP routing **67-8** OSPF routing **67-19** RIP routing **67-42** static routing **67-50** routers adding SSL thumbprints manually **9-5** CEF interface settings policies **62-24** Cisco Discovery Protocol (CDP) settings **62-18** CNS call-home mode **2-10** CNS event-bus mode **2-9** communication requirements **2-1** configuring SSH **2-6** default transport protocol for 12.1 and 12.2 **11-22** default transport protocol for 12.3 and above **11-22** deploying configurations using TMS **8-43** enabling directed broadcasts **62-20** enabling Maintenance Operation Protocol (MOP) **62-19** enabling NBAR protocol discovery **62-19** enabling proxy ARP **62-19** enabling unicast reverse path forwarding (RFP) **62-20** enabling virtual fragment reassembly (VFR) **62-19** FlexConfig object samples **7-24** generating interface names **62-4** ICMP message settings **62-18** IPS Module interface settings policies **62-22**

licenses **2-12** mixing deployment methods **9-14** selecting policy types to manage **5-11** setting up SSL (HTTPS) **2-4** SSL certificate configuration **11-22** system variables **7-13** troubleshooting deployment **9-14** Route Tree PIM **55-17** routing PIX/ASA/FWSM about EIGRP **56-33** about OSPF **56-75** about OSPFv3 **56-101** authentication **56-75** BGP **56-2, 56-3** BGP - General tab **56-5** BGP - IPv4 Family - Aggregate Address configuration **56-9, 56-22** BGP - IPv4 Family - Filter configuration **56-10** BGP - IPv4 Family - General tab **56-7, 56-21** BGP - IPv4 Family - Neighbor configuration **56-11, 56-24** BGP - IPv4 Family - Network configuration **56-17, 56-29** BGP - IPv4 Family - Redistribution configuration **56-18, 56-30** BGP - IPv4 Family - Route Injection configuration **56-19, 56-31** BGP - IPv4 Family tab **56-6, 56-20** configuring on **56-1** configuring static routes **56-128** EIGRP **56-32** EIGRP - advanced settings **56-34** EIGRP - Filter Rule configuration **56-40** EIGRP - Filter Rules tab **56-39** EIGRP - Interface configuration **56-48** EIGRP - Interfaces tab **56-47** EIGRP - neighbor configuration **56-42** EIGRP - Neighbors tab **56-41**

EIGRP - redistribution configuration **56-44** EIGRP - Redistribution tab **56-42** EIGRP - Setup tab **56-36** EIGRP - Summary Address configuration **56-46** EIGRP - Summary Address tab **56-45** IPv6 Static Route configuration **56-131** No Proxy ARP **56-1** OSPF **56-75** OSPF - advanced settings **56-77** OSPF - Area/Area networks **56-82** OSPF - Area Range **56-84** OSPF - Area tab **56-81** OSPF - Filtering configuration **56-93** OSPF - Filtering tab **56-92** OSPF - Filter Rule configuration **56-94** OSPF - Filter Rule tab **56-94** OSPF - General tab **56-76** OSPF - Interface configuration **56-98** OSPF - Interface tab **56-96** OSPF - Neighbors tab **56-85** OSPF - Range tab **56-84** OSPF - Redistribution rule **56-87** OSPF - Redistribution tab **56-86** OSPF - static neighbor **56-85** OSPF - Summary Address configuration **56-96** OSPF - Summary Address tab **56-95** OSPFv3 **56-100, 56-101** OSPFv3 - advanced settings **56-104** OSPFv3 - Area/Area networks **56-108** OSPFv3 - Area Range **56-110** OSPFv3 - Area tab **56-108** OSPFv3 - Interface configuration **56-114** OSPFv3 - Interface tab **56-114** OSPFv3 - Process tab **56-103** OSPFv3 - Redistribution rule **56-112** OSPFv3 - static neighbor **56-118** OSPFv3 - Summary Prefix configuration **56-113** OSPFv3 - Virtual Link configuration **56-111** OSPF - Virtual Link configuration **56-90**

 $\mathbf I$ 

OSPF - Virtual Link MD5 configuration **56-91** OSPF - Virtual Link tab **56-89** RIP (PIX/ASA 6.3–7.1, FWSM) **56-120** RIP (PIX/ASA 6.3–7.1, FWSM) configuration **56-121** RIP (PIX/ASA 7.2+) **56-122** RIP (PIX/ASA 7.2+) Filtering **56-126** RIP (PIX/ASA 7.2+) Filtering configuration **56-127** RIP (PIX/ASA 7.2+) Interface **56-127** RIP (PIX/ASA 7.2+) Interface configuration **56-128** RIP (PIX/ASA 7.2+) Redistribution **56-125** RIP (PIX/ASA 7.2+) Redistribution configuration **56-125** RIP (PIX/ASA 7.2+) Setup **56-123** RIP page **56-119** static null 0 routing **56-128** Static Route configuration **56-130** VPNs with routing processes **9-13** routing redistribution BGP Redistribution Mapping dialog box **67-7** BGP Redistribution tab **67-6** EIGRP Redistribution Mapping dialog box **67-18** EIGRP Redistribution tab **67-17** into BGP **67-3** into EIGRP **67-12** into OSPF **67-22** into RIP **67-44** OSPF Max Prefix Mapping dialog box **67-41** OSPF Process Redistribution tab **67-38** OSPF Redistribution Mapping dialog box **67-39** RIP Redistribution Mapping dialog box **67-49** RIP Redistribution tab **67-48** configuring for inspection rules **17-20** RSA keys generating, synchronizing for GET VPN **29-13** Rule Analysis Detail Report generating **16-34**

**User Guide for Cisco Security Manager 4.15**

RPC

Rule Combiner Results dialog box **12-25** rule expiration configuring for access rules **16-22** Rule Expiration page **11-68** rules default **5-5** mandatory **5-5** rules tables adding rules **12-9** columns and headings **1-49** commands, Edit menu **1-31** converting IPv4 rules **12-28** cut, copy, and paste rules **12-9** disabling rules **12-20** enabling rules **12-20** filtering **1-48** finding and replacing items **12-16** removing rules **12-9** sections **12-20** using **12-7** rule tables moving rules **12-19** RX-Boot Mode Credentials dialog box **3-48**

#### **S**

Save As command (Report Manager) **70-8** Save command **1-30** Save command (Report Manager) **70-8** Save Map As command **1-33** Save Map As dialog box **35-10** Save Map command **1-33** ScanSafe Web Security Settings **20-6** scenarios creating FlexConfigs **7-25** SCEP (Simple Certificate Enrollment Protocol) CA server authentication **26-50** Schedule dialog box **8-56** schedules

configuring in Report Manager **70-34** deleting in Report Manager **70-36** disabling in Report Manager **70-36** enabling in Report Manager **70-36** reports in Report Manager **70-33** viewing in Report Manager **70-33** viewing results in Report Manager **70-35** schedules, deployment changes not deployed **8-55** creating or editing **8-55** including devices **8-8** suspending or resuming **8-58** viewing status and history **8-26** scripting language examples looping **7-3** looping with if/else statements **7-4** looping with two-dimensional arrays **7-3** FlexConfig objects **7-3** SDEE subscriptions for IOS IPS **45-8** SDI settings in AAA server objects **6-43** SDM access rule look-up **72-19** device manager **72-16** searching for items **1-42** Secondary Interface Specific Authentication Server Groups dialog box **31-16** secure desktop manager policies configuring **32-9** Secure Device Provisioning (SDP) configuring AAA for administrative introducers **63-84** contents of bootstrap **63-82** defining policies **63-83** Secure Device Provisioning page **63-85** understanding introducers **63-81**

petitioners **63-81** registrars **63-81** TTI **63-81** workflow **63-82** SecureID servers (SDI) description **6-29** Secure Shell PIX/ASA/FWSM add/edit SSH host **49-8** Secure Shell (SSH) Cisco IOS routers defining optional settings **63-63** optional settings overview **63-63** Secure Shell Policy page **63-64** PIX/ASA/FWSM **49-7, 49-8** security associations GET VPN using passive mode during migration **29-23** security certificate invalid during discovery **9-7** security context Failover page **50-25** security contexts adding to failover group 2 **50-8** admin context overview **59-1** configuring multiple **59-3** configuring on firewall devices **59-1** deleting FWSM **59-7** discovering policies **5-13** FWSM **59-8** configuration **59-8** managing Resources **51-2** Resources **51-3** PIX/ASA allocate interfaces **59-11** configuration **59-9** viewing allocated interfaces **59-12** PIX/ASA/FWSM

 $\mathbf I$ 

enabling multi-context mode **59-1** managing **59-7** restoring single-context mode **59-1** rollback, commands to recover from failover misconfiguration **8-68** rollback command conflicts **8-67** rollback restrictions **8-64** rollback restrictions for failover devices **8-65** showing containment **3-56** security group aware firewall policies configuring ISE settings **11-56** security group-aware firewall policies configuring **14-7** managing **14-1** overview **14-1** security group objects creating **14-14** security group tagging **46-44** Security Manager access by CS-MARS **72-37** applications overview **1-6** archiving (backing up) the event data store **69-35** backing up and restoring database **10-24** Configuration Manager interface overview **1-14** configuring administrative settings **11-1** getting started **1-1** how permissions affect what you can do **1-11** initial configuration **1-25** installing client **1-12** integrating with Security Manager **72-36** integration with CS-MARS **72-36** logging into and exiting **1-12** managing the server **10-1** overview **1-1** recovering the event data store **69-35** reports overview **70-2** server cluster managing **10-2** overview **10-2**

splitting server **10-3** synchronizing shared policies **10-5** server management and administration **10-1** using **1-13** Security Manager Administration command **1-36** Security Manager Diagnostics command **1-36** Security Manager Online command **1-38** security policies PIX/ASA/FWSM **57-1** General configuration **57-3** General page **57-1** timeouts **57-4** security ratings for Trend class maps **21-20** see LACP **46-11** Select Address Pool PIX/ASA/FWSM Platform **24-23** Select Interfaces dialog box **35-20** selectors filtering items **1-45** using **1-45** selector trees selecting items **1-45** Select Policy Object dialog box **35-18** Select VPN to Configure dialog box **35-22** self near-end crosstalk (SNEXT) **62-45** Self zone **21-5** sensors, IPS allowed hosts **36-7** anomaly detection configuring **41-6** configuring histograms **41-11** configuring learning accept mode **41-8** configuring signatures **41-4** configuring thresholds **41-11** detection zones **41-3** managing **41-1** modes **41-2** understanding **41-1** understanding histograms **41-9**

understanding thresholds **41-9** understanding worms **41-2** when to turn off **41-4** blocking configuring **43-7** configuring ARC **43-1** configuring blocking devices **43-14** configuring master blocking sensors **43-13** configuring never block hosts and networks **43-17** configuring router blocking interfaces **43-15** configuring user profiles **43-12** configuring VLAN blocking interfaces **43-16** general options **43-10** master blocking sensor **43-6** policy **43-8** rate limiting **43-4** router and switch blocking devices **43-4** strategies **43-3** understanding **43-1** capturing network traffic **36-2** certificates **44-10** configuration overview **36-5** configuration overview for IOS IPS **45-4** configuring AAA **36-21** configuring Analysis Engine global variables **36-30** configuring DNS servers **36-24** configuring HTTP proxy server **36-24** configuring NTP **36-23** configuring OS maps **40-21** configuring SNMP **36-8** configuring target value ratings **40-17** configuring the external product interface **36-26** configuring user accounts **36-18** deployment of passwords **36-17** deployment topology **36-4** discovery of passwords **36-17** event actions example filter rule **69-65**

Ι

filter rule attributes **40-9** filter rules **40-4, 40-7** filter rules tips **40-6** network information **40-17** overrides **40-13** overview **40-1** possible actions **40-2** process overview **40-1** settings **40-23** getting started **36-1** global correlation configuring **42-1** configuring inspection and reputation **42-5** configuring network participation **42-7** data collected **42-3** requirements and limitations **42-4** understanding **42-1** understanding network participation **42-3** understanding reputation **42-2** interfaces configuring **37-6** configuring bypass mode **37-12** configuring CDP mode **37-12** configuring inline interface pairs **37-13** configuring inline VLAN pairs **37-14** configuring physical **37-9** configuring VLAN groups **37-15** deploying VLAN groups **37-5** inline interface mode **37-3** inline VLAN pair mode **37-3** interfaces policy **37-6** managing interface configurations **37-1** physical interface properties **37-10** promiscuous mode **37-2** roles **37-1** sensing modes overview **37-2** understanding **37-1** viewing summary **37-8** VLAN group mode **37-4**

 $\mathbf I$ 

IPS modules for ASA **58-15** licenses automating **44-3** managing **44-1** redeploying **44-2** updating **44-1** managing **44-1** managing user accounts and passwords **36-15** monitoring removing false positive IPS events **69-65** passive OS fingerprinting **40-19** password requirements **36-20** rebooting **44-12** signatures adding custom **39-19** cloning **39-21** configuring **39-4** configuring settings **39-30** defining **39-1** detailed information **39-2** editing **39-14** editing Meta engine component list **39-29** editing or tuning parameters **39-23** enabling or disabling **39-14** engines **39-20** exporting **39-9** inheritance **39-3** parameters list **39-24** policy **39-4** shortcut menu **39-10** understanding **39-1** viewing update level **39-9, 39-13** traffic flow notifications **36-30** tuning recommendations **36-4** understanding managed and unmanaged passwords **36-16** understanding network sensing **36-1** understanding user roles **36-15** updates

automatically applying **44-6** checking for and downloading **44-5** configuring server **44-4** managing **44-4** manually applying **44-7** user account attributes **36-19** virtual sensors advantages **38-3** assigning interfaces **38-4** attributes **38-7** configuring **38-1, 38-5** deleting **38-10** editing policies **38-9** identifying **38-5** inline TCP session tracking mode **38-3** Normalizer mode **38-4** renaming **38-8** restrictions **38-3** understanding **38-1** sensorupdate.properties **44-6** server managing Security Manager **10-1** syslog PIX/ASA/FWSM **54-21, 54-27** server, IPS update **44-4** server, Security Manager configuring administrative settings **11-1** managing or administrating **10-1** Server Access PIX/ASA/FWSM **52-1, 53-1** AUS, add/edit server **52-3, 53-2, 53-3, 53-4** AUS page **52-1** DDNS interface rule **52-19** DDNS page **52-18** DDNS update methods **52-19** DDNS update methods, add/edit **52-20** DHCP Relay, add/edit agent **52-6** DHCP Relay, add/edit server **52-7** DHCP Relay page **52-5**

DHCP Server, add/edit **52-12** DHCP Server, advanced configuration **52-13** DHCP Server, options **52-13** DHCP Server page **52-10** DHCPv6 Relay, add/edit agent **52-9** DHCPv6 Relay, add/edit server **52-9** DHCPv6 Relay page **52-7** DNS page **52-14** DNS server, add **52-17** DNS server group **52-16** NTP page **52-21** NTP server configuration **52-21** SMTP page **52-22** TFTP server page **52-23** server cluster, Security Manager managing **10-2** overview **10-2** splitting server **10-3** synchronizing shared policies **10-5** Server Load Balance page **27-17** server load balancing configuring for large scale DMVPN **27-16, 27-17** server attributes in large scale DMVPN **27-17** Server Properties dialog box **3-38** Server Security page **10-2** Server Security Settings page **11-69** Service ASA CX Auth Proxy Configuration **58-17** PIX/ASA/FWSM identity-aware IPS, QoS, and Connection Rules **13-21** IPS, QoS, and Connection Rules wizard **58-6, 58-8** policy wizard **58-6** priority queues **58-4** priority queues configuration **58-4** security group aware IPS, QoS, and Connection Rules **14-17** Service Policy Rules **58-5**

ן

traffic class **58-7** service, Event Manager configuring **69-30** managing **69-30** monitoring event store disk space **69-34** monitoring status **69-31** selecting devices to monitor **69-33** starting or stopping **69-30** status icon colors **69-31** service agreement contracts **10-16** Service Contents dialog box **12-14** Service Device Provisioning (SDP) on Cisco IOS routers **63-81** Service Module Credentials dialog box **3-19** Service Modules Catalyst firewalls **46-1** service objects creating **6-100** naming when provisioned as object groups **6-106** provisioning as object groups **6-107** Services dialog box **6-103** understanding **6-100** service policy configuring identity-aware rules **13-21** configuring security group aware rules **14-17** Service Policy (MPC) Rule Wizard **58-6** Connection Settings tab **58-8** CSC tab **58-8** CXSC tab **58-8** IPS tab **58-8** QoS tab **58-8** User Statistics tab **58-8** service policy rules configuring on firewall devices **58-1** services specifying **6-100** Set Linked Map dialog box **35-13** Settings

 $\Gamma$ 

ScanSafe **20-6** settings device communications **9-4** Settings, Event Actions policy **40-23** settings, report editing **70-22** Settings pages Autolink **11-3** CCO Settings **11-4** Configuration Archive **11-6** CS-MARS **11-7** CSM Mobile **11-9** Customize Desktop **11-10** Debug Options **11-11** Deployment **11-13** Device Communication **11-21** Device Groups **11-24** Discovery **11-25** Event Management **11-27, 11-35** CPU Throttling Policy **11-33** Health and Performance Monitor **11-36** Identity **11-38** Image Manager **11-41** IP Intelligence Settings **11-41** ISE **11-56** Licensing **11-57** Logs **11-62** Policy Management **11-63** Policy Objects **11-65** Report Manager **11-38** Rule Expiration **11-68** Server Security **11-69** Take Over User Session **11-70** Ticket Management **11-71** Token Management **11-72** VPN Policy Defaults **11-73** Workflow **11-75** SHA hash algorithm **26-6** Share Device Policies command **1-32**

shared license clients configuring **31-75** shared license servers configuring **31-76** shared policies cloning (copying) **5-47** Device view adding local rules to selected device **5-45** assigning to selected device **5-44** modifying **5-49** modifying assignments **5-49** policy banner **5-38** sharing local **5-41** sharing multiple local policies **5-42** unsharing **5-43** working with **5-37** exporting **10-12** exporting with device inventory **10-6** importing **10-13** inheriting policies **5-47** Policy Bundle view cloning **5-58** creating **5-57** renaming **5-58, 5-59** Policy view creating **5-54** deleting **5-56** managing **5-50** modifying assignments **5-54** renaming **5-48** Site-to-Site VPN Manager assigning to selected device **5-44** modifying assignments **5-49** sharing local **5-41** unsharing **5-43** working with **5-37** synchronizing among Security Manager servers **10-5** Shared Policy Assignments dialog box **5-49** Share Policies wizard **5-42**

Share Policy command **1-32** Share Policy dialog box **5-41** SHDSL Controller Auto Name Generator dialog box **62-45** defining controllers **62-40** on Cisco IOS routers **62-40** SHDSL Controller dialog box **62-42** SHDSL Policy page **62-41** shortcut menu commands policies in Device view and Site-to-Site VPN Manager **5-40** Show Containment command **1-35** Show Devices On Map command **1-33** Show Devices on Map dialog box **35-16** Show Navigation Window command **1-33** Show VPN Peers dialog box **35-22** Show VPNs On Map command **1-33** Show VPNs on Map dialog box **35-21** signatures adding custom **39-19** cloning **39-21** configuring **39-4** configuring settings **39-30** defining **39-1** detailed information **39-2** editing **39-14** editing Meta engine component list **39-29** editing or tuning parameters **39-23** enabling or disabling **39-14** engines **39-20** exporting **39-9** finding from CS-MARS events **72-45** finding from Event Viewer events **69-53** inheritance **39-3** parameters list **39-24** policy **39-4** selecting category for Cisco IOS IPS **45-6** shortcut menu **39-10** tuning **69-65**

tuning recommendations **36-4** understanding **39-1** updates automatically applying **44-6** checking for and downloading **44-5** configuring server **44-4** managing **44-4** manually applying **44-7** viewing related CS-MARS events **72-44** viewing related events **69-56** viewing update level **39-9, 39-13** Signature Settings page **39-30** Signatures page overview **39-4** shortcut menu **39-10** Simple Network Management Protocol see SNMP **49-15** single sign on server (SSO) objects properties **34-41** SIP (ASA, PIX) class map objects creating **17-21** SIP (ASA/PIX/FWSM) policy map objects creating **17-21** properties **17-80, 17-90, 17-99, 17-100** SIP (IOS) class map objects creating **21-16** match criteria **21-25** SIP (IOS) policy map objects creating **21-16** match conditions and actions **21-35** SIP class map objects match criteria **17-82, 17-92** SIP policy map objects match conditions and actions **17-82, 17-92** Site-to-Site VPN Manager assigning shared policies **5-44** copying shared policies **5-47** managing policies **5-30** modifying policy assignments **5-49**

 $\mathbf I$ 

policy banner **5-38** policy shortcut menu **5-40** renaming policies **5-48** sharing local policies **5-41** unassigning policies **5-36** understanding shared policies **5-37** unsharing policies **5-43** Site-to-Site VPN Manager window **25-18** Site-to-Site VPN policy page (Device view) **25-19** site-to-site VPNs accessing topologies and policies **25-17** configuring global settings configuring fragmentation settings **26-30, 26-43** configuring IKEv2 settings **26-36** configuring ISAKMP/IPsec settings **26-32** configuring NAT settings **26-41** overview **26-29** understanding NAT settings **26-40** configuring IKE and IPsec policies **26-1** creating or editing Extranet VPN topologies **25-65** creating or editing VPN topologies **25-28** discovering **25-24** managing **25-1** rediscovering **25-27** repairing discovered VPNs with multiple spoke definitions **25-26** understanding discovery **25-19** understanding topologies **25-2** using device overrides to customize VPN policies **25-13** viewing summary of VPN configuration **25-62** Site-to-Site VPNs command **1-34** Skinny policy map objects creating **17-21** match conditions and actions **17-86** properties **17-84** SLA monitor objects attributes **51-10** configuring **51-9**

understanding **51-8** Smartfilter (N2H2) configuring for web filter rules policies **18-15, 18-19** configuring for zone based firewall rules policies **21-36, 21-39, 21-41** Smart Tunnel Auto Signon Entry dialog box **34-71** Smart Tunnel Auto Signon Lists dialog box **34-70** smart tunnels configuring for ASA SSL VPNs **31-85** SMTP configuring for inspection rules **17-19** preventing DoS attacks using zone based firewall **21-26** preventing spam using zone based firewall **21-26** SMTP class map objects creating **21-16** match criteria **21-26** SMTP policy map objects creating **21-16** match conditions and actions **21-35** SMTP server configuring **1-26** PIX/ASA/FWSM **52-22** SNEXT **62-45** SNMP about SNMP Version 3 **49-16** Cisco IOS routers defining agent properties **63-67** enabling traps **63-68** overview **63-66** Permission dialog box **63-70** SNMP Policy page **63-69** SNMP Traps dialog box **63-72** Trap Receiver dialog box **63-71** configuring for HPM S2S polling **71-38** configuring for IPS sensors **36-8** configuring on firewall devices **49-15** IPS general options **36-10** IPS trap options **36-11, 36-13**

PIX/ASA/FWSM **49-17** groups **49-25** host access **49-23** MIBs **49-15** OIDs **49-15** SNMPv3 **49-25, 49-26** Trap configuration **49-19** users **49-26** terminology **49-15** SNMP Credentials dialog box **3-48** SNMP policy map objects creating **17-21** properties **17-87** SNMP Trap Communication dialog box **36-12, 36-14** SNMP Trap Communication tab, SNMP policy for IPS **36-11, 36-13** socket read timeout device communication **11-22** Software Application Support contracts **10-16** Source Contents dialog box **12-14** spam blocking spam using zone-based firewall rules **21-26** spoke-to-spoke connections, DMVPN **27-10** spoofing, preventing **57-1, 57-3** spoofing attacks, preventing **17-4** SSH configuring on IOS routers, Catalyst switches, Catalyst 6500/7600 devices **2-6** line ending conventions **2-5** preventing non-SSH connections **2-7** setting up **2-5** testing authentication **2-5** troubleshooting connections **9-7** SSL remote access SSL VPNs advanced settings (ASA) **31-72** AnyConnect client settings (ASA) **31-61, 31-63** browser plug-ins **31-59** content rewrite rules (ASA) **31-53**

encoding rules (ASA) **31-54** Kerberos Constrained Delegation (KCD on ASA) **31-66, 31-68** proxy bypass rules (ASA) **31-58** remote access VPNs **31-43** access modes **30-4** access policies (ASA), configuring **31-49** access policies (ASA), reference **31-44** access policies (ASA), understanding **31-43** AnyConnect client image settings (ASA) **31-65** AnyConnect custom attributes (ASA) **31-69, 31-70, 31-71** cluster load balancing **31-5** configuring HTTP/HTTPS proxies and proxy bypass(ASA) **31-56** connection profiles **31-7** connection profiles (ASA) **31-8** Context Editor dialog box (IOS) **33-15, 33-16** creating on ASA **30-14** creating on IOS devices **30-32** dynamic access policies **32-1, 32-2** dynamic access policy (DAP) attributes **32-4, 32-7** Dynamic Access policy page (ASA) **32-11** example **30-3** fragmentation settings **26-30, 26-43** global settings **26-29** group policies, configuring **31-26** group policies, creating **31-28** group policies, understanding **31-27** IKEv2 settings **26-36** ISAKMP/IPsec settings **26-32** limitations **30-8** managing support files **30-5** NAT settings **26-41** other settings (ASA) **31-50** performance settings (ASA) **31-52** policies (IOS) **33-14** prerequisites **30-7** public key infrastructure (PKI) policies **26-55** secure desktop manager policies **32-9**

 $\mathbf I$ 

server certificate verification (ASA) **31-30, 31-32, 31-73** shared license clients (ASA) **31-75** shared licenses (ASA) **31-74** shared license servers (ASA) **31-76** understanding **30-2** understanding NAT settings **26-40** wizard **30-13** setting up **2-3** troubleshooting certificate errors **9-5** VPN sharing connection profiles on ASAs **30-8** SSL authentication certificates adding thumbprints manually **9-5** configuring default settings for how handled **11-22** SSL VPN policy discovery restriction **3-8** SSL VPN Access page (ASA) **31-44** SSL VPN bookmark objects configuring **31-82** post URL method and macro substitutions **31-84** SSL VPN Bookmarks objects SSL VPN Bookmarks dialog box **34-44** SSL VPN Configuration wizard Access page (ASA) **30-16** Connection Profile page (ASA) **30-17** Gateway and Context Page (IOS) **30-33** Portal Page Customization Page (IOS) **30-35** SSL VPN Customization objects configuring **31-77** creating custom Logon page **31-81** localizing **31-80** SSL VPN gateway objects properties **34-63** SSL VPN Other Settings page (ASA) Advanced tab **31-72** Client Settings tab **31-63** Content Rewrite tab **31-53** Encoding tab **31-54**

Microsoft KCD Server tab **31-66, 31-68** overview **31-50** Performance tab **31-52** Proxy tab **31-56** SSL Server Verification tab **31-30, 31-32, 31-73** SSL VPN Policy page (IOS) **33-14** SSL VPNs ASA devices configuring bookmarks **31-82** configuring portal appearance **31-77** configuring WINS servers for file system access **31-87** customizing **31-77** post URL method and macro substitutions in bookmarks **31-84** smart tunnels **31-85** IOS devices configuring bookmarks **31-82** configuring WINS servers for file system access **31-87** SSL VPN Shared License page (ASA) **31-74** SSL VPN smart tunnel auto sign-on list objects attributes **34-70** SSL VPN smart tunnel list objects attributes **34-65, 34-68** configuring **31-85** stateful failover **50-3, 50-4** site-to-site VPN **25-53** stateless failover **50-3** states activity **4-4** ticket **4-4** static crypto maps **26-18** Static Group tab (IGMP) **55-6** static NAT Cisco IOS routers disable automatic aliasing **24-7** disable payload **24-9** on Cisco IOS routers **24-6** static null 0 routing **56-128**

static routes configuring on firewall devices **56-128** PIX/ASA/FWSM configuration **56-130** static routing Cisco IOS routers defining on **67-50** overview **67-50** Static Routing dialog box **67-52** Static Routing Policy page **67-51** Static Rule PIX/ASA/FWSM **24-26** add/edit **24-27** status activity **4-4** ticket **4-4** subinterfaces **46-7, 46-15** specifying during policy definition **6-76** Submit Activity command **1-36** Submit Activity dialog box **4-20** Submit and Deploy command **1-30** Submit command **1-30** Submit Deployment Job dialog box **8-38** Submitted activity state **4-5** Submit Ticket command **1-37** Sun RPC class map objects creating **21-16** match criteria **21-29** Sun RPC policy map objects creating **21-16** match conditions and actions **21-35** support, technical creating diagnostic file **10-28** generating data **10-28** generating deployment or discovery status reports **10-30** generating partial database backup **10-30** Suspend Deployment Schedule dialog box **8-20, 8-58** switches

communication requirements **2-1** SYN flooding attacks, preventing **17-4** syslog access rule look-up **72-17** deeply parsed for Event Viewer **69-6** logging PIX/ASA/FWSM **54-1** message properties **69-18** syslog messages supported for policy lookup **72-46** syslog relay CPU throttling policy **11-33** syslogs Cisco IOS routers **65-1** system variables devices **7-7** firewall **7-9** FlexConfigs **7-7** remote access VPN **7-19** routers **7-13** VPN **7-14**

# **T**

 $\mathbf I$ 

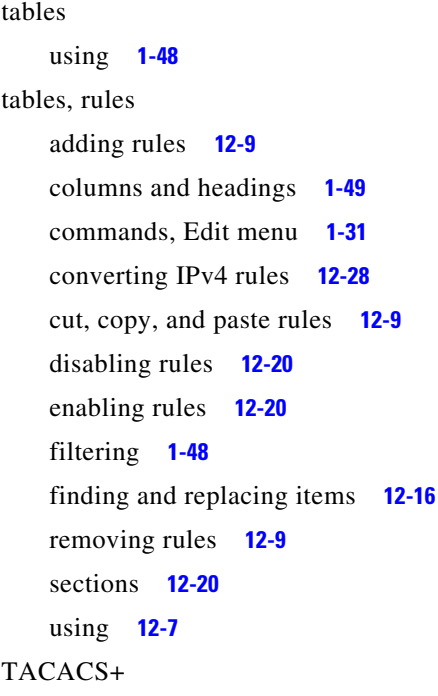

description **6-28** settings in AAA server objects **6-38** Take Over User Session page **11-70** Target Value Rating dialog box **40-19** Target Value Ratings, IPS Network Information policy **40-17** target value ratings (IPS) **40-17** task flow deployment non-Workflow mode **8-3** Workflow mode **8-5** taskflow **1-18** TCP Map objects properties **58-22** TCP State Bypass ASA/FWSM **58-3** Telnet PIX/ASA/FWSM **49-30** configuration **49-30** text fields ASCII limitations **1-50** finding text in multiple-line **1-50** navigating **1-50** using **1-49** text objects creating **7-32** TFTP servers PIX/ASA/FWSM **52-23** thin client access mode **30-4** thresholds configuring anomaly detection **41-11** understanding anomaly detection **41-9** throughput VPN user reports **70-16** ticketing overview **1-20** Ticket Management settings **11-71** ticket management

comparing workflow modes **1-22** Ticket Manager window **4-10** tickets closing **4-16** creating **4-14** discarding **4-22** multiple users **4-4** opening **4-15** states **4-4** Ticket Manager window **4-10** understanding **4-1** using global search to find specific tickets **1-42** validating **4-18** viewing change reports **4-16** viewing status and history **4-23** working with **4-7** Tickets menu **1-36** tiered hub-and-spoke topologies **25-5** time changing range for reports **70-22** timeouts on firewall devices **57-4** timeouts (NAT) Cisco IOS routers **24-13** Timeout Value Firewall AAA **15-30** time range objects attributes for recurring ranges **6-72** configuring **6-71** time slider (Event Viewer) filtering with **69-43** using **69-25** time synchronization on IOS routers **63-96** time zone settings certificate errors **9-7** Cisco IOS routers Clock Policy page **63-23** defining time zone and DST **63-22**

overview **63-22** TMS deploying configurations **8-43** deployment method **8-10** Token Management page **11-72** Token Management System (TMS) settings **11-72** toolbar activities **4-8, 4-9** toolbar reference Configuration Manager **1-39** event table in Event Viewer **69-16** toolbars Report Manager generated report **70-12** Report Manager report settings **70-10** Tools menu Configuration Manager **1-34** Report Manager **70-8** Trace Route **72-25** TraceRoute **72-28** traffic class PIX/ASA/FWSM rules wizard **58-7** Traffic Classification dialog box **19-12** Traffic Classification tab **19-11** traffic encryption key (KEK), GET VPN **29-4** traffic flow notifications configuring for IPS **36-30** traffic flow objects default inspection traffic **58-20** properties **58-18** traffic match criteria **58-2** traffic zones **22-1** asymmetric routing **22-1** benefits **22-1** clustering **22-8** configuring **22-9** Equal-Cost Multi-Path (ECMP) **22-4** failover **22-8**

firewall mode **22-8** guidelines **22-8** load balancing **22-1** lost route **22-1** prerequisites **22-7** security levels **22-6** supported services **22-6** understanding **22-6** transactional commit model **60-2** Transactional Commit page PIX/ASA/FWSM Platform **60-2** transcripts viewing **8-59** Transcript Viewer window **8-62** transform sets attributes **26-26** understanding **26-19** Translation Exemption (NAT-0 ACL) Rule PIX/ASA/FWSM **24-20** add/edit **24-20** Translation Options PIX/ASA/FWSM **24-15, 24-16** Translation Rules Add/Edit Per-Session NAT rules dialog boxes **24-47** ASA 8.3+ **24-34** Add/Edit NAT rules dialog boxes **24-36** per-session NAT rules **24-46** PIX/ASA/FWSM **24-19** translation table clearing on deployment **60-1** transparent bridging Cisco IOS routers BVI interfaces **63-19** overview **63-18** defining bridge groups **63-20** transparent firewall configuring on PIX/ASA/FWSM **47-1** NAT **24-15**

transparent rules

 $\mathbf I$ 

adding or editing a rule **23-5** configuring **23-1** configuring DHCP passthrough for IOS devices **23-3** configuring in Map view **35-23** deleting **12-9** disabling **12-20** editing **12-10** editing the EtherType **23-6** editing the mask **23-7** enabling **12-20** managing **23-1** moving **12-19** Transparent Rules page **23-3** understanding processing order **12-2** Transparent Rules page **23-3** transport protocols device defaults **11-22** overview of device requirements **2-1** transport settings AUS **2-7** Configuration Engine **2-7** SSH **2-5** SSL (HTTPS) **2-3** traps, SNMP configuring for IPS sensors **36-8** IPS options **36-11, 36-13** trees selecting items **1-45** Trend class map objects creating **21-36** Trend parameter map objects creating **21-36** properties **21-42** troubleshooting AUS deployment **9-18** Catalyst switch and module deployment **9-16** Configuration Engine deployment **9-18** creating diagnostics file **10-28** CS-MARS queries **72-40**

deleted FWSM contexts do not remove configuration files **59-7** deployment **9-9** device communication and deployment **9-1** device discovery failures **3-7** device managers **72-16** device managers, using **72-14** devices marked with red X in device selector **9-9** error attempting to remove unreferenced object **9-12** Event Manager service status **69-31** Event Viewer Unavailable message **11-27, 11-36, 69-30** FlexConfigs **7-38** FWSM multiple-context deployment failures **9-17** generating data for TAC **10-28** generating deployment or discovery status reports **10-30** GET VPN registration failure **29-9** global correlation (IPS) configuration **42-4** ignoring device errors during deployment **9-10** invalid certificate error **9-7** minimum memory errors for ASA 8.3+ **9-12** mixing deployment methods **9-14** Not able to connect to server message, Report Manager **70-36** online help, problems accessing **1-52** packet capture, using **72-30** packet tracer, using **72-23** policy objects not available in Event Viewer **69-66** preshared key policies in VPN not discovered **25-23** Report Manager **70-36** router connection failures **2-2** router deployment **9-14** Security Manager cannot contact device after deployment **9-12** SSL certificate errors **9-5, 9-6** user interface problems **1-51** VPN crypto traffic unexpectedly dropped on GET VPN interfaces **29-9** VPNs with routing processes **9-13**

VRF-aware IPsec deployment failures on Catalyst 6500/7600 devices **25-17** trunk ports Create and Edit Interface dialog boxes-Trunk Port mode **68-14** understanding **68-5** Trusted Transitive Introduction (TTI) use in SDP policies **63-81** TrustSec Add/Edit Connection Peer dialog box **14-13** configuring connection peers **14-13** configuring ISE settings **11-56** configuring SXP **14-8** configuring SXP connection peers **14-12** security group objects creating **14-14** SGT role mapping **14-11** TrustSec firewall policies configuring **14-7** configuring rules **14-17** managing **14-1** TrustSec policies monitoring **14-17** TrustSec security group objects selecting **14-16**

## **U**

Unassign Policy command **1-32** Undock Map View command **1-33** unicast rekey in GET VPN **29-6** Unicast Reverse Path Forwarding **57-1, 57-3** unicast reverse path forwarding enabling on routers **62-20** Unshare Policy command **1-32** Unspecified Bit Rate (UBR) **62-48** Unspecified Bit Rate Plus (UBR+) **62-48** Update Level dialog box **39-9, 39-13** updating images on devices **73-20**

Updating Licenses from File dialog box **11-61** Updating Licenses via CCO dialog box **11-60** URLF Glob parameter map objects metacharacters **21-46** properties **21-45** URL Filter parameter map objects creating **21-36** properties **21-43** usage reports generating **6-15** user accounts configuring IPS **36-18** configuring IPS password requirements **36-20** discovery and deployment of IPS **36-17** IPS account attributes **36-19** managing IPS device **36-15** PIX/ASA/FWSM **51-7** add/edit **51-7** rolling back configurations **8-64** understanding IPS user roles **36-15** understanding managed and unmanaged passwords **36-16** User Accounts policy, IPS devices **36-18** user group objects advanced PIX 6.3 settings **34-81** browser proxy settings **34-86** clientless settings **34-82** client VPN software update (IOS) settings **34-80** DNS/WINS settings **34-76** general settings **34-74** IOS client settings **34-77** IOS Xauth settings **34-79** split tunneling settings (Easy VPN/remote access IPSec VPN) **34-76** SSL VPN connection settings **34-87** SSL VPN full tunnel settings **34-83** SSL VPN split tunneling settings **34-85** technology settings **34-72** thin client settings **34-83**

 $\mathbf I$ 

user group policies configuring for Easy VPN **28-14** configuring for remote access IPsec VPNs on IOS/PIX 6.3 **33-13** User Group Policy page **33-13** user identity acquisition **13-2** user interface applications overview **1-6** basic features **1-29** dialog box too big for screen **1-52** freezing **1-51** how permissions affect what you can do **1-11** Java errors **1-52** maps toolbar reference **35-4** map view **35-1** menu reference for Configuration Manager **1-29** missing text **1-52** overview of Configuration Manager **1-14** rules tables **12-7** searching for items **1-42** selecting items in a tree **1-45** selecting or specifying files **1-50** table columns and headings **1-49** sections **12-20** tables **1-48** text fields ASCII limitations **1-50** finding text in multiple-line **1-50** navigating **1-50** using **1-49** toolbars Configuration Manager **1-39** event table in Event Viewer **69-16** troubleshooting **1-51** wizards **1-47** user login credentials for device access **3-4** user passwords changing **10-24**

user preferences PIX/ASA/FWSM **60-1** Deployment page **60-1** Transactional Commit page **60-2** user roles, IPS **36-15** users how permissions affect what you can do **1-11** taking over configuration session **10-23** User Statistics MPC rule wizard tab **58-8** user statistics, collecting **13-25** user taskflow **1-18**

**V**

Validate Activity command **1-36** Validate command **1-30** Validate Ticket command **1-37** Validation dialog box **4-18** validation error messages **4-18** Values Assignment dialog box **7-37** Variable Bit Rate-Non-Real Time (VBR-nrt) **62-48** Variable Bit Rate-Real Time (VBR-rt) **62-48** variables deleting FlexConfig **7-28** FlexConfig objects **7-5, 7-6** changing variable values **7-35** VDI servers **34-16** Velocity Engine error message **7-38** Velocity Template Engine scripting language **7-3** View Changes command **1-30, 1-36, 1-37** viewing interface allocations **59-12** View menu Configuration Manager **1-31** Event Viewer **69-10** views Device **1-14**

Event Viewer clearing filters **69-47** column based filters **69-44** event based filters **69-46** filtering overview **69-42** refreshing event table **69-43** selecting time range **69-42** switching between real-time and historical **69-41** text searches (quick filter) **69-46** using time slider with filtering **69-43** HPM **71-21** column-based filters **71-17** Map **1-17** overview **1-14** Policy **1-16** views (Event Viewer) arranging **69-37** configuring color rules **69-39** creating custom **69-40** customizing event table appearance **69-38** deleting custom **69-42** editing description **69-40** editing name **69-40** Event Monitoring window overview **69-14** Event Viewer overview **69-7** floating **69-37** list **69-12** opening **69-37** overview **69-3** saving **69-41** using **69-36** virtual ASA about **46-1** virtual channel identifier (VCI) **62-46** virtual firewalls See security contexts virtual fragment reassembly (VFR) **62-19** virtual path identifier (VPI) **62-46** Virtual Routing Forwarding (VRF)
VRF-Aware IPsec **25-14** virtual sensors advantages **38-3** assigning interfaces **38-4** attributes **38-7** configuring **38-1, 38-5** deleting **38-10** discovering policies **5-14** editing policies **38-9** identifying **38-5** inline TCP session tracking mode **38-3** Normalizer mode **38-4** renaming **38-8** restrictions **38-3** showing containment **3-56** understanding **38-1** Virtual Sensors page **38-5** virtual terminal (VTY) Cisco IOS routers defining AAA settings **63-40** defining line groups **63-38** defining line setup parameters **63-38** virtual terminal (VTY) lines Cisco IOS routers VTY Line dialog box **63-51** VTY Policy page **63-50** VLAN configuring IPS groups **37-15** configuring IPS inline pairs **37-14** VLAN ACLs (VACLs) defining **68-37** deleting **68-38** understanding **68-36** VLAN access maps **68-37** VLANs Catalyst switches and 7600 Series routers Create and Edit VLAN ACL Content dialog boxes **68-41** Create and Edit VLAN ACL dialog boxes **68-41**

 $\mathbf I$ 

Create and Edit VLAN dialog boxes **68-28** defining **68-26** defining Data Port for IDSM **68-46** defining EtherChannel for IDSM **68-44** defining groups **68-32** defining VACLs **68-37** deleting **68-27** deleting Data Port for IDSM **68-47** deleting EtherChannel for IDSM **68-45** deleting groups **68-33** deleting VACLs **68-38** Interfaces/VLANs page-VLANs tab **68-27** understanding **68-25** understanding VACLs **68-36** understanding VLAN groups **68-31** VLAN Access Lists page **68-39** VPDN groups **46-71** VPN configuring policy defaults **11-73, 25-12** mixing deployment methods **9-14** policy discovery restriction for web VPNs **3-8** Report Manager reports general VPN reports **70-16** VPN top reports **70-16** system variables **7-14** traffic sent unencrypted **9-15** updating routing processes **9-13** using device overrides to customize VPN policies **25-13** zone-based firewall **21-6** VPN default policies configuring **25-12** factory defaults **25-12** understanding **25-12** VPN discovery prerequisites **25-21** procedure **25-24** rules **25-21**

supported and unsupported technologies and topologies **25-20** understanding **25-19** VPN global settings GET VPN VPN Global Settings for GET page **29-16** VPN Global Settings policy General Settings tab **26-30, 26-43** IKEv2 tab **26-36** ISAKMP/IPsec tab **26-32** NAT Settings tab **26-41** VPN Peers dialog box **35-22** VPN Policy Defaults page **11-73** VPN rediscovery **25-27** VPNs AAA services **48-4** ASA devices configuring bookmarks **31-82** configuring portal appearance **31-77** configuring WINS servers for file system access **31-87** customizing **31-77** post URL method and macro substitutions in bookmarks **31-84** smart tunnels **31-85** configuring remote access using wizard **30-13** creating in Map view **35-21** Easy VPN connection profiles **28-13** connection profiles (ASA, PIX 7+) **31-8** IOS devices configuring bookmarks **31-82** configuring WINS servers for file system access **31-87** IPsec access policies for IKEv2 (ASA), configuring **31-49** access policies for IKEv2 (ASA), reference **31-44** access policies for IKEv2 (ASA), understanding **31-43**

certificate to connection profile map policy (IKEv1) **31-36** certificate to connection profile map rules (IKEv1) **31-37** cluster load balancing **31-5** configuring IKE and IPsec policies **26-1** connection profiles **31-7** connection profiles (ASA, PIX 7+) **31-8** creating on ASA/PIX 7.0+ **30-25** creating on IOS/PIX 6.3+ **30-36** dynamic access policies **32-1, 32-2** dynamic access policy (DAP) attributes **32-4, 32-7** Dynamic Access policy page (ASA) **32-11** Dynamic VTI/VRF Aware IPsec settings **33-7** fragmentation settings **26-30, 26-43** global settings **26-29** group policies, configuring **31-26** group policies, creating **31-28** group policies, understanding **31-27** high availability policies **33-11** IKE proposals **26-9** IKEv2 authentication **26-67, 26-69, 26-71** IKEv2 settings **26-36** ISAKMP/IPsec settings **26-32** NAT settings **26-41** public key infrastructure (PKI) policies **26-55** secure desktop manager policies **32-9** understanding IKE **26-5** understanding NAT settings **26-40** user group policies for IOS, PIX 6.3 **33-13** VPNSM, VPN SPA, VSPA settings **33-6** IPsec proposals attributes for ASA and PIX 7.0+ devices **31-41** attributes for IOS and PIX 6.3 devices **33-4** configuring for ASA and PIX 7.0+ devices **31-40** configuring for IOS and PIX 6.3 devices **33-3** Map view **35-20** policy discovery **5-12** remote access

Ι

access modes **30-4** device support **30-8** discovering **30-12** managing **30-1** managing (ASA, PIX 7.0+) **31-1** managing (IOS, PIX 6.3) **33-1** SSL **31-43** remote access IPSec understanding **30-2** remote access SSL example **30-3** limitations **30-8** managing support files **30-5** prerequisites **30-7** understanding **30-2** shared policies **5-4** site-to-site configuring IKE and IPsec policies **26-1** policies overview **25-8** site-to-site VPNs **25-1 SSL** access policies (ASA), configuring **31-49** access policies (ASA), reference **31-44** access policies (ASA), understanding **31-43** advanced settings (ASA) **31-72** AnyConnect client image settings (ASA) **31-65** AnyConnect client settings (ASA) **31-61, 31-63** AnyConnect custom attributes (ASA) **31-69, 31-70, 31-71** browser plug-ins (ASA) **31-59** cluster load balancing **31-5** configuring HTTP/HTTPS proxies and proxy bypass(ASA) **31-56** connection profiles **31-7** connection profiles (ASA) **31-8** content rewrite rules (ASA) **31-53** Context Editor dialog box (IOS) **33-15, 33-16** creating on ASA **30-14** creating on IOS devices **30-32**

 $\mathbf I$ 

dynamic access policies **32-1, 32-2** dynamic access policy (DAP) attributes **32-4, 32-7** Dynamic Access policy page (ASA) **32-11** encoding rules (ASA) **31-54** fragmentation settings **26-30, 26-43** global settings **26-29** group policies, configuring **31-26** group policies, creating **31-28** group policies, understanding **31-27** IKEv2 settings **26-36** ISAKMP/IPsec settings **26-32** Kerberos Constrained Delegation (KCD on ASA) **31-66, 31-68** NAT settings **26-41** other settings (ASA) **31-50** performance settings (ASA) **31-52** policies (IOS) **33-14** proxy bypass rules (ASA) **31-58** public key infrastructure (PKI) policies **26-55** secure desktop manager policies **32-9** server certificate verification (ASA) **31-30, 31-32, 31-73** shared license (ASA) **31-74** shared license clients (ASA) **31-75** shared license servers (ASA) **31-76** understanding NAT settings **26-40** wizard **30-13** understanding **30-1** VPN Service Port Adapters (VSPAs) configuring **25-41** VPN Services Module (VPNSM) configuring **25-41** VPN Shared Port Adapter (VPN SPA) configuring **25-41** VPNSM/VPN SPA/VSPA Settings dialog box **33-6** VPN Summary page **25-62** VPN topologies accessing **25-17** assigning initial policies to new **25-61**

assigning shared policies **5-44** cloning device VPN assignments **3-56** cloning shared policies **5-47** configuring dial backup **25-39** configuring GET VPN peers **25-59** configuring in Device view **25-19** creating or editing **25-28** creating or editing Extranet **25-65** defining endpoints and protected networks **25-34** defining GET VPN group encryption **25-53** deleting **25-70** discovering **25-19, 25-24** full mesh **25-4** hub-and-spoke **25-2** including unmanaged or non-Cisco devices **25-11** joined hub-and-spoke **25-5** locking **5-10** naming **25-30** partial mesh **25-5** point-to-point **25-3** rediscovering **25-27** removing devices **25-32** renaming policies **5-48** repairing discovered VPNs with multiple spoke definitions **25-26** selecting devices **25-32** tiered hub-and-spoke **25-5** unassigning policies **5-36** understanding **25-2** unsharing policies **5-43** using device overrides to customize VPN policies **25-13** viewing summary of VPN configuration **25-62** VRF-Aware IPsec changing on Catalyst switches and 7600 routers **25-17** configuring **25-47** one-box solution **25-14** two-box solution **25-15** understanding **25-14**

VRF-Aware IPsec tab (site-to-site VPN) **25-47** VTP modes, for Catalyst switches **68-1** VTY Line dialog box **63-51** Accounting tab **63-57** Authentication tab **63-55** Authorization tab **63-56** Setup tab **63-52**

## **W**

WAN interface card (WIC) **62-35** Warning - Partial VPN Deployment dialog box **8-31** warnings significance of **1-lxiii** Web Filter policy map objects creating **21-36** match conditions and actions **21-35** properties **21-47** web filter rules ACL naming conventions **12-5** ASA/FWSM/PIX converting IPv4 **12-28** deleting **12-9** editing **12-10** moving **12-19** attributes (IOS) **18-13** configuring exclusive domains for IOS devices **18-10** configuring for ASA, PIX, FWSM devices **18-2** configuring for IOS devices **18-10** configuring in Map view **35-23** disabling **12-20** enabling **12-20** exclusive domain names (IOS) **18-14** managing **18-1** preserving ACL names **12-4** understanding **18-1** understanding NAT effects **12-3** understanding processing order **12-2** Web Filter Rules page (ASA/FWSM/PIX) **18-3**

ו

Web Filter Rules page (IOS) **18-11** web filter server properties **18-19** Web Filter Rules page (ASA/FWSM/PIX) **18-3** Web Filter Rules page (IOS) **18-11** Web Filter Server Configuration dialog box **18-19** web filter servers attributes **18-19** configuring settings **18-15** configuring settings in Map view **35-24** configuring zone-based firewall settings in Map view **35-24** Web Filter settings page **18-16** Websense configuring for web filter rules policies **18-15, 18-19** configuring for zone based firewall rules policies **21-36, 21-39, 21-41** Websense class map objects creating **21-36** match criteria **21-30** Websense parameter map objects creating **21-36** properties **21-39** web VPN policy discovery restriction **3-8** Weighted Random Early Detection (WRED) **66-4** Whitelist/Blacklist tab **19-14** windows arranging report **70-30** arranging views **69-37** closing report **70-32** undocking maps **35-2** Windows Messenger class map objects creating **21-16** match criteria **21-21** Windows NT servers use by ASA, PIX, and FWSM devices **6-28** Windows Server 2012 security settings **10-2** WINS Server Lists objects attributes **34-89**

 $\mathbf I$ 

creating **31-87** wizard installation manager **73-26** wizards configuring remote access SSL VPNs on ASA devices **30-14** configuring remote access SSL VPNs on IOS devices **30-32** configuring remote access VPNs **30-13** Copy Policies **5-33** Create Extranet VPN Topology **25-65** Create VPN Topology **25-28** creating remote access IPsec VPNs on ASA/PIX 7.0+ devices **30-25** creating remote access IPsec VPNs on IOS/PIX 6.3 devices **30-36** creating user group policies **30-20** Discover VPN policies **25-24** New Device **3-6** Rediscover VPN policies **25-27** Share Policies **5-42** wizards, using **1-47** workflow overview **1-20** Workflow mode changing modes **1-27** comparing with non-Workflow mode **1-22** configuration files deploying **8-34, 8-39** previewing **8-44** configurations rolling back **8-69** creating activities **4-14** deployment viewing device details **8-26** viewing job history **8-26** jobs aborting **8-55** approving **8-39** discarding **8-41**

rejecting **8-39** states **8-6** submitting **8-38** opening activities **4-15** understanding **1-21** workflow modes changing **1-27** comparing **1-22** Workflow Settings page **11-75** working with **3-59** worms configuring IPS anomaly detection signatures **41-4** understanding **41-2** understanding IPS anomaly detection **41-1** understanding when to turn off anomaly detection **41-4**

## **X**

xdm-launcher.exe device manager **72-16** XLATE table clearing on deployment **60-1**

## **Y**

Yahoo Messenger class map objects creating **21-16** match criteria **21-21**

## **Z**

zone-based firewall add/edit zones **21-53** advanced options **21-67** changing the default drop rule **21-48** configuring PAM **21-69** configuring rules **21-13, 21-62** configuring settings **21-49**

configuring settings in Map view **35-24** Content Filter tab **21-52** designing network zones **21-1** development overview **21-12** general recommendations **21-12** Global Parameters tab **21-50** IPSec VPN **21-6** logging **21-1** overview **21-1** page **21-50** preserving ACL names **12-4** protocol selection **21-68** restrictions **21-3** rules table **21-58** Self zone **21-5** tabs **21-49** troubleshooting **21-54** understanding **21-3** understanding NAT effects **12-3** understanding permit/deny and action **21-8** understanding processing order **12-2** understanding services and protocols **21-11** VPN tab **21-50** VRF **21-7** WAAS tab **21-50** Zones tab **21-50** zone-based firewall rules configuring in Map view **35-23** deleting **12-9** disabling **12-20** editing **12-10** enabling **12-20** moving **12-19** zone-based firewall rules policies blocking spam using zone-based firewall rules **21-26** configuring map objects for content filtering rules **21-36** configuring map objects for inspection rules **21-16** creating zones **6-74**

ן

inspection parameters **21-31** match conditions for IM applications **21-21** match conditions for P2P applications **21-21** preventing SMTP DoS attacks **21-26** protocol information for IM application inspection **21-33** understanding interface role objects **6-73** Zone Contents dialog box **12-14** zones creating **6-74** understanding interface role objects **6-73** zones, anomaly detection **41-3** Zoom In command **1-33** Zoom Out command **1-33**

 $\overline{\phantom{a}}$ 

**Index**

 $\mathbf l$ 

 $\mathsf I$